*Agilent 75000 Series B*

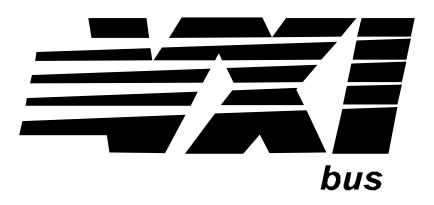

# **Agilent E1330B Quad 8-Bit Digital I/O Module**

#### **User's Manual and SCPI Programming Guide**

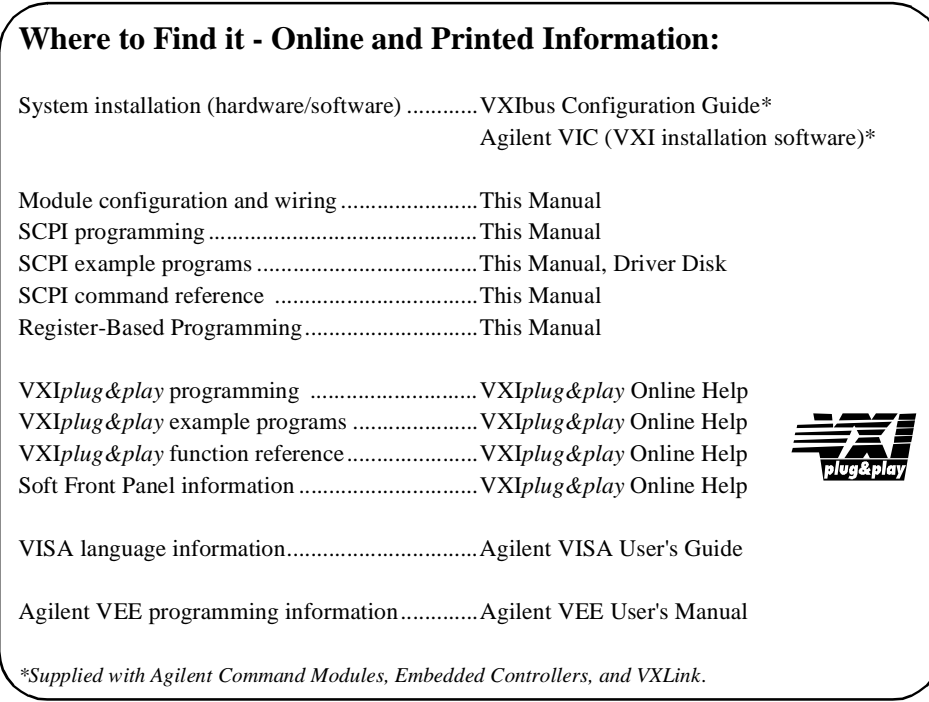

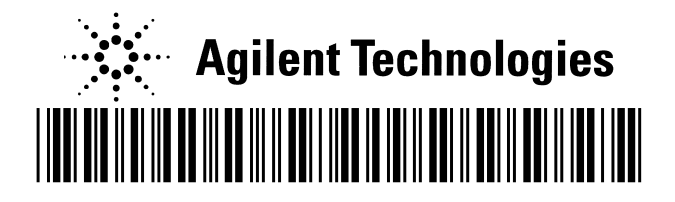

Manual Part Number: E1330-90007 Printed in Malaysia E0606

#### **Contents Agilent E1330B User's Manual** ÷

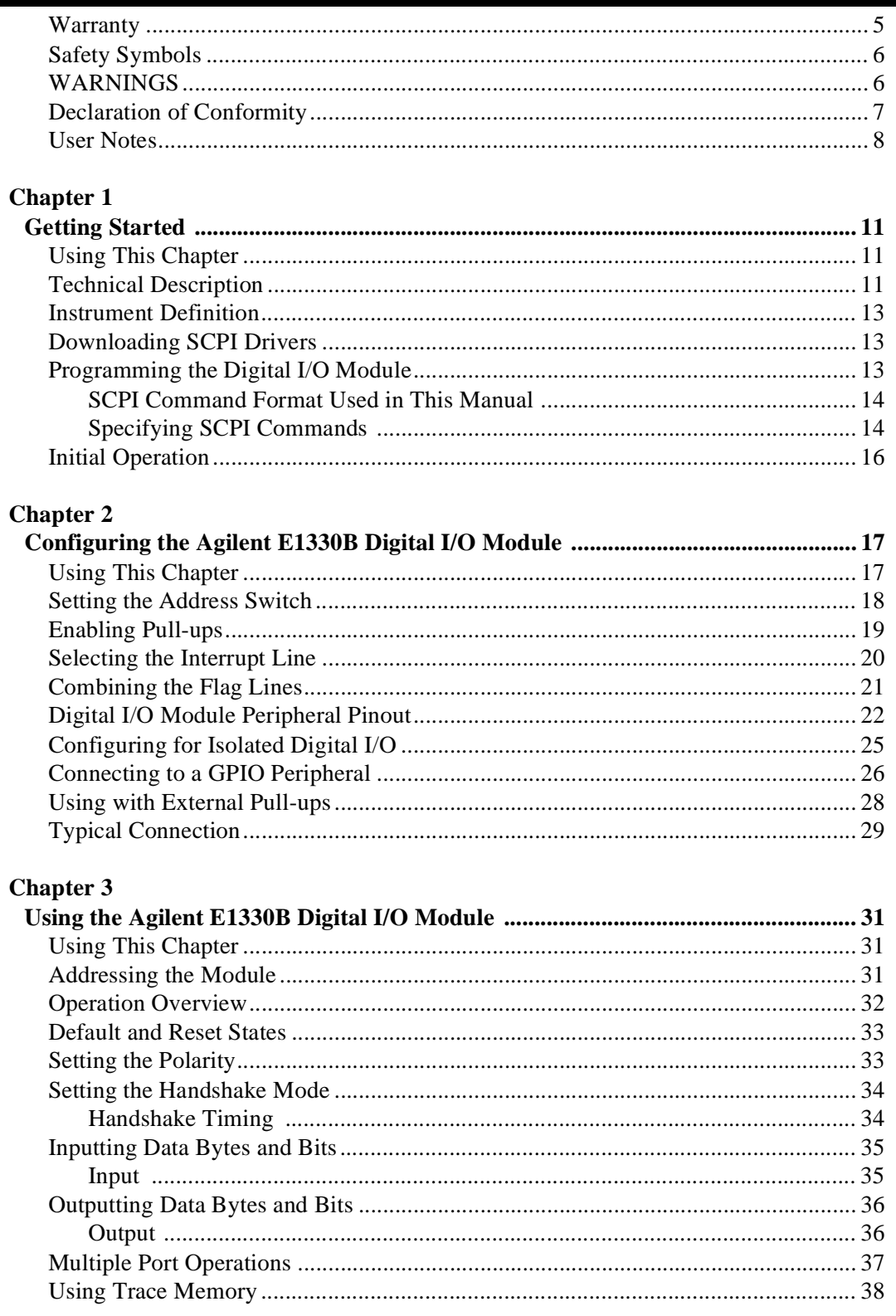

#### **Chapter 4**

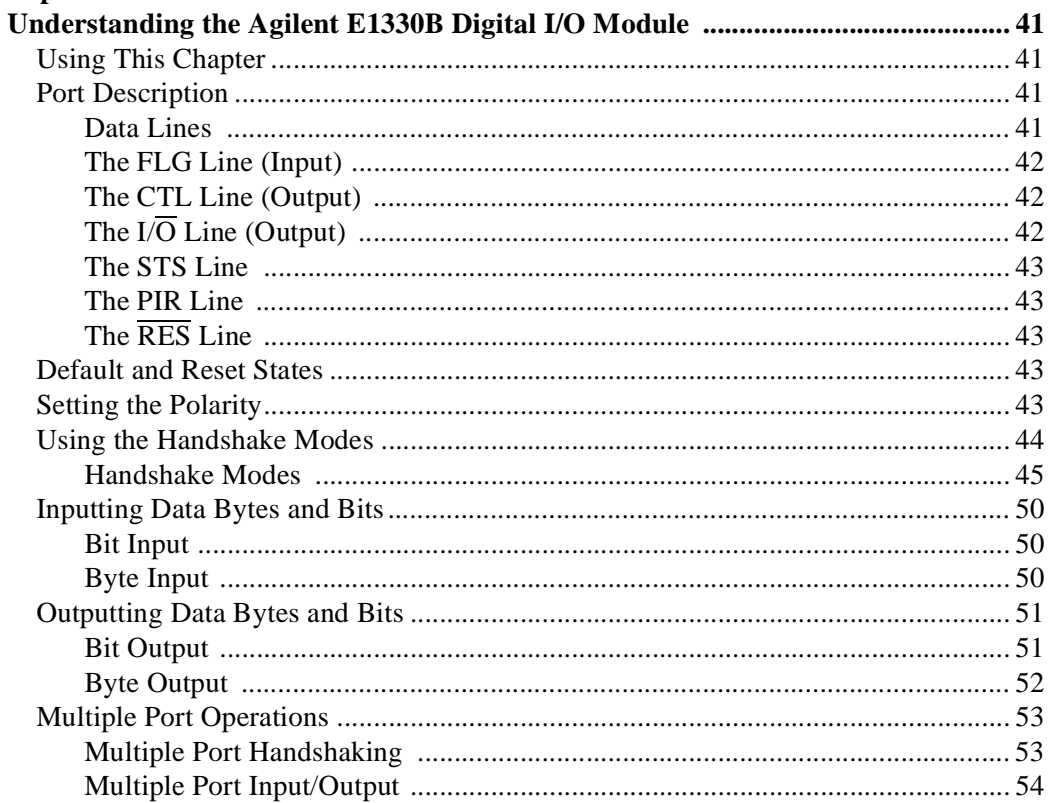

#### **Chapter 5**

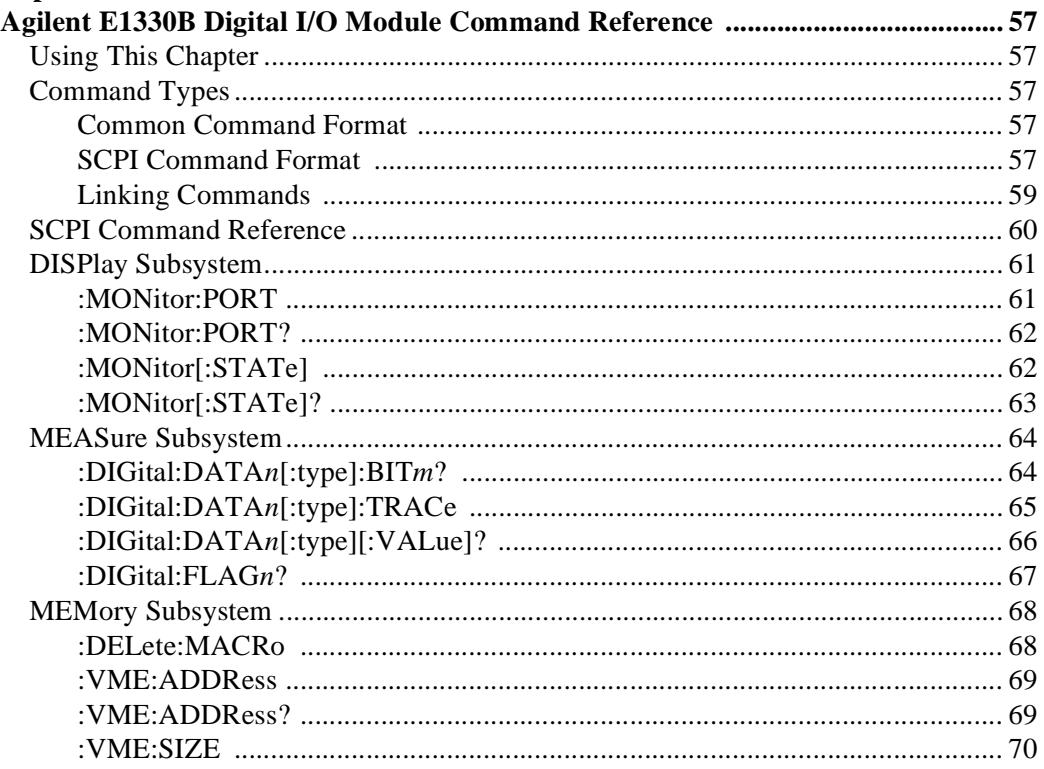

#### **Chapter 5**

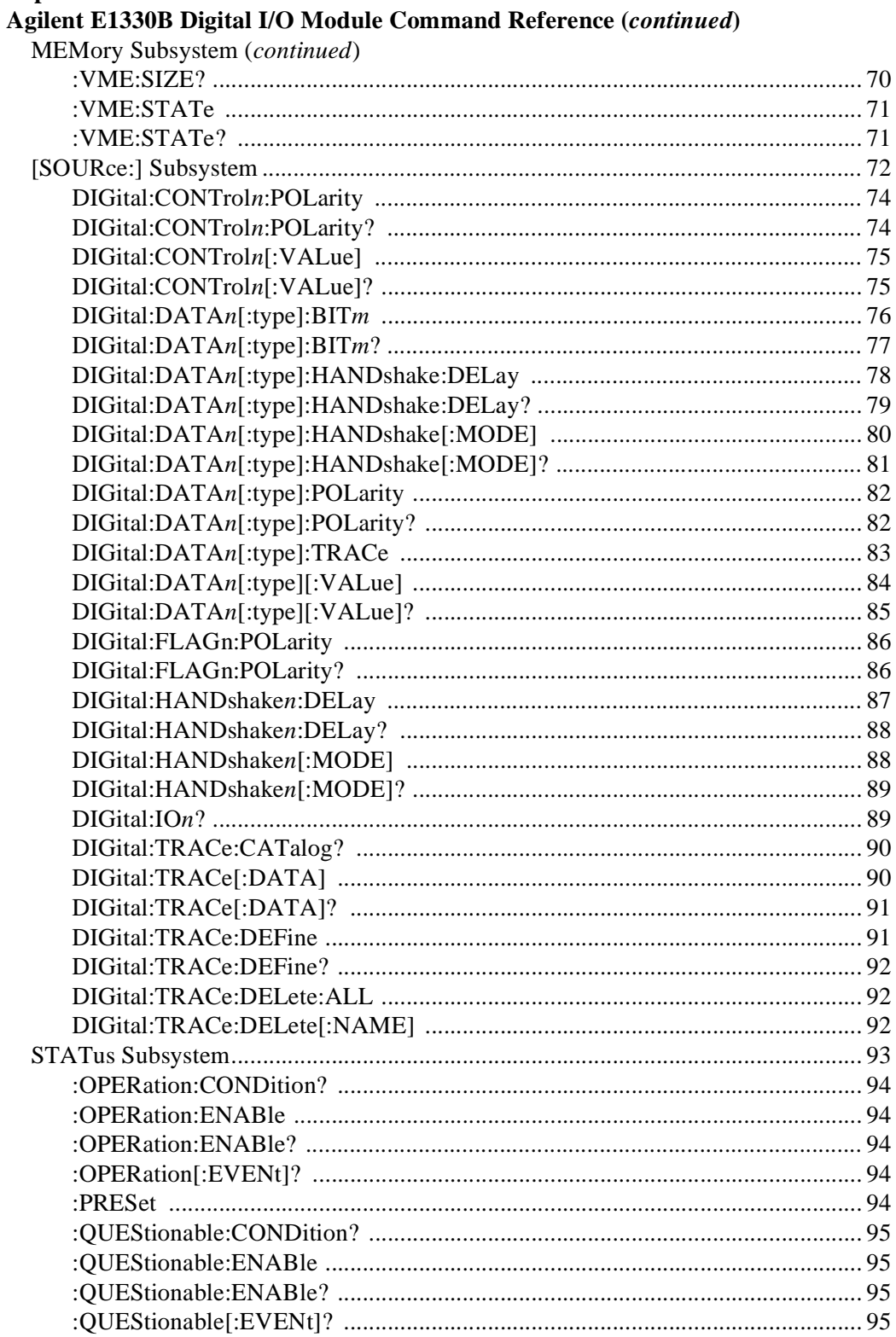

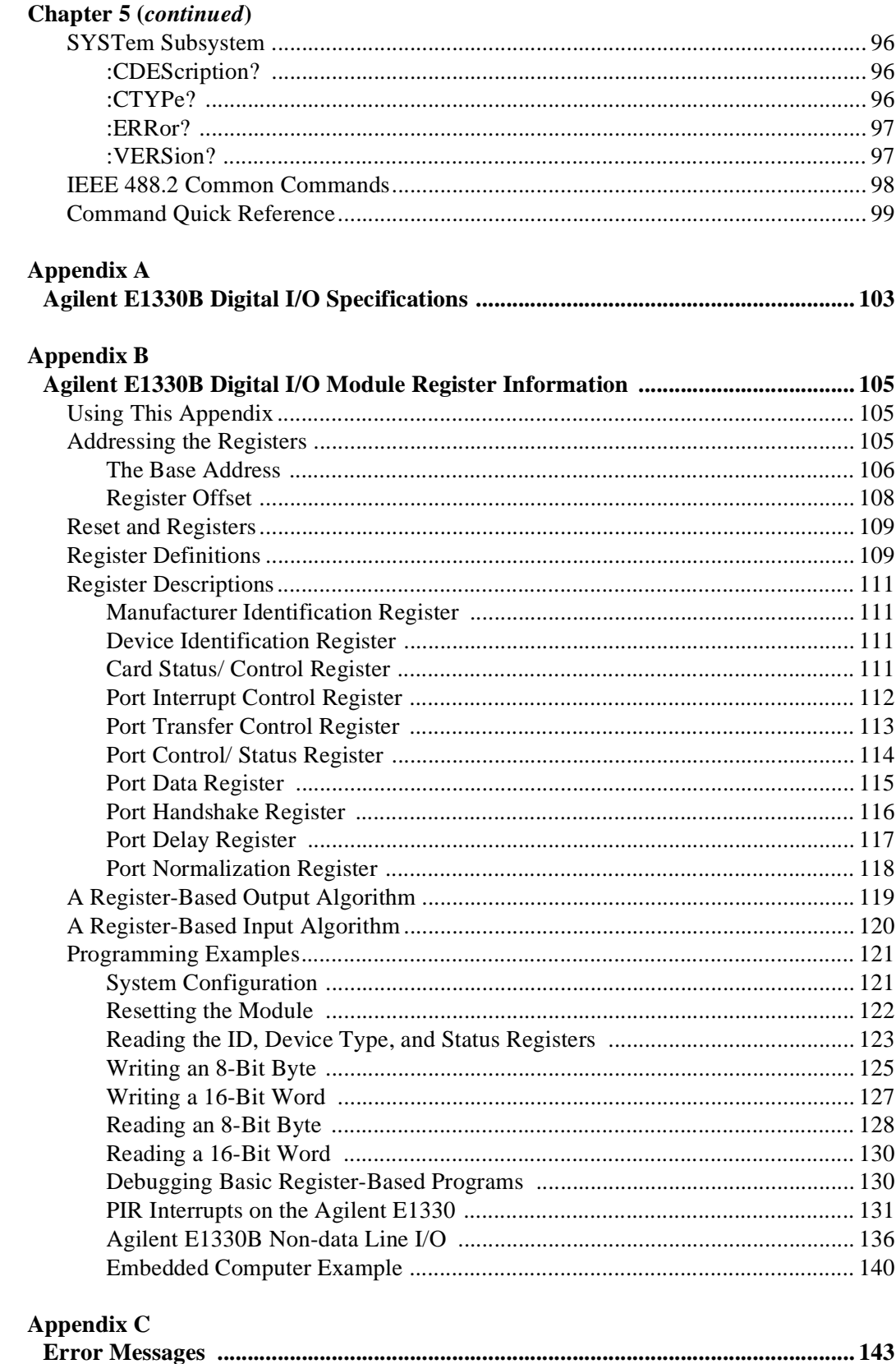

#### **Certification**

*Agilent Technologies, Inc. certifies that this product met its published specifications at the time of shipment from the factory. Agilent Technologies further certifies that its calibration measurements are traceable to the United States National Institute of Standards and Technology (formerly National Bureau of Standards), to the extent allowed by that organization's calibration facility, and to the calibration facilities of other International Standards Organization members*.

#### **AGILENT TECHNOLOGIES WARRANTY STATEMENT**

#### **PRODUCT:** E1330B **DURATION OF WARRANTY:** 1 year

1. Agilent warrants Agilent hardware, accessories and supplies against defects in materials and workmanship for the period specified above (one year). If Aglent receives notice of such defects during the warranty period, Agilent will, at its option, either repair or replace products which prove to be defective. Replacement products may be either new or like-new.

2. Agilent warrants that Agilent software will not fail to execute its programming instructions, for the period specified above, due to defects in material and workmanship when properly installed and used. If Agilent receives notice of such defects during the warranty period, Agilent will replace software media which does not execute its programming instructions due to such defects.

3. Agilent does not warrant that the operation of Agilent products will be interrupted or error free. If Agilent is unable, within a reasonable time, to repair or replace any product to a condition as warranted, customer will be entitled to a refund of the purchase price upon prompt return of the product.

4. Agilent products may contain remanufactured parts equivalent to new in performance or may have been subject to incidental use.

5. The warranty period begins on the date of delivery or on the date of installation if installed by Agilent. If customer schedules or delays Agilent installation more than 30 days after delivery, warranty begins on the 31st day from delivery.

6. Warranty does not apply to defects resulting from (a) improper or inadequate maintenance or calibration, (b) software, interfacing, parts or supplies not supplied by Agilent Technologies, (c) unauthorized modification or misuse, (d) operation outside of the published environmental specifications for the product, or (e) improper site preparation or maintenance.

7. TO THE EXTENT ALLOWED BY LOCAL LAW, THE ABOVE WARRANTIES ARE EXCLUSIVE AND NO OTHER WARRANTY OR CONDITION, WHETHER WRITTEN OR ORAL, IS EXPRESSED OR IMPLIED AND AGILENT SPECIFICALLY DISCLAIMS ANY IMPLIED WARRANTY OR CONDITIONS OF MERCHANTABILITY, SATISFACTORY QUALITY, AND FITNESS FOR A PARTICULAR PURPOSE.

8. Agilent will be liable for damage to tangible property per incident up to the greater of \$300,000 or the actual amount paid for the product that is the subject of the claim, and for damages for bodily injury or death, to the extent that all such damages are determined by a court of competent jurisdiction to have been directly caused by a defective Agilent product.

9. TO THE EXTENT ALLOWED BY LOCAL LAW, THE REMEDIES IN THIS WARRANTY STATEMENT ARE CUSTOMER'S SOLE AND EXLUSIVE REMEDIES. EXCEPT AS INDICATED ABOVE, IN NO EVENT WILL AGILENT OR ITS SUPPLIERS BE LIABLE FOR LOSS OF DATA OR FOR DIRECT, SPECIAL, INCIDENTAL, CONSEQUENTIAL (INCLUDING LOST PROFIT OR DATA), OR OTHER DAMAGE, WHETHER BASED IN CONTRACT, TORT, OR OTHERWISE.

FOR CONSUMER TRANSACTIONS IN AUSTRALIA AND NEW ZEALAND: THE WARRANTY TERMS CONTAINED IN THIS STATEMENT, EXCEPT TO THE EXTENT LAWFULLY PERMITTED, DO NOT EXCLUDE, RESTRICT OR MODIFY AND ARE IN ADDITION TO THE MANDATORY STATUTORY RIGHTS APPLICABLE TO THE SALE OF THIS PRODUCT TO YOU.

#### **U.S. Government Restricted Rights**

The Software and Documentation have been developed entirely at private expense. They are delivered and licensed as "commercial computer software" as defined in DFARS 252.227- 7013 (Oct 1988), DFARS 252.211-7015 (May 1991) or DFARS 252.227-7014 (Jun 1995), as a "commercial item" as defined in FAR 2.101(a), or as "Restricted computer software" as defined in FAR 52.227-19 (Jun 1987)(or any equivalent agency regulation or contract clause), whichever is applicable. You have only those rights provided for such Software and Documentation by the applicable FAR or DFARS clause or the Agilent standard software agreement for the product involved.

#### **IEC Measurement Category II Overvoltage Protection**

This is a measurement Category II product designed for measurements at voltages up to 300V from earth, including measurements of voltages at typical mains socket outlets. The product should not be used to make voltage measurements on a fixed electrical installation including building wiring, circuit breakers, or service panels.

E1330B Quad 8-Bit Digital I/OModule User's Manual

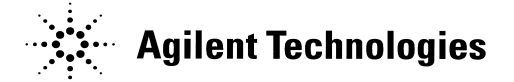

Edition 7 Rev 2 Copyright © 1997-2006 Agilent Technologies, Inc. All Rights Reserved.

#### **Documentation History**

All Editions and Updates of this manual and their creation date are listed below. The first Edition of the manual is Edition 1. The Edition number increments by 1 whenever the manual is revised. Updates, which are issued between Editions, contain replacement pages to correct or add additional information to the current Edition of the manual. Whenever a new Edition is created, it will contain all of the Update information for the previous Edition. Each new Edition or Update also includes a revised copy of this documentation history page.

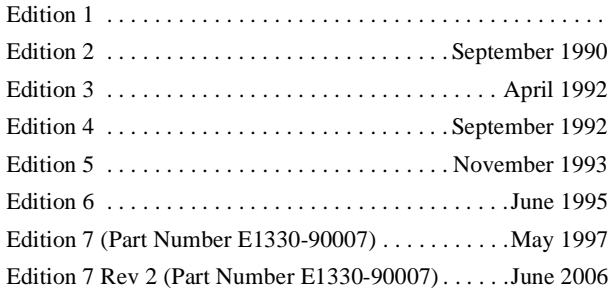

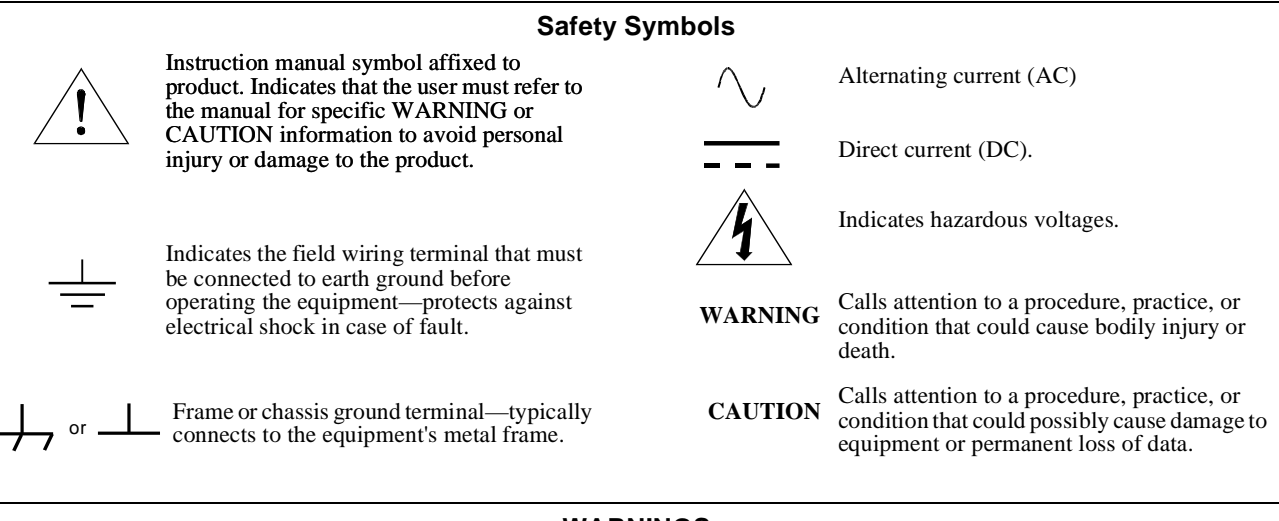

#### **WARNINGS**

The following general safety precautions must be observed during all phases of operation, service, and repair of this product. Failure to comply with these precautions or with specific warnings elsewhere in this manual violates safety standards of design, manufacture, and intended use of the product. Agilent Technologies, Inc. assumes no liability for the customer's failure to comply with these requirements.

**Ground the equipment:** For Safety Class 1 equipment (equipment having a protective earth terminal), an uninterruptible safety earth ground must be provided from the mains power source to the product input wiring terminals or supplied power cable.

DO NOT operate the product in an explosive atmosphere or in the presence of flammable gases or fumes.

For continued protection against fire, replace the line fuse(s) only with fuse(s) of the same voltage and current rating and type. DO NOT use repaired fuses or short-circuited fuse holders.

**Keep away from live circuits:** Operating personnel must not remove equipment covers or shields. Procedures involving the removal of covers or shields are for use by service-trained personnel only. Under certain conditions, dangerous voltages may exist even with the equipment switched off. To avoid dangerous electrical shock, DO NOT perform procedures involving cover or shield removal unless you are qualified to do so.

**DO NOT operate damaged equipment:** Whenever it is possible that the safety protection features built into this product have been impaired, either through physical damage, excessive moisture, or any other reason, REMOVE POWER and do not use the product until safe operation can be verified by service-trained personnel. If necessary, return the product to an Agilent Technologies Sales and Service Office for service and repair to ensure that safety features are maintained.

**DO NOT service or adjust alone:** Do not attempt internal service or adjustment unless another person, capable of rendering first aid and resuscitation, is present.

**DO NOT substitute parts or modify equipment:** Because of the danger of introducing additional hazards, do not install substitute parts or perform any unauthorized modification to the product. Return the product to an Agilent Technologies Sales and Service Office for service and repair to ensure that safety features are maintained.

According to ISO/IEC Guide 22 and CEN/CENELEC EN 45014

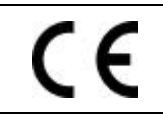

**Manufacturer's Name:** Agilent Technologies, Incorporated **Manufacturer's Address:** 815 – 14<sup>th</sup> St. SW **Manufacturer's Address:** Loveland, Colorado 80537 USA

**Agilent Technologies** 

**Declares, that the product**

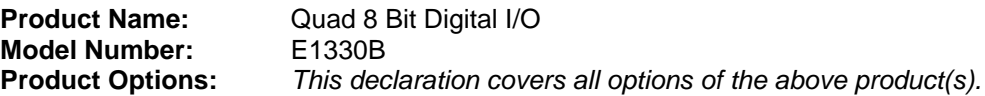

#### *Conforms with the following European Directives:*

*The product herewith complies with the requirements of the Low Voltage Directive 73/23/EEC and the EMC Directive 89/336/EEC (including 93/68/EEC) and carries the CE Marking accordingly.*

#### **Conforms with the following product standards:**

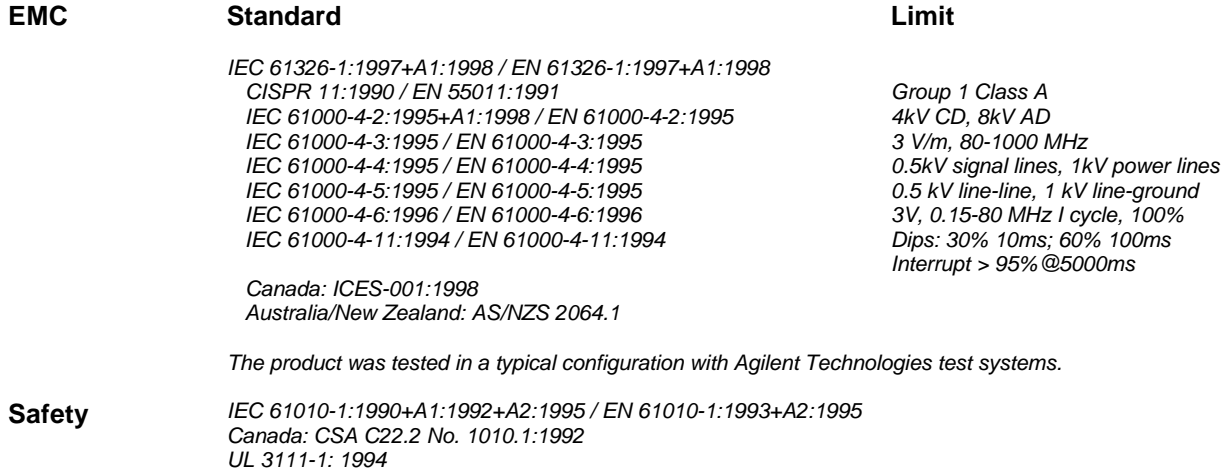

1 June 2001

Date **Ray Corson** Product Regulations Program Manager

For further information, please contact your local Agilent Technologies sales office, agent or distributor. *Authorized EU-representative: Agilent Technologies Deutschland GmbH, Herrenberger Strabe 130, D 71034 Böblingen, Germany*

# **Chapter 1 Getting Started**

### **Using This Chapter**

This chapter describes the Quad 8-bit Digital I/O Module and how to program the Module using SCPI (Standard Commands for Programmable Instruments) commands. This chapter contains the following sections:

- Technical Description . . . . . . . . . . . . . . . . . . . . . . . . . . . . . . Page 11
- Instrument Definition . . . . . . . . . . . . . . . . . . . . . . . . . . . . . . Page 13
- Downloading SCPI Drivers . . . . . . . . . . . . . . . . . . . . . . . . . Page 13 • Programming the Digital I/O Module. . . . . . . . . . . . . . . . . . Page 13
- Initial Operation . . . . . . . . . . . . . . . . . . . . . . . . . . . . . . . . . . Page 16

### **Technical Description**

The E1330B Quad 8-Bit Digital I/O Module (referred to as the Digital I/O module) is a four port digital input/output module intended for data communication and digital control in electronic environments. The Digital I/O module is compatible with TTL levels (0-5V) or CMOS levels (using external pull-ups). The Digital I/O module complies with VXIbus (VMEbus Extensions for Instrumentation) definitions for the P1 bus connector on B-sized modules. A jumper on the module sets the VXIbus interrupt level.

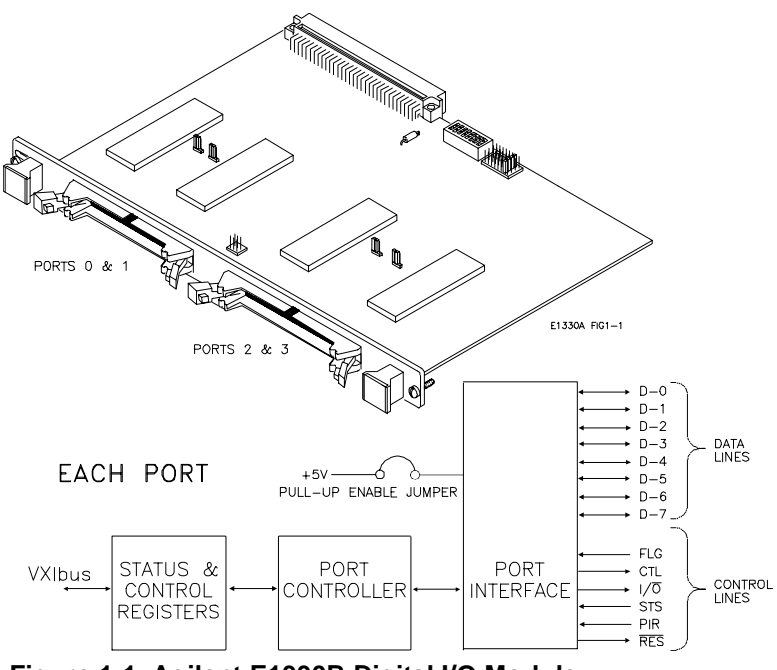

**Figure 1-1. Agilent E1330B Digital I/O Module**

Each port is identical and consists of 6 control lines and 8 data lines. There are 7 registers for control and status on each port. In addition, the module also has Manufacturer ID, Device Type, and Module Status/Control Registers. Figure 1-1 shows the locations of the ports and a simplified diagram of a single port. Of the seven control lines, three  $(I/O, CTL, and$ FLG) are used with SCPI commands and three (RES, STS, and PIR) are controlled through register access. Chapter 4 — "Understanding the Agilent E1330B Digital I/O Module" contains detailed descriptions of these lines.

Each port has two sets of hardware configuration jumpers. One set of jumpers allows you to connect the FLG lines together for multi-port data transmission. Another jumper selects either open collector operation or internal pull-up to TTL compatible levels on the data lines. Chapter 2 — "Configuring the Agilent E1330B Digital I/O Module" describes how to set these jumpers.

SCPI commands provided for the Digital I/O allow operation on a single bit, 8-bit "BYTE" format, 16-bit "WORD" format (using 2 ports), or 32-bit "LWORd" format (using 4 ports).

Table 1-1 shows the mapping of bit numbers from the 8-bit ports to the 16- or 32-bit ports. Chapter 5 — "Agilent E1330B Digital I/O Command Reference" describes each command in detail and Chapter 3 — "Using the Agilent E1330B Digital I/O Module" gives examples of the use of SCPI commands.

| 8-bit (BYTE) Operations   |               |               |                         |          |  |  |  |
|---------------------------|---------------|---------------|-------------------------|----------|--|--|--|
| Port#                     | U             |               | 2                       | 3        |  |  |  |
| Bit designations          | $7 - - - - 0$ | $7 - - - - 0$ | $7$ ------0<br>7------0 |          |  |  |  |
| 16-bit (WORD) Operations  |               |               |                         |          |  |  |  |
| Port#                     | 0             |               | 2                       |          |  |  |  |
| Bit designations          | $15---8$      | $7$ ------0   | $15---8$                | 7------0 |  |  |  |
| 32-bit (LWORd) Operations |               |               |                         |          |  |  |  |
| Port #                    | Ω             |               |                         |          |  |  |  |
| Bit designations          | $31$ ------24 | $23---16$     | $15---8$                | 7------0 |  |  |  |

**Table 1-1. Data Lines**

Two 3-meter, 60-wire ribbon cables with an insulation displacement header connector (ribbon cable connector) on one end are included with the Digital I/O module. Additional cable sets can be ordered (Agilent part number E1330-61601) from your nearest Agilent Technologies Sales Office.

### **Instrument Definition**

Each Digital I/O module installed in an Agilent mainframe is treated as an independent instrument; having a unique secondary GPIB address. Each instrument is also assigned a dedicated error queue, input and output buffers, status registers and, if applicable, dedicated mainframe memory space for readings or data. Multiple Digital I/O modules cannot be combined into a single instrument.

### **Downloading SCPI Drivers**

The Agilent Digital I/O Driver allows the Agilent E1330B module to operate with either B-size mainframes or Agilent E1405/06 Command Modules in a C-size mainframe. The driver implements the Standard Commands for Programmable Instrumentation (SCPI) command language. The B-size Agilent E1300/E1301 Mainframe has a built in driver, or can use a downloadable driver. The two drivers are slightly different and the differences are detailed in Chapter 5 — "Agilent E1330B Digital I/O Command Reference".

To use the Agilent E1330B with a C-size mainframe and command module, you must use a downloadable driver. The downloadable driver name for the Digital I/O module is "DIG\_IO". The procedure for downloading the drivers is contained in the Agilent E1405B and Agilent E1406A *Command Module User Guides*.

### **Programming the Digital I/O Module**

To program the Digital I/O module using SCPI commands, you will need to know the controller language and interface addresses you will be using. See the *Agilent 75000 Series B* or *Series C Installation and Getting Started Guide* for detailed interface addressing and controller language information.

**Note** This discussion applies only to SCPI (Standard Commands for Programmable Instruments) programming. See Appendix B — "Digital I/O Register Information" for details on register addressing. Do not mix SCPI programming and direct register access.

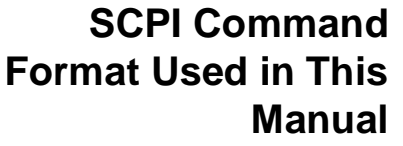

SCPI commands can be used in either long or short form. A long form example is:

DISPlay:MONitor ON

The same command, without the lower case letters, is the short form. For example:

DISP:MON ON

Either the long form or the short form commands can be used to perform the same result. The long and short forms can also be mixed within the same program code. The commands are case insensitive, either upper or lower case letters are accepted.

In the command examples shown above, the item enclosed in <> is a parameter required to use the command, however, do not include the brackets when sending the command. In this example, the parameter input can be replaced with any one of the following: 0, 1, OFF, or ON. The allowable values of the parameters are given in Chapter 5 — "Agilent E1330B Digital I/O Module Command Reference". You must include at least one space between the keywords and the parameter.

Some commands are shown with items enclosed in square brackets ([]). These are implied or optional items that do not have to be included. For example, the complete command syntax listing for the first example is:

DISPlay:MONitor[:STATe] <0|1 or OFF|ON>

The item enclosed in brackets, [:STATe], does not have to be included for the command to work. Complete descriptions of the SCPI command language, syntax, parameter types, and usage are in Chapter 5 of this manual.

#### **Specifying SCPI Commands** SCPI commands related to the Digital I/O module use three types of parameters to specify a port number, a bit number, or a multiple port combining operation. Each type is briefly described here. Descriptions and examples of usage can be found in Chapter 3 of this manual.

**Specifying a Port** The Digital I/O module has four identical ports numbered from 0 to 3. SCPI commands that relate to a specific port use a special parameter to indicate the port number. For example:

[SOURce:]DIGital:DATA*n* <*value*>

This command writes the parameter <*value*> to the port specified by the *n* portion of the DATA keyword. Replace the *n* with the port number, making the number the last character of the DATA keyword without spaces. For example, to set all port 2 data lines to logical zero, use the command:

[SOURce:]DIGital:DATA2 0

The value of *n* may vary for multiple port commands and operations. A description of multiple port commands is on page 15.

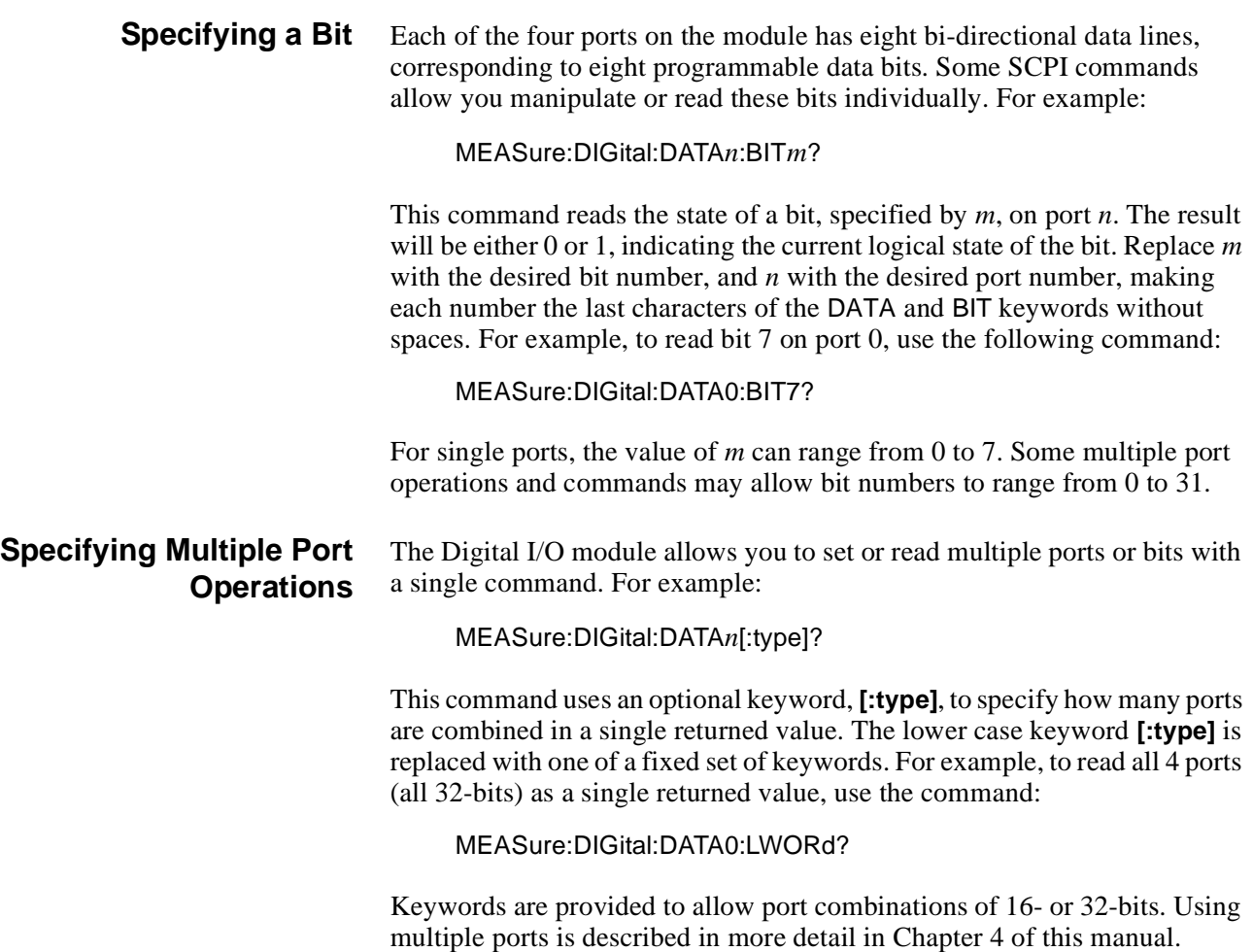

### **Initial Operation**

Use the following example to verify initial operation. The example first sets and then queries the polarity of a logical true condition on the port 0 FLG line. The example uses an HP Series 200/300 Computer with BASIC as the programming language. The computer is connected to an Agilent E1301 Mainframe using the General Purpose Interface Bus (GPIB)\*. The GPIB interface select code is 7, the GPIB primary address is 09, and the GPIB secondary address (used to specify the Digital I/O module) is 18. Refer to the *B-Size Installation and Getting Started Guide* for more details.

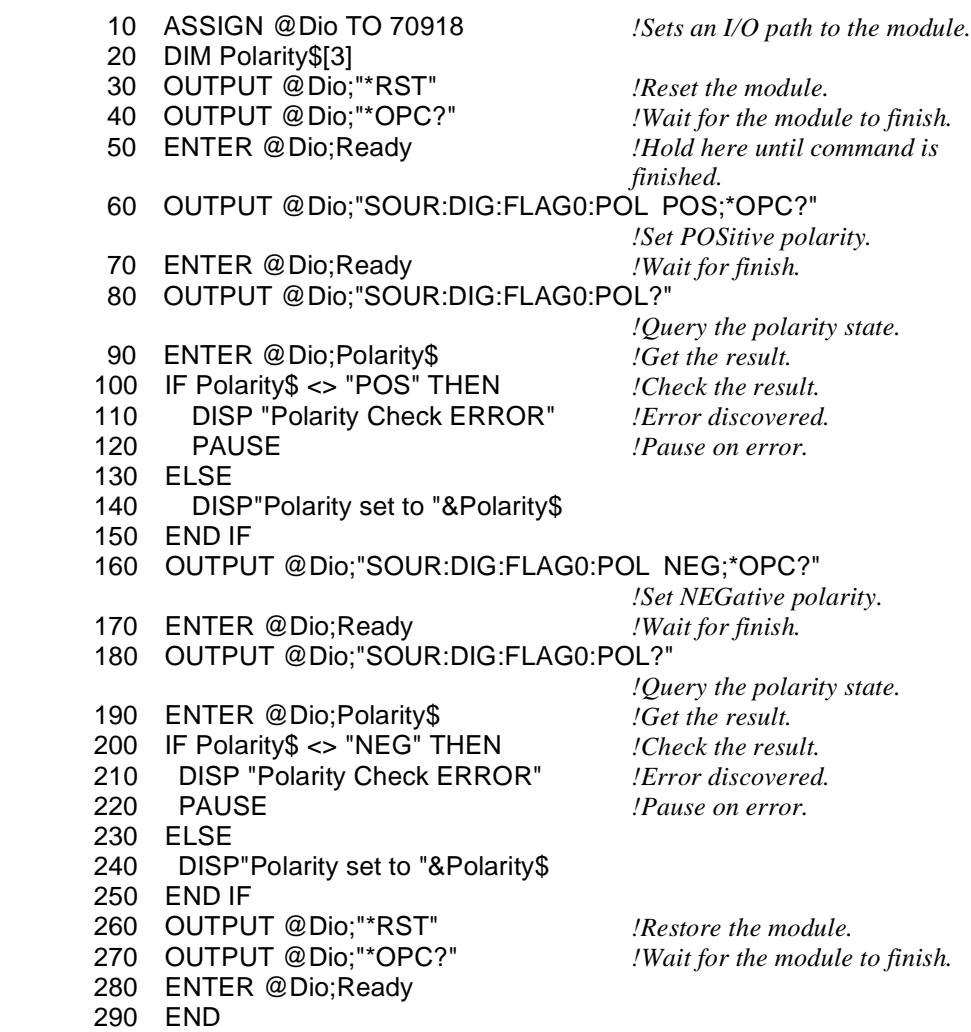

\* GPIB is the implementation of IEEE Std 488.1-1984.

# **Chapter 2 Configuring the Agilent E1330B Digital I/O Module**

### **Using This Chapter**

This chapter shows how to configure the Digital I/O module for use in a VXIbus mainframe, connect peripheral devices, and configure the module for operation. Refer to Figure 2-1 for locations of jumpers and switches. This chapter contains the following sections:

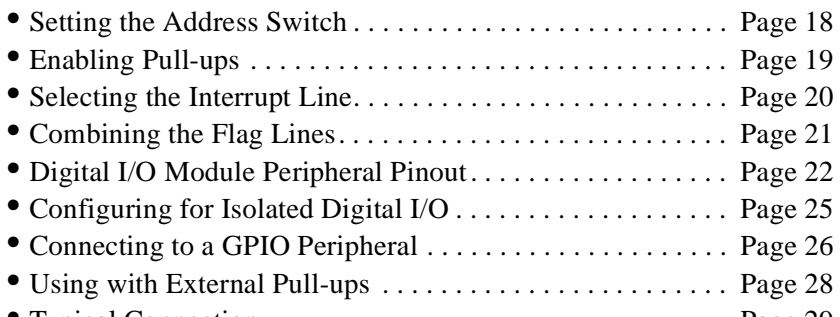

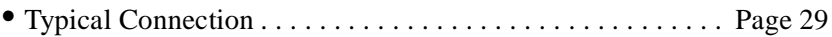

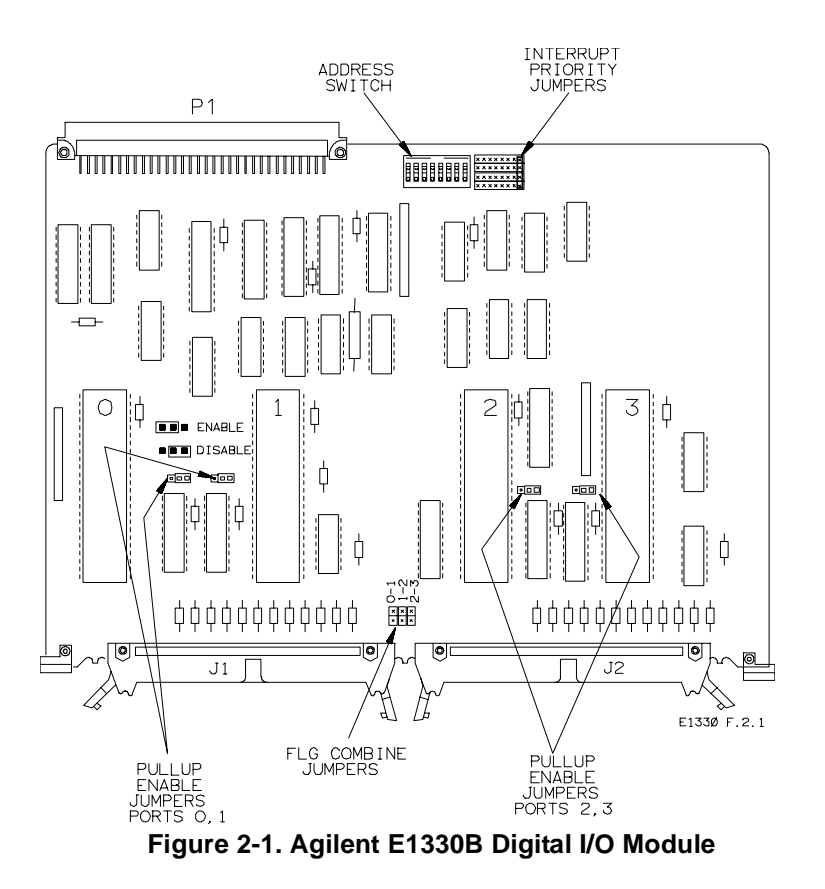

### **Setting the Address Switch**

Refer to Figure 2-1. In the center rear of the module, next to the P1 connector, you will find the logical address switch. Its factory setting is 144; rockers 4 and 7 are closed, all others are open. You can select the address of the Digital I/O module to any number  $0-255$  (decimal). The default setting of the address switch is shown in Figure 2-2.

**Note** To be recognized as an instrument when you are using the Digital I/O module in an Agilent E1300/1301 Mainframe or with an Agilent E1405 or E1406 Command Module, the logical address *must* be set to a multiple of 8.

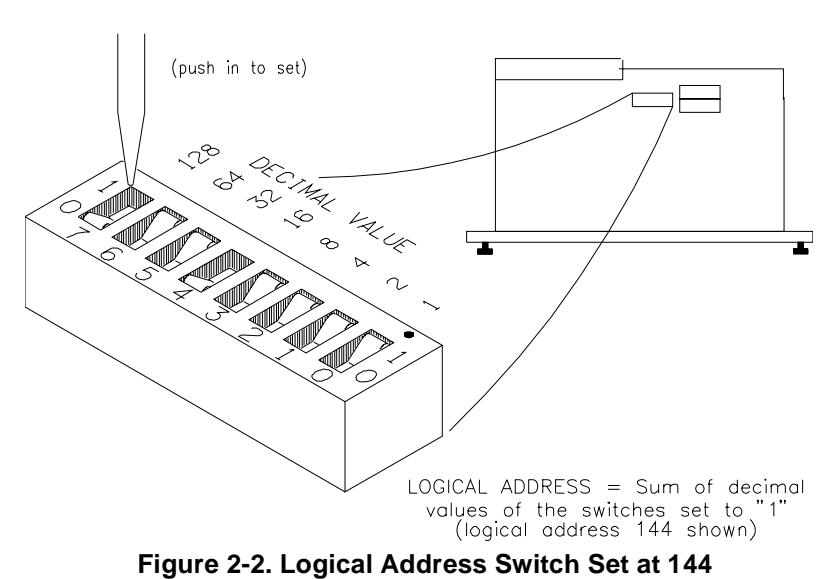

LOCATE AND SET THE LOGICAL ADDRESS SWITCH

### **Enabling Pull-ups**

Referring to Figure 2-1, note the pull-up enable jumpers near the middle of each of the large ICs. The data lines of each port can be independently configured for either passive or active pull-up to TTL high levels. The factory-shipped condition is pull-up disabled for all ports. The data lines may be either inputs or outputs. When the data lines are outputs, and the jumper is in the enabled position, the outputs are actively forced high. When the data lines are inputs, the jumper position makes no difference.

**Note** The jumper in the enabled position does not add an input pull-up resistor to each data line, it enables a chip-internal pull-up network.

> Each data line has an active resistive terminating network. The active circuitry ensures that when power is removed from the module, the data lines are not loaded. With power applied, the resistive terminating network is equivalent to that shown in Figure 2-3.

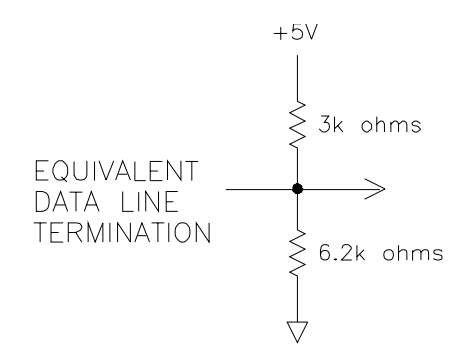

**Figure 2-3. Equivalent Data Line Termination**

### **Selecting the Interrupt Line**

The VXI peripheral interrupt bus consists of seven lines which can carry the interrupt signal to the commander. The most common line to be used is line one, as this is the usual default interrupt line. Many VXIbus commanders have a way to change the interrupt line they manage (for example, the E1405/06 has an interrupt line allocation table). When doing direct register-based programming, instead of using the SCPI driver, set the interrupt line to a line that is not used by the SCPI driver. Module interrupt priority can be established with these lines. In general, the higher the line number, the higher the priority.

Referring to Figure 2-1, near the P1 connector you will find two sets of jumper pins labeled X and 1 through 7 (JM15 and JM16). The Digital I/O module is factory-shipped with the interrupt set to 1. If you need to change the interrupt level you must move *both* jumpers on the blocks. Spare jumpers, used for combining the flag (FLG) lines, are stored on the unused ground pins of this connector when it ships from the factory.

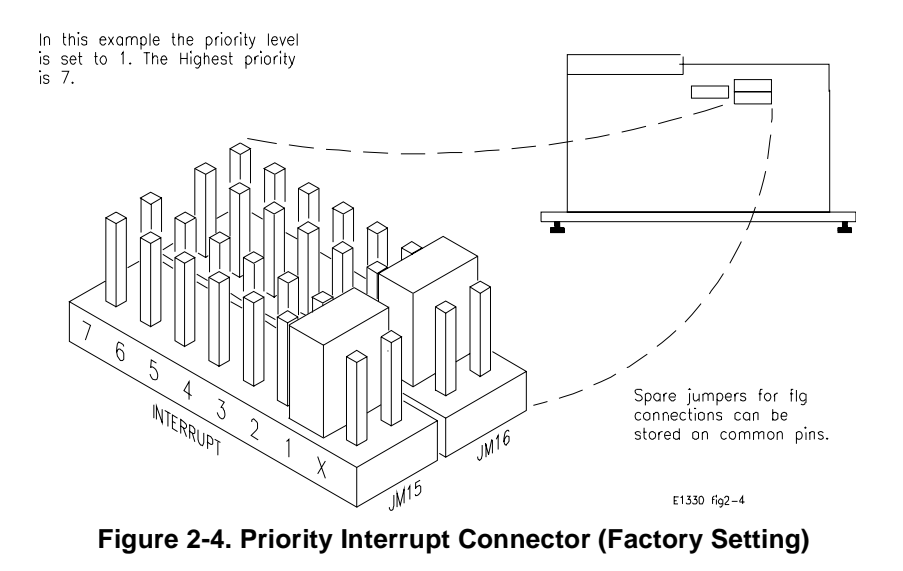

**Note** The interrupt circuitry for the Agilent E1330B is implemented as release on interrupt acknowledge (ROAK). The Agilent E1330B Digital I/O module will de-assert (or release) the interrupt request line during an interrupt acknowledge cycle.

> The interrupt circuitry on the Agilent E1330A is implemented as release on register access (RORA). The Agilent E1330A Digital I/O module will continue to assert the interrupt request line until the Port Control/Status Register on the Digital I/O module is accessed.

> Both the Agilent E1330A and E1330B can be used with the Agilent E1300B/E1301B and with the E1405A/B and E1406A. If you are using Compiled SCPI (i.e., Agilent E1570A), you must use the Agilent E1330B.

## **Combining the Flag Lines**

Each port contains a Flag Line, labeled FLG, that can be used to implement a handshake scheme with a peripheral. For single port operations, the FLG lines can be used in the factory default setting (no flag lines combined) to handshake with a peripheral. For multi-port operations with a single handshake line, you can combine the flag line from multiple ports. The combined flag lines are physically tied together. An action on any of the combined flag lines performs that action for all combined flag lines.

Figure 2-5 shows the locations of the flag combining switches and how to set them. Before setting any flag combine switches, you may wish to read the discussion regarding allowable port combinations and handshaking in Chapter 4 of this manual.

**Note** When using FLG and CTL for handshaking on multiple port operations, CTL is set for each port sequentially, beginning at the lowest numbered port.

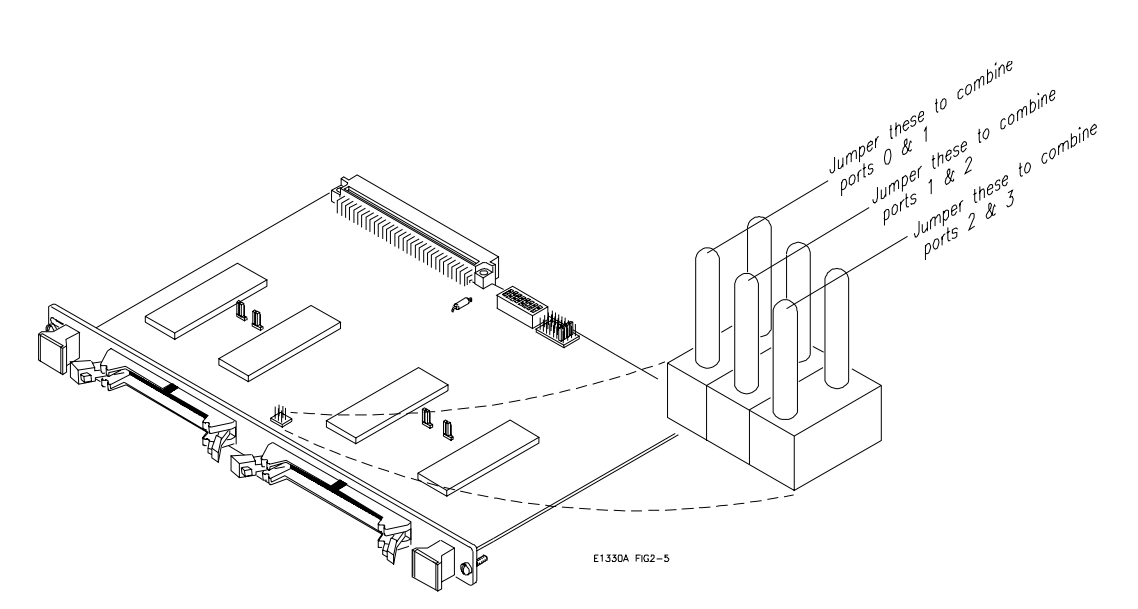

**Figure 2-5. Flag Combine Switches**

## **Digital I/O Module Peripheral Pinout**

Figure 2-6 shows pinouts for the Digital I/O module connectors. Each is compatible with easy crimp connections to ribbon cables for standard digital I/O interfacing. Figure 2-7 shows the data line location on the supplied ribbon cables. Figure 2-8 shows how to connect the cables. Details about the functioning of these pins is covered in Chapter 4 — "Understanding the Agilent E1330B Digital I/O Module but line names are as follows:

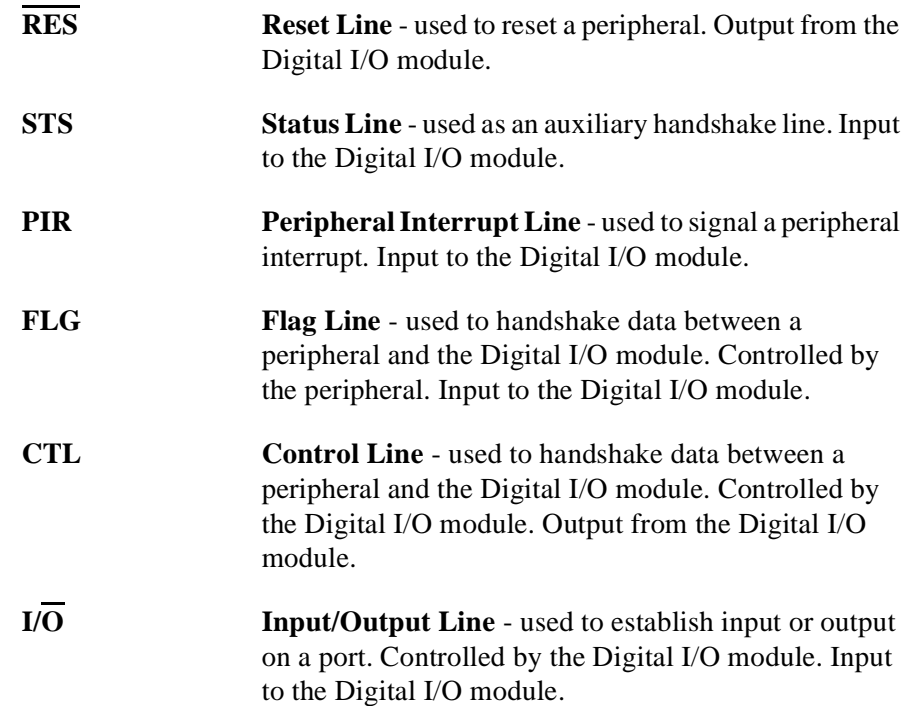

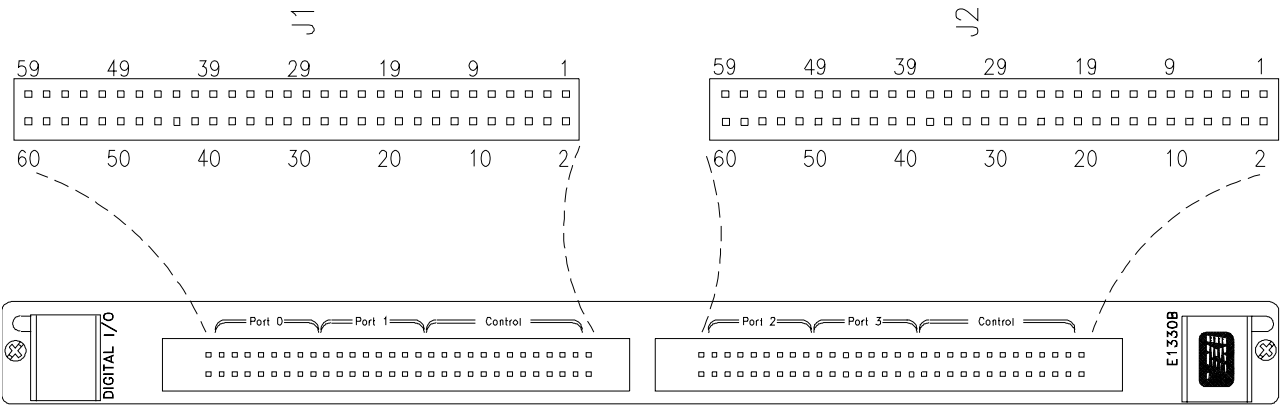

E1330 Fig2-6b

| J1                         |                   |     | J2                |     |                   |     |                   |
|----------------------------|-------------------|-----|-------------------|-----|-------------------|-----|-------------------|
| Pin                        | Assignment        | Pin | Assignment        | Pin | Assignment        | Pin | Assignment        |
|                            | ۰.                | 31  | D1-2              | 1   | $\blacksquare$    | 31  | D3-2              |
| 3                          | RES <sub>1</sub>  | 33  | D <sub>1</sub> -3 | 3   | RES3              | 33  | D3-3              |
| 5                          | RES <sub>0</sub>  | 35  | D1-4              | 5   | RES <sub>2</sub>  | 35  | $D3-4$            |
| 7                          | STS <sub>1</sub>  | 37  | D1-5              | 7   | STS3              | 37  | D <sub>3</sub> -5 |
| 9                          | ST <sub>S0</sub>  | 99  | D1-6              | 9   | STS2              | 99  | D <sub>3</sub> -6 |
| 11                         | PIR <sub>1</sub>  | 41  | $D1-7$            | 11  | PIR <sub>3</sub>  | 41  | D <sub>3</sub> -7 |
| 13                         | PIR <sub>0</sub>  | 43  | D <sub>0</sub>    | 13  | PIR <sub>2</sub>  | 43  | $D2-0$            |
| 15                         | FLG1              | 45  | $D0-1$            | 15  | FLG3              | 45  | D <sub>2</sub> -1 |
| 17                         | FLG0              | 47  | $D0-2$            | 17  | FLG <sub>2</sub>  | 47  | D <sub>2</sub> -2 |
| 19                         | CTL <sub>1</sub>  | 49  | $D0-3$            | 19  | CTL3              | 49  | $D2-3$            |
| 21                         | CTL0              | 51  | $D0-4$            | 21  | CTL <sub>2</sub>  | 51  | $D2-4$            |
| 23                         | IO <sub>1</sub>   | 53  | $D0-5$            | 23  | IO3               | 53  | $D2-5$            |
| 25                         | 1/OO              | 55  | $D0-6$            | 25  | I/O2              | 55  | $D2-6$            |
| 27                         | D <sub>1</sub> -0 | 57  | D <sub>0</sub> -7 | 27  | D <sub>3</sub> -0 | 57  | D <sub>2</sub> -7 |
| 29                         | D1-1              | 59  |                   | 29  | D <sub>3</sub> -1 | 59  |                   |
| All even pins are grounded |                   |     |                   |     |                   |     |                   |

**Figure 2-6. J1 and J2 Connector Pinouts**

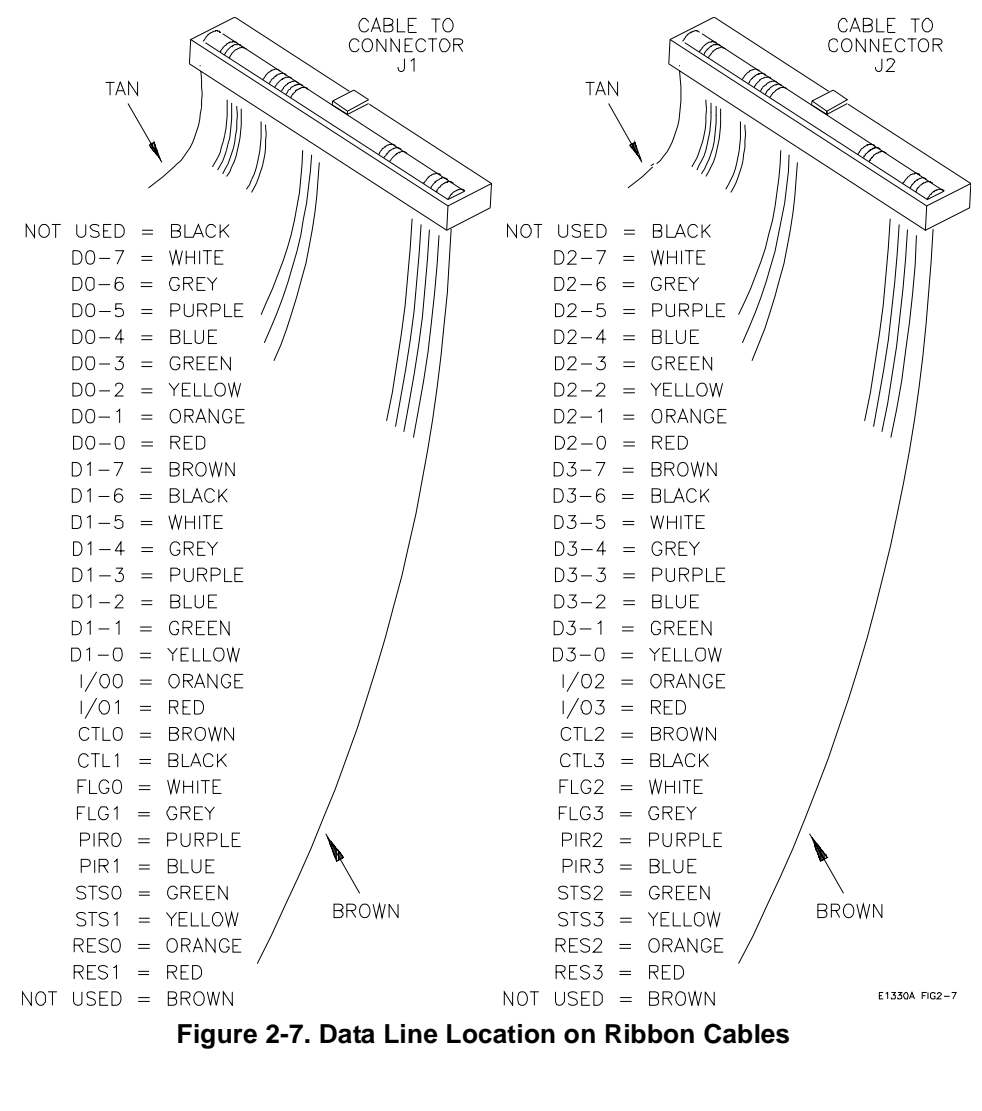

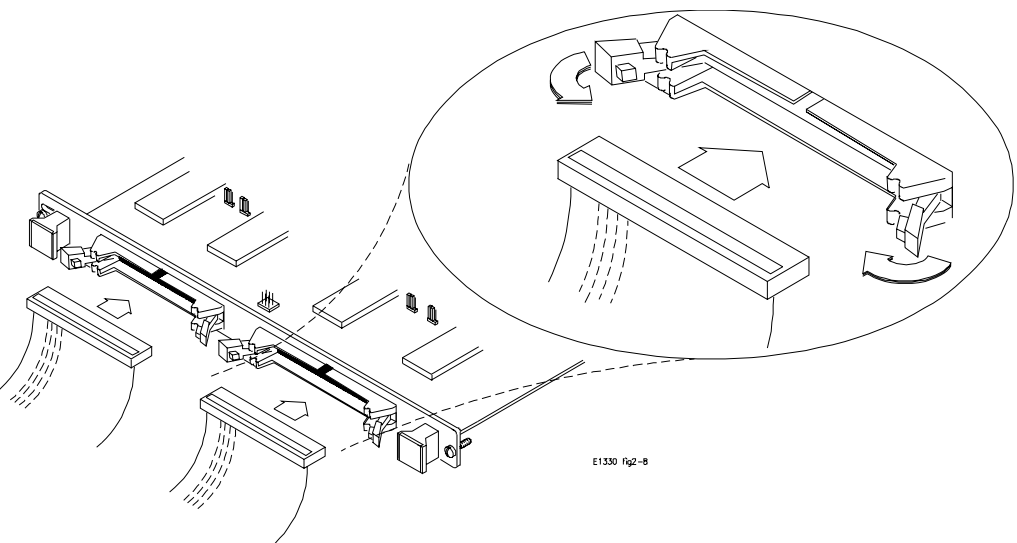

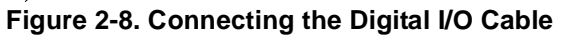

## **Configuring for Isolated Digital I/O**

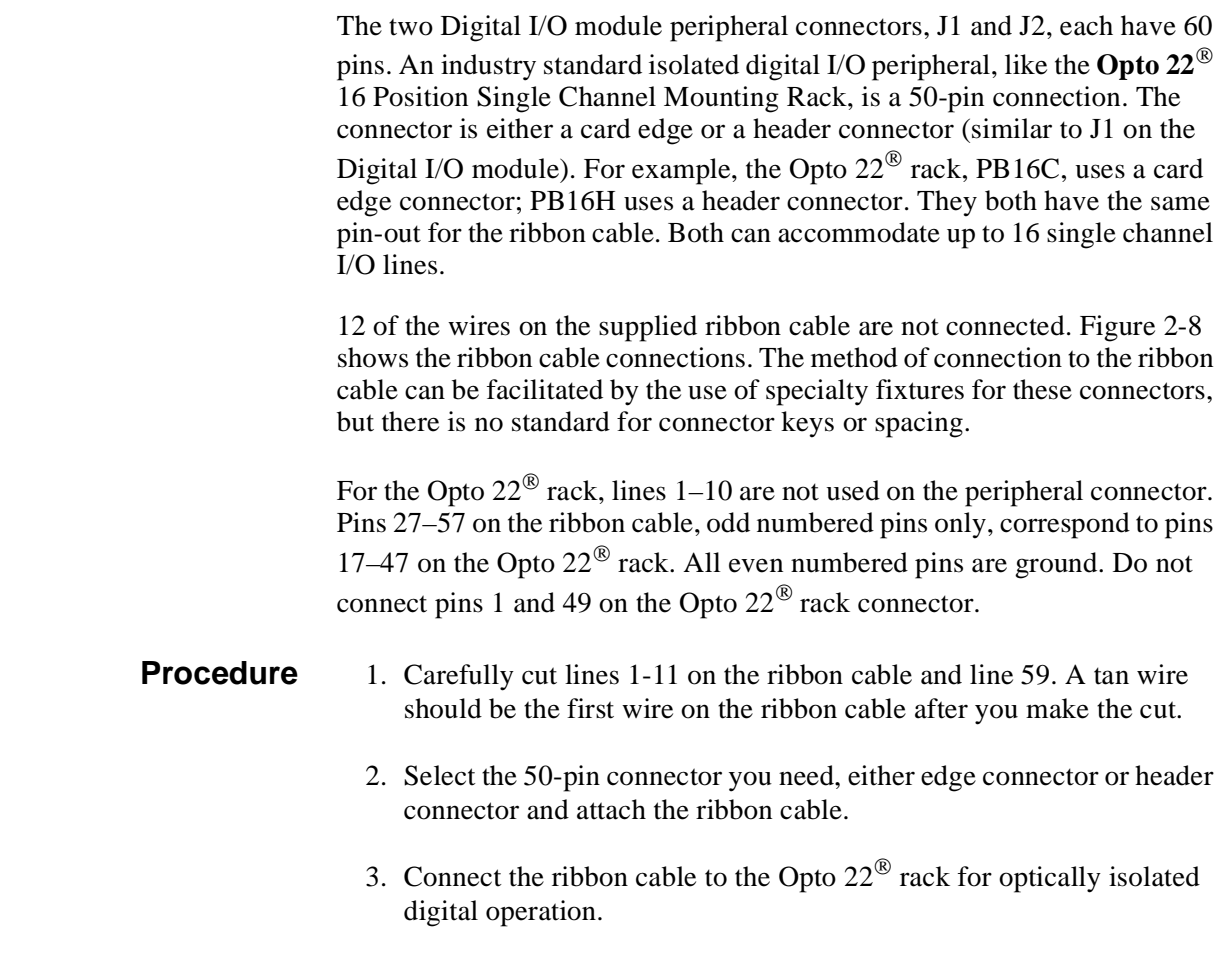

Opto  $22^{\circledR}$  is a registered trademark of Opto 22, Huntington Beach, CA 92649

### **Connecting to a GPIO Peripheral**

The GPIO interface is a widely used standard parallel interface for connecting computers to peripherals. The GPIO interface may employ up to 32-bits of bi-directional data transfer. The Digital I/O module and the GPIO interface have identical line definitions but different pin assignments. Ports A-D on the GPIO are defined as ports 0-3 on the Digital I/O module.

- **Procedure** 1. Connect the ribbon cable to connector J1 and/or J2 on the Digital I/O module.
	- 2. Connect the wires on the ribbon cable to the peripheral as described in Table 2-1 for the GPIO interface.

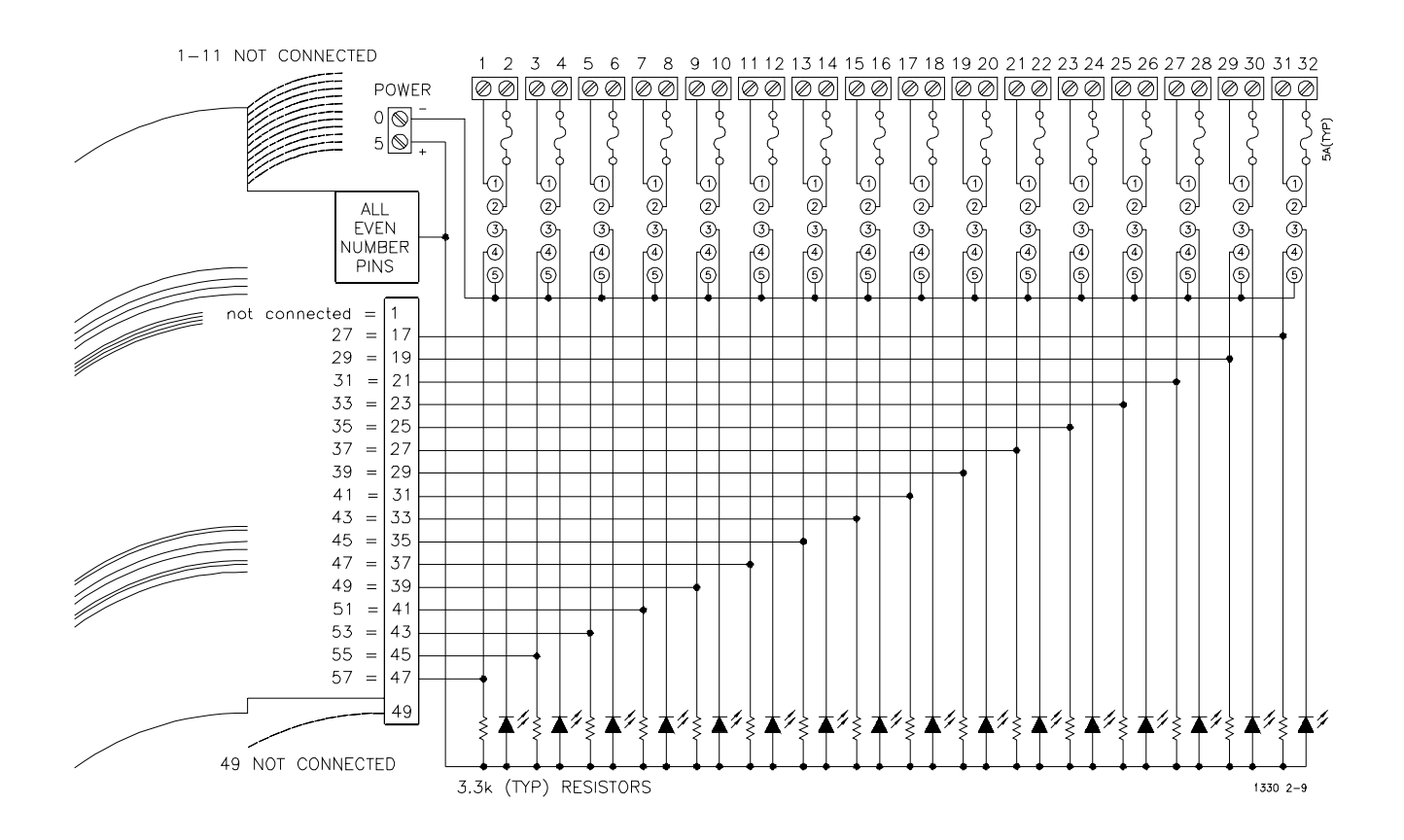

**Figure 2-9. Typical Isolated Peripheral Hookup**

|                                                                                                    | Port 0<br>Digital I/O                                                                         | <b>GPIO</b>                                                                     |                                                                                                    | Port 1<br>Digital I/O                                                                       | <b>GPIO</b>                                                                             |  |
|----------------------------------------------------------------------------------------------------|-----------------------------------------------------------------------------------------------|---------------------------------------------------------------------------------|----------------------------------------------------------------------------------------------------|---------------------------------------------------------------------------------------------|-----------------------------------------------------------------------------------------|--|
| <b>Connector</b>                                                                                                    | J1                                                                                            | J2                                                                              | <b>Connector</b>                                                                                                    | J1                                                                                          | J2                                                                                      |  |
| Name                                                                                                    | Pin#                                                                                          | Pin#                                                                            | <b>Name</b>                                                                                                    | Pin#                                                                                        | Pin#                                                                                    |  |
| D00<br>D <sub>01</sub><br>D02<br>D <sub>03</sub><br>D04<br>D <sub>05</sub><br>D06<br>D07<br>RES0<br>STS0<br>PIR <sub>0</sub><br>FLG0<br>CTL <sub>0</sub><br>I/OO                                                                                                 | 43<br>45<br>47<br>49<br>51<br>53<br>55<br>57<br>5<br>$\boldsymbol{9}$<br>13<br>17<br>21<br>25 | 33<br>15<br>34<br>16<br>35<br>17<br>36<br>18<br>12<br>26<br>9<br>27<br>13<br>31 | D <sub>10</sub><br>D <sub>11</sub><br>D <sub>12</sub><br>D <sub>13</sub><br>D <sub>14</sub><br>D <sub>15</sub><br>D <sub>16</sub><br>D17<br>RES <sub>1</sub><br>STS1<br>PIR <sub>1</sub><br>FLG1<br>CTL <sub>1</sub><br>I/O1 | 27<br>29<br>31<br>33<br>35<br>37<br>39<br>41<br>3<br>$\overline{7}$<br>11<br>15<br>19<br>23 | 4<br>22<br>3<br>21<br>2<br>20<br>1<br>19<br>29<br>8<br>25<br>$\overline{7}$<br>30<br>11 |  |
|                                                                                                    | Port <sub>2</sub><br>Digital I/O                                                              | <b>GPIO</b>                                                                     |                                                                                                    | Port <sub>3</sub><br>Digital I/O                                                            | <b>GPIO</b>                                                                             |  |
| <b>Connector</b>                                                                                                    | J2                                                                                            | J1                                                                              | <b>Connector</b>                                                                                                    | J2                                                                                          | J1                                                                                      |  |
| <b>Name</b>                                                                                                    | Pin#                                                                                          | Pin#                                                                            | <b>Name</b>                                                                                                    | Pin#                                                                                        | Pin#                                                                                    |  |
| D <sub>20</sub><br>D <sub>21</sub><br>D <sub>22</sub><br>D <sub>23</sub><br>D <sub>24</sub><br>D <sub>25</sub><br>D <sub>26</sub><br>D <sub>27</sub><br>RES <sub>2</sub><br>STS <sub>2</sub><br>PIR <sub>2</sub><br>FLG <sub>2</sub><br>CTL <sub>2</sub><br>I/O2 | 43<br>45<br>47<br>49<br>51<br>53<br>55<br>57<br>$\mathbf 5$<br>9<br>13<br>17<br>21<br>25      | 33<br>15<br>34<br>16<br>35<br>17<br>36<br>18<br>12<br>26<br>9<br>27<br>13<br>31 | D <sub>30</sub><br>D31<br>D32<br>D33<br>D34<br>D35<br>D36<br>D37<br>RES <sub>3</sub><br>STS3<br>PIR <sub>3</sub><br>FLG3<br>CTL3<br>I/O3                                                                                     | 27<br>29<br>31<br>33<br>35<br>37<br>39<br>41<br>3<br>$\overline{7}$<br>11<br>15<br>19<br>23 | 4<br>22<br>3<br>21<br>2<br>20<br>1<br>19<br>29<br>8<br>25<br>$\overline{7}$<br>30<br>11 |  |
| For the Digital I/O connectors, all even numbered pins are ground.<br>For the GPIO connector, pins 5, 6, 10, 14, 23, 24, 28 and 32 are ground.                                                                                                    |                                                                                               |                                                                                 |                                                                                                    |                                                                                             |                                                                                         |  |

**Table 2-1. Digital I/O Pinout to GPIO Pinout**

### **Using with External Pull-ups**

The Digital I/O module data lines can be used in an open collector configuration. Connections for open collector require the use of external power supplies and pull-up resistors. The internal pull-up mode of the Digital I/O module should be disabled for open collector output. Figure 2-10 shows a single data line connection. The value of the pull-up resistor is calculated as follows:

$$
Vcc = 5.0 \text{ Vdc}
$$

Imax =  $I_{\text{out}} \times \text{ safety\_factor} = 48 \text{ mA} \times 0.52 = 25 \text{ mA}$ 

$$
R = \frac{Vcc}{Imax} = \frac{5}{0.025} = 200\Omega
$$

The value of TTL high with the 200  $\Omega$  pull-up resistor is calculated as follows:

$$
V_{High} = \text{Vcc} \times \frac{6200}{6200 + 200} = 4.84 \text{Vdc}
$$

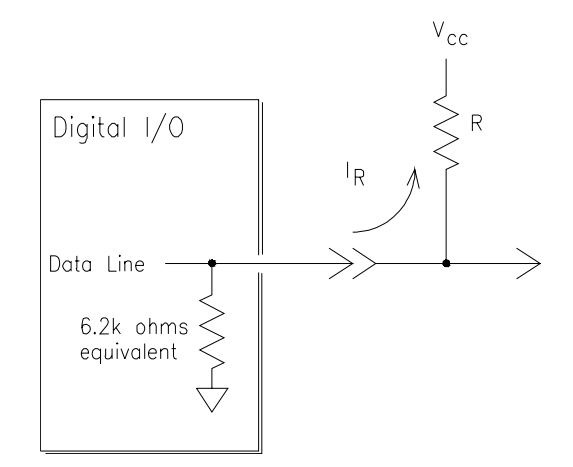

**Figure 2-10. Typical Open Collector Data Line**

### **Typical Connection**

Figure 2-11 shows a typical driver/receiver connection for data transfer. The FLG, PIR, and STS lines have a discrete resistive pull-up network. The data lines do not have a discrete resistive pull-up, but can use an internal pull-up in the 75ALS160. The internal pull-up requires that the data lines  $\sinh 3.2$  mA to pull the line to less than 0.4 V. The  $I/\overline{O}$ , CTL, and  $\overline{RES}$  lines are open collector, and require external pull-up to logic high.

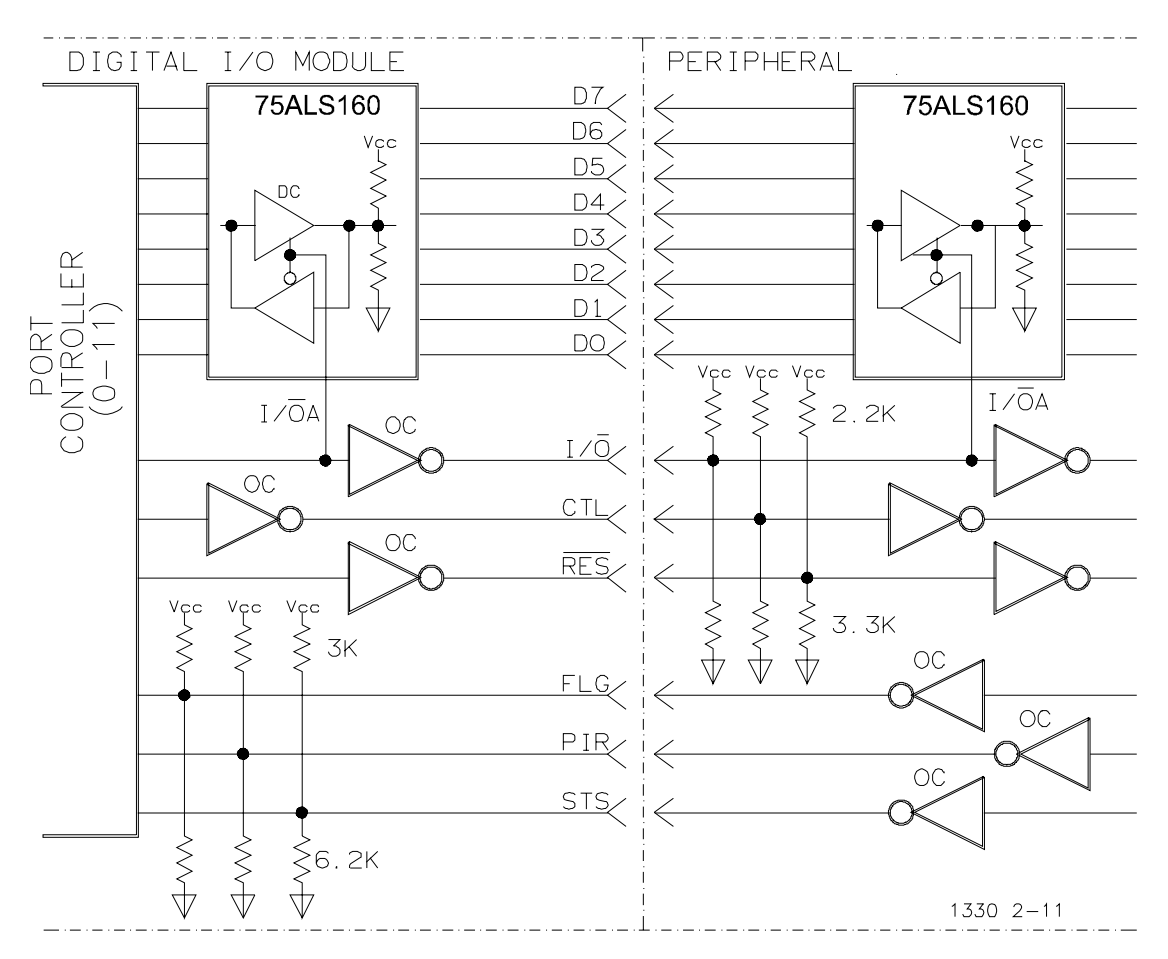

**Figure 2-11. Typical Driver/Receiver Connections**

# **Chapter 3 Using the Agilent E1330B Digital I/O Module**

### **Using This Chapter**

This chapter is divided into eight sections about transferring data to and from the Digital I/O Module and a peripheral:

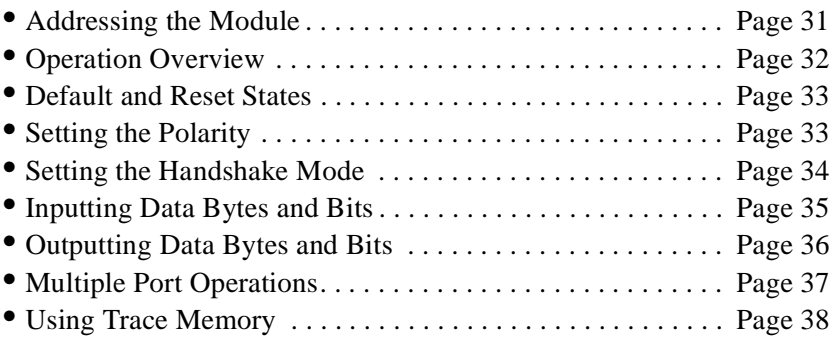

### **Addressing the Module**

The examples shown in this chapter use the default addresses for the interface, Command module, and Digital I/O module. The address uses both GPIB primary and secondary addresses. The default address is:

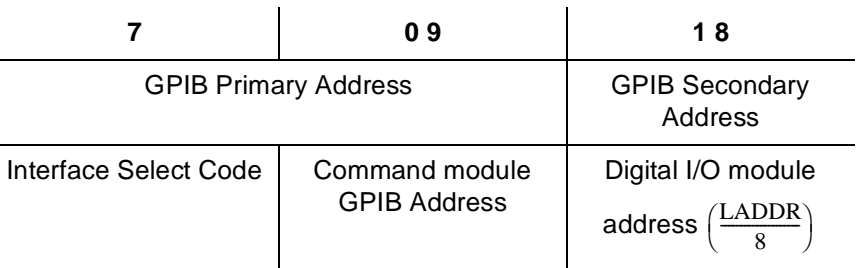

To establish these defaults as an I/O path in BASIC, the program examples use this code:

10 ASSIGN @Dio TO 70918

Each Digital I/O module in a system must have a different logical address. Additionally, no two instruments in the same system can have the same logical address. Setting the logical address is described in Chapter 2 — "Configuring the Agilent E1330B Digital I/O Module".

### **Operation Overview**

The following steps illustrate general operation of the Digital I/O module.

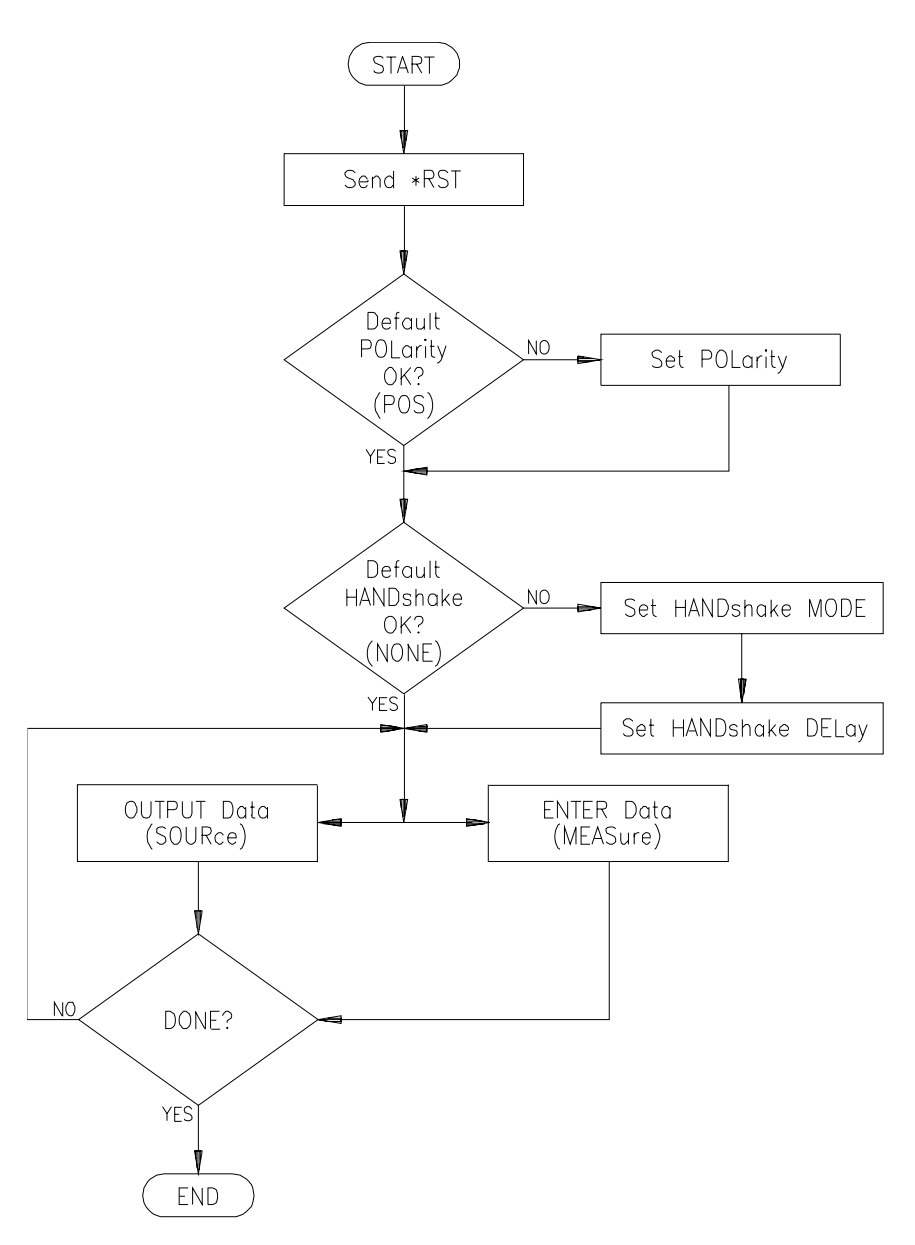

**Figure 3-1. Agilent E1330B General Operation**

### **Default and Reset States**

At initial power-on and following the \*RST command, the Digital I/O module is set to the following states:

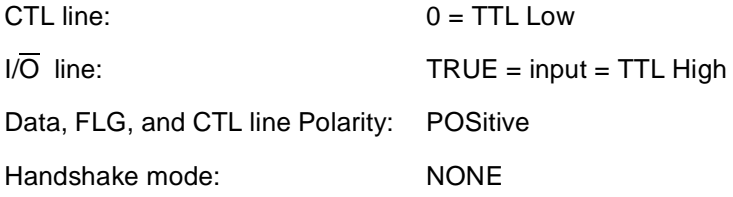

### **Setting the Polarity**

The logical true level of the control (CTL) line, the flag (FLG) line, and the data lines of each port can be set to either TTL high  $(> 2.5V)$  or TTL Low (< 1.4V) levels. SCPI commands use the **POLarity** keyword as:

**[SOURce:]DIGital:CONTrol***n***:POLarity <POSitive** *or* **NEGative>** to set the control line's (CTL) polarity on port *n*.

**[SOURce:]DIGital:FLAG***n***:POLarity <POSitive** *or* **NEGative>** to set the flag line's (FLG) polarity on port *n*.

#### **[SOURce:]DIGital:DATA***n***:POLarity <POSitive** *or* **NEGative>**

to set the data line's polarity on port *n*.

**Example** 10 ASSIGN @Dio TO 70918

- 20 DIM Pol\$ [3]
- 30 Pol\$ = "POS"
- 40 OUTPUT @Dio; "DIG:DATA1:POL "&Pol\$
- 50 END

This program sets the polarity to positive on port 1 data lines. A TTL high will be input as a 1, or a bit set to 1 will output a TTL High level.

The \*RST (reset) condition is positive polarity for control (CTL), flag (FLG), and data lines on all ports.

### **Setting the Handshake Mode**

Handshaking ensures correct transfer of data between devices. You must set both the mode and the timing to establish correct handshaking. Most handshake modes use the FLG and CTL lines to control the data transfer. SCPI commands support the following modes of handshaking:

- -- LEADing Edge
- -- TRAiling Edge
- -- PULSe
- -- PARTial
- -- STRobe
- -- NONE

These SCPI commands set the type of handshake mode used:

#### **[SOURce:]DIGital:DATA***n***[:type]:HANDshake[:MODE] <***mode***>**

#### **[SOURce:]DIGital:HANDshake***n***[:MODE] <***mode***>**

#### **Handshake Timing** Some handshake modes require that a timing value be set. Primarily, the timing applies to only output functions (the exception is STRobe Input handshaking mode). These SCPI commands set the timing of the handshake (where timing applies):

#### **[SOURce:]DIGital:DATA***n***[:type]:HANDshake:DELay <***time***>**

#### **[SOURce:]DIGital:HANDshake***n***DELay <***time***>**

- **Example** 10 ASSIGN @Dio TO 70918
	- 20 DIM Hand\$ [4]
		- 30 Hand\$ = "LEAD"
		- 40 Delay = 0.015
		- 50 OUTPUT @Dio;"DIG:DATA0:BYTE:HAND "&Hand\$
		- 60 OUTPUT@Dio;"DIG:DATA0:BYTE:HAND:DEL ";Delay
	- 70 END

Sets the 8-bit port 0 handshake mode to the LEADing Edge handshake mode and sets the output timing handshake delay to 0.015 seconds.

Detailed descriptions of the handshake modes, timing diagrams, and the use of the FLG and CTL lines are given in Chapter 4 —"Understanding the Agilent E1330B Digital I/O Module".
# **Inputting Data Bytes and Bits**

Data input is performed using commands in the SCPI **MEASure:DIGital:DATA***n* subsystem. The returned value of an input will depend upon the POLarity programmed for the port.

Both Input and Output operations will attempt to complete the handshake mode set for the port and may "hang" if required handshake operations are not completed. To unhang a hung transfer, issue a IEEE 488 selected device clear. In BASIC this is CLEAR 70918.

**Input** Input operations can involve single bits, 8-bit bytes, or multiple bytes. Single bit operations always return a value of 1 or 0. Byte or multiple byte inputs always return values in decimal format.

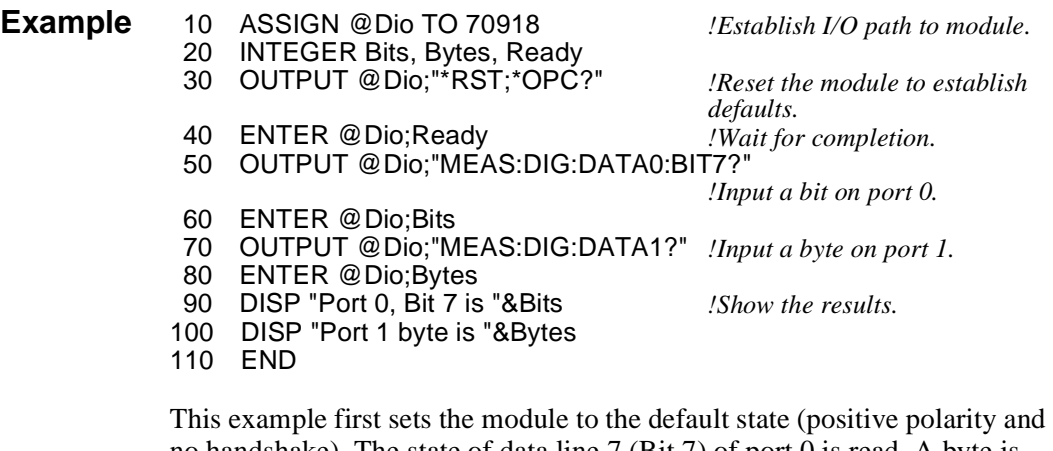

no handshake). The state of data line 7 (Bit 7) of port 0 is read. A byte is input from port 1. The displayed state of the bit input will be either 0 or 1, depending upon the electrical state of port 0 data line 7. The displayed value of the byte input will range from 0 (all port 1 data lines low) to 255 (all port 1 data lines high).

**Note** Following a \*RST command, the port data lines will be configured as inputs, with the ports terminating resistors pulling them high. Bits will be read as a 1 and a byte as 255.

# **Outputting Data Bytes and Bits**

Data output is performed using the commands in SCPI **[SOURce:]DIGital:DATA***n* subsystem. The TTL levels of an output will depend upon the POLarity programmed for the port.

Both Input and Output operations will attempt to complete the handshake mode set for the port and may "hang" if required handshake operations are not completed. To unhang a hung transfer, issue a IEEE 488selected device clear. In BASIC this is CLEAR 70918.

**Output** Output operations can involve single bits, 8-bit bytes, or multiple bytes. Single bit output operations always expect a value of 0 or 1. Byte or multiple byte output operations can accept numbers in decimal, hexadecimal, octal, or binary formats. The choice of output format is indicated by a special character (#) in the value to be output. If the # character is not used, the output value is assumed to be in decimal format.

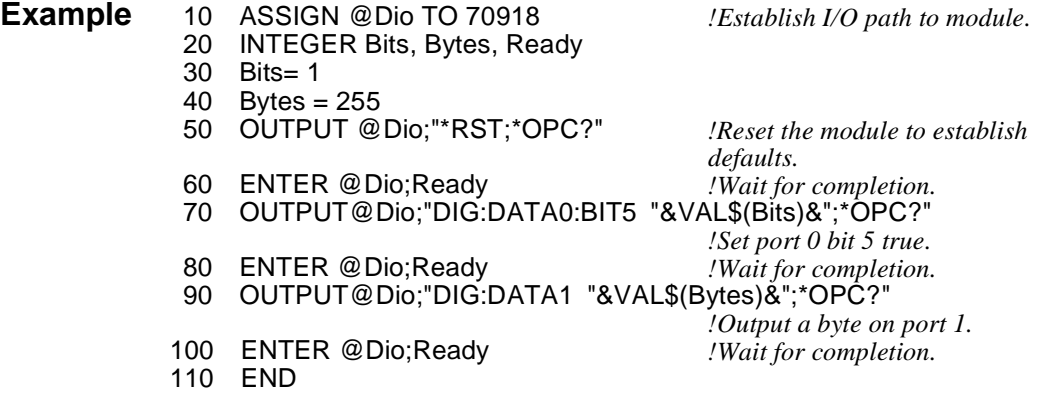

This example sets bit 5 on port 0 to a logical true value (with the default polarity established, the data line is set to TTL high). The example then sets all the data lines on port 1 to TTL high. Port 0, bit 5 and port 1 data lines will remain in the TTL high condition until another output command or input command at the same port is received.

## **Multiple Port Operations**

The Digital I/O module supports multiple port operations using a single SCPI command. Multiple port operations are shown in the SCPI command syntax as the optional keyword **[:type]**. For example, this SCPI command syntax initiates a handshake and returns a value:

#### **MEAS:DIG:DATA***n***[:type]?**

The optional keyword **[:type]** is replaced by one of the following keywords:

- **:BYTE** This keyword, or no keyword (default), is used for 8-bit port operations.
- **:WORD** This keyword is used to combine 2 adjacent ports for 16-bit port operations.
- **:LWORd** This keyword is used to combine all 4 ports for 32-bit operations.

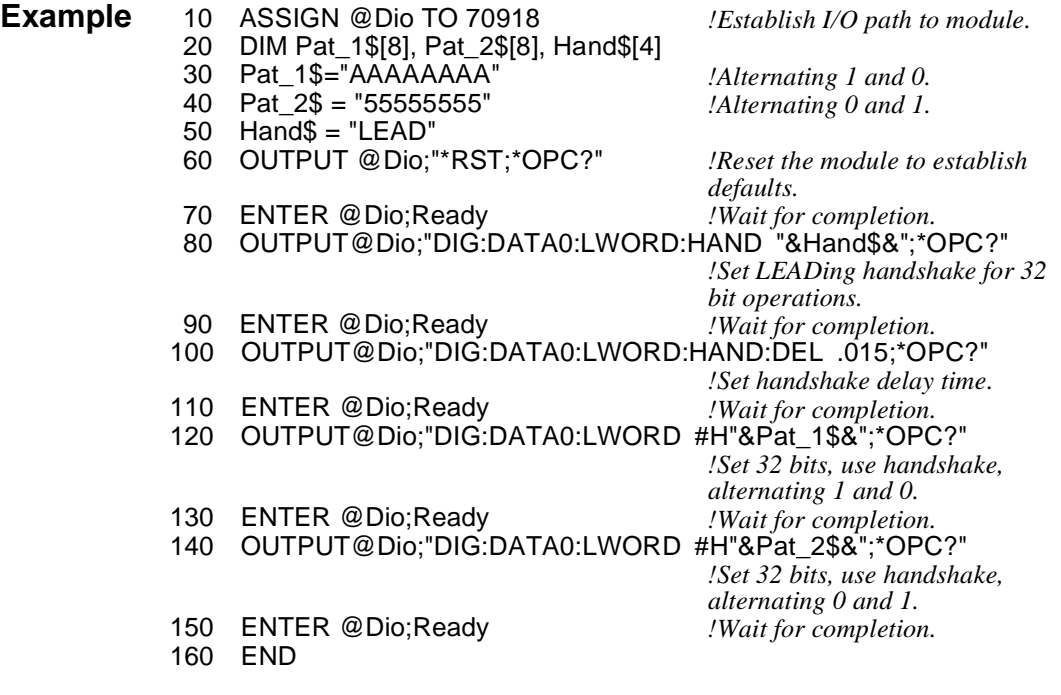

This example combines all four ports for handshaking and output operations. The handshake mode is set to LEADing. The output data is given in hexadecimal as specified by the **#H** characters. When using multiple port handshaking, use the highest numbered port CTL line to ensure a correct handshake.

# **Using Trace Memory**

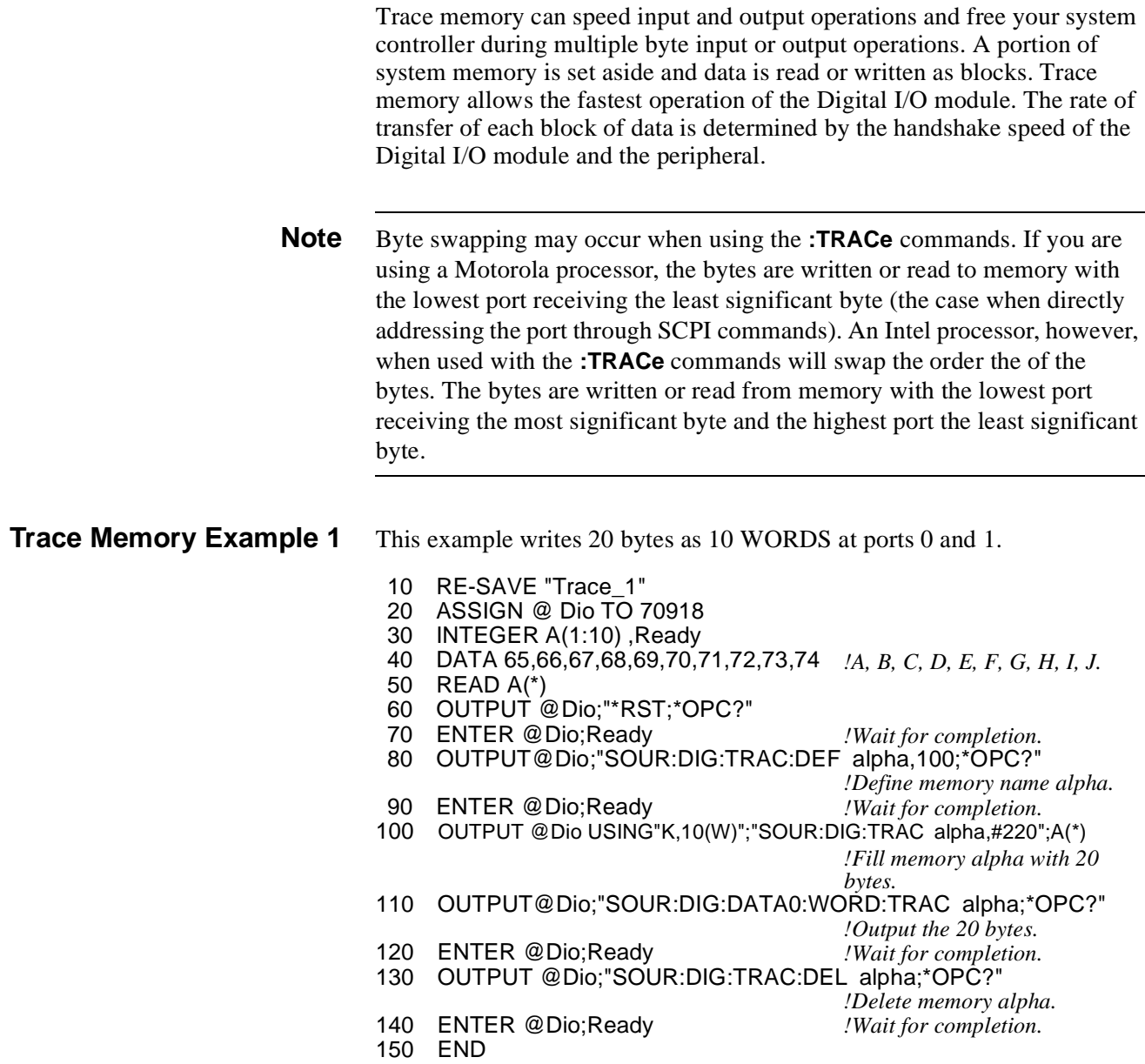

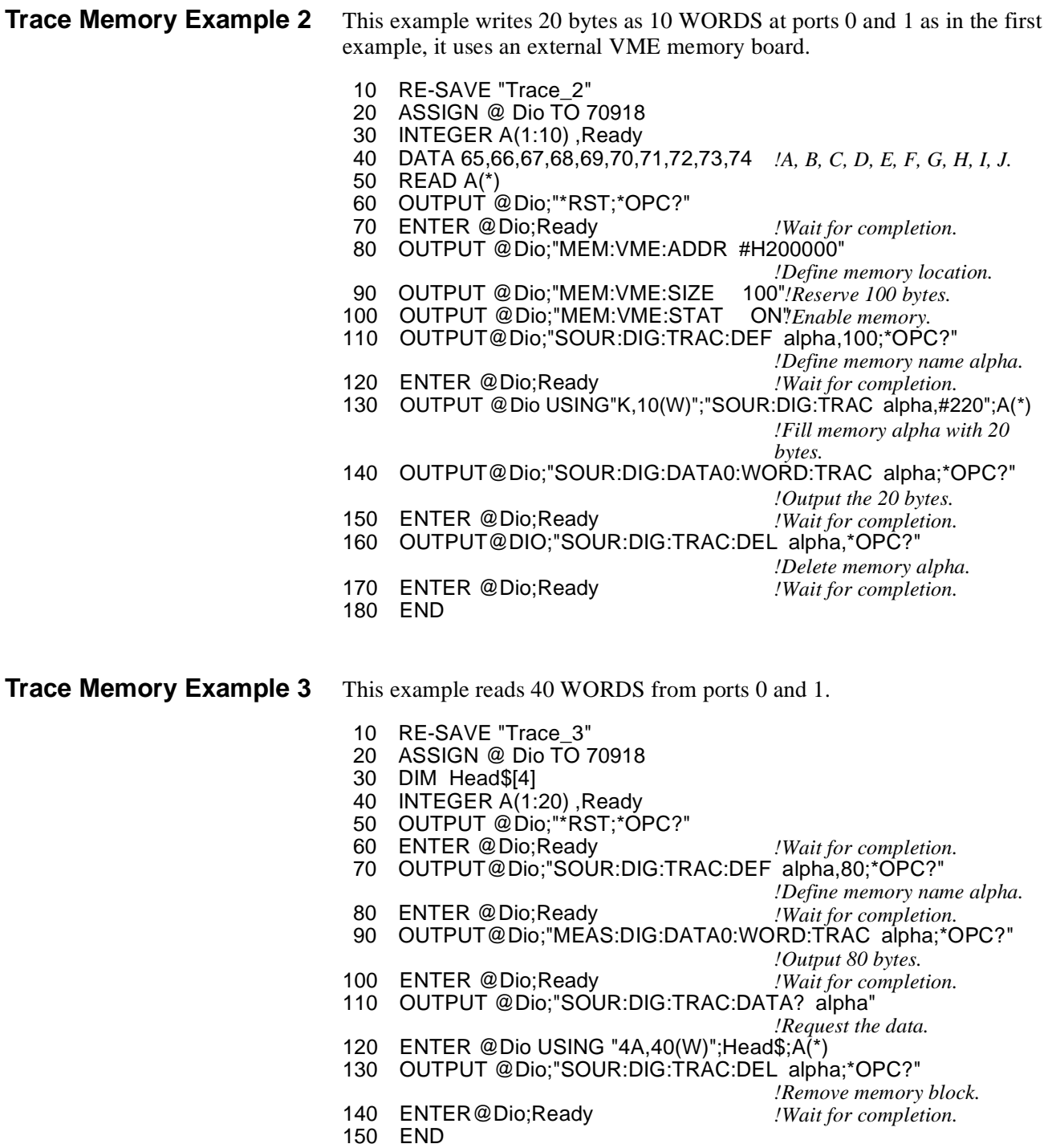

# **Chapter 4 Understanding the Agilent E1330B Digital I/O Module**

# **Using This Chapter**

This chapter provides explanations of the signal lines, handshake modes, and port combining for the Digital I/O Module. This chapter has the following topics.

### • Port Description . . . . . . . . . . . . . . . . . . . . . . . . . . . . . . . . . . Page 41

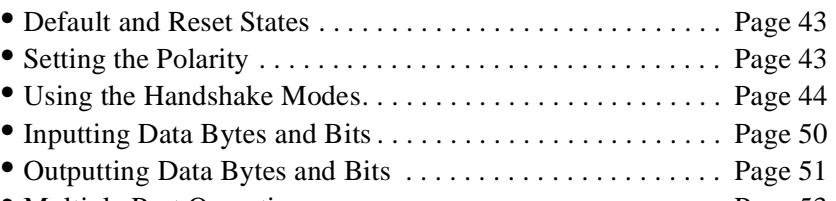

• Multiple Port Operations. . . . . . . . . . . . . . . . . . . . . . . . . . . . Page 53

# **Port Description**

Each of the Digital I/O module ports has 8 data lines and 6 control lines. Not all these lines are required for every application. A simplified diagram of a port is shown in Figure 1-1. The following subsections describe the use of these lines.

**Data Lines** Each port has 8 data lines, numbered from 0 to 7. The data lines can be set as an 8-bit group, as part of a larger group, or individually using SCPI commands.

> The logical TRUE condition of the data lines can be controlled with SCPI commands. Positive polarity is the default. The following table shows the effect of changing the polarity with Input and Output operations for each data line.

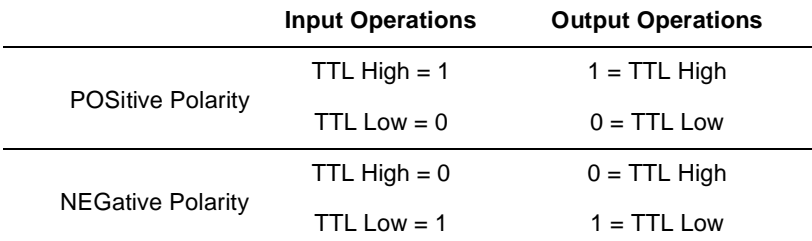

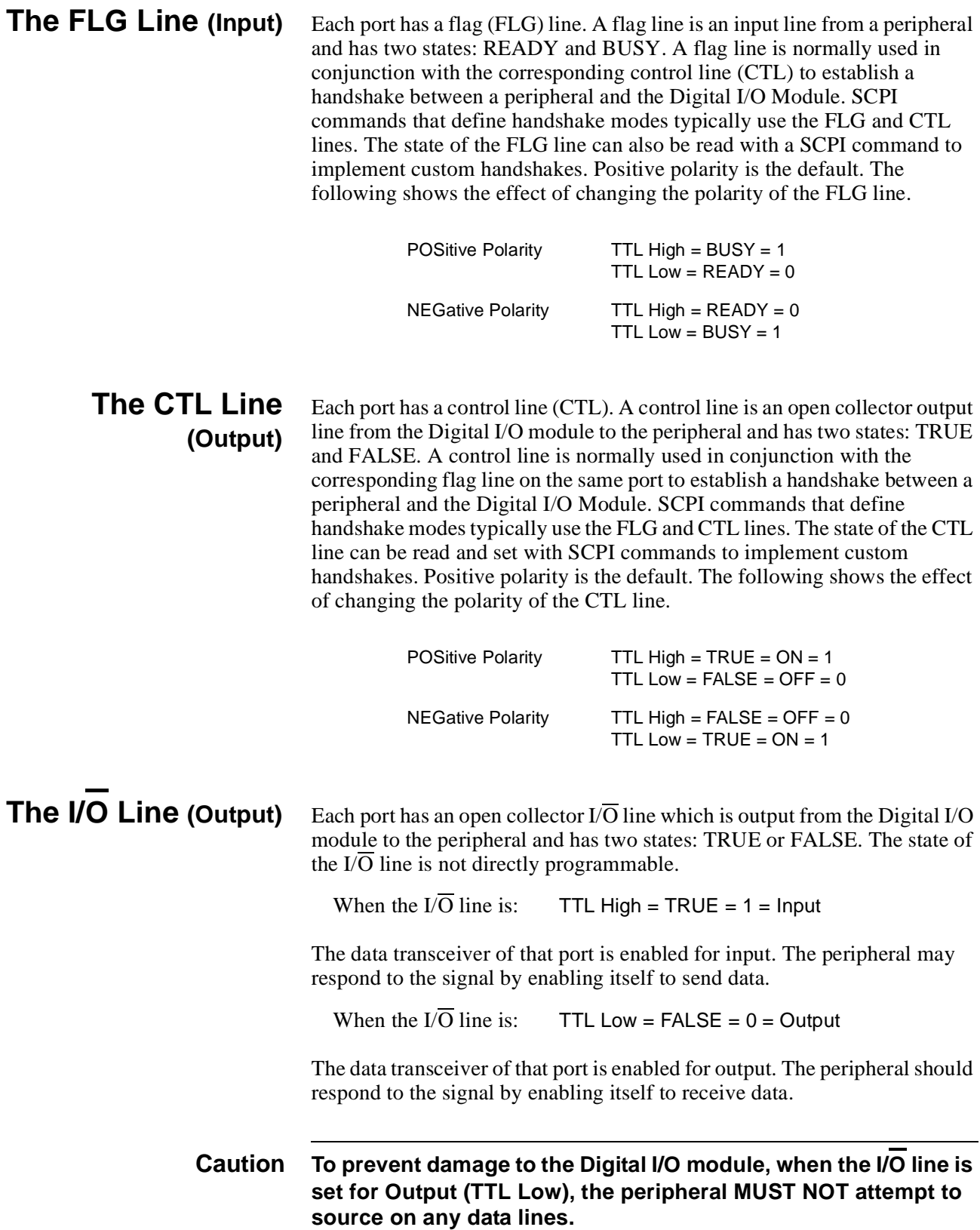

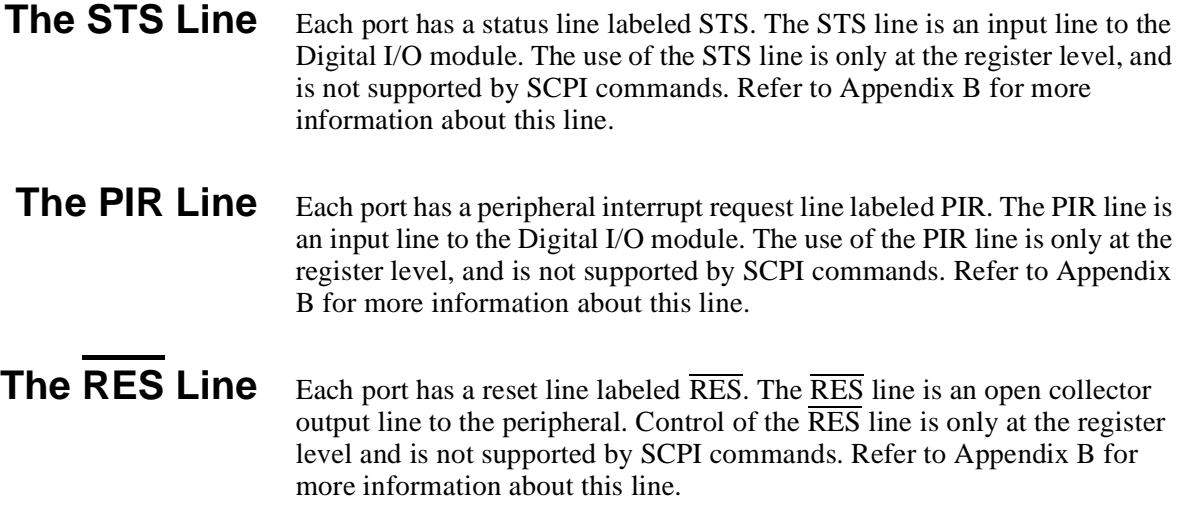

### **Default and Reset States**

At initial power-on and following the \*RST command, the Digital I/O module is set to the following states:

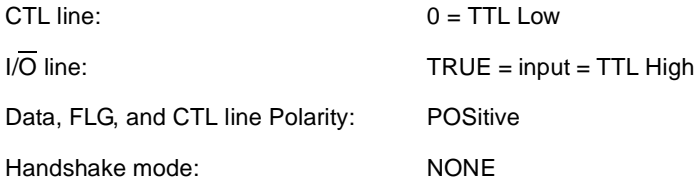

# **Setting the Polarity**

The logical true level of the control (CTL) line, the flag (FLG) line, and the data lines of each port can be set to either TTL high  $(>2.5V)$  or TTL Low (<1.4V) levels. SCPI commands use the POLarity keyword as:

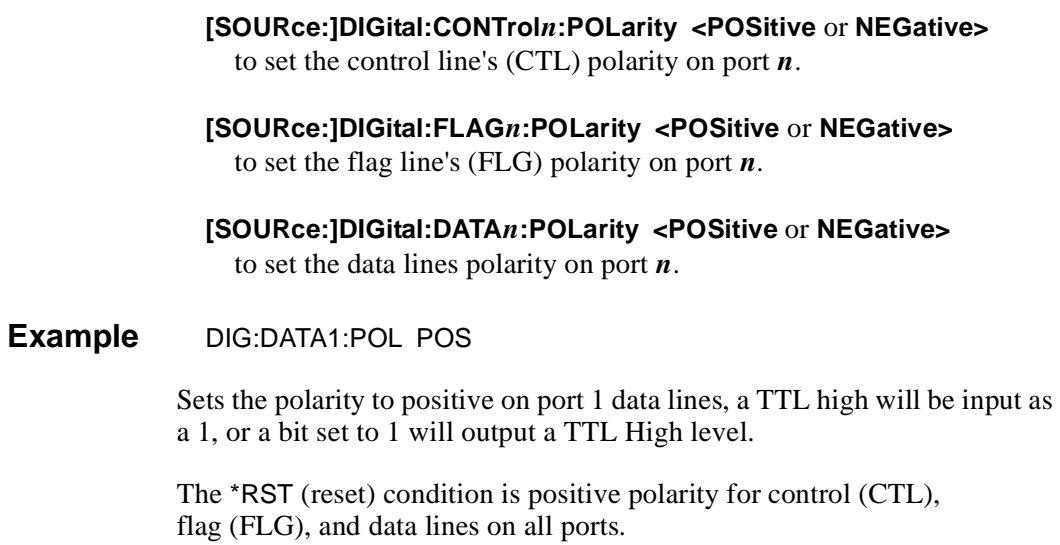

# **Using the Handshake Modes**

Handshaking ensures correct transfer of data between devices. You must set both the mode and the timing to establish correct handshaking. SCPI commands support the following modes of handshaking:

- -- LEADing Edge
- -- TRAiling Edge
- -- PULSe
- -- PARTial
- -- STRobe
- -- NONE

These SCPI commands set the type of handshake mode used:

#### **[SOURce:]DIGital:DATA***n***[:type]:HANDshake[:MODE] <***mode***>**

#### **[SOURce:]DIGital:HANDshake***n***[:MODE] <***mode***>**

These SCPI commands set the timing of the handshake (where timing applies):

#### **[SOURce:]DIGital:DATA***n***[:type]:HANDshake:DELay <***time***>**

#### **[SOURce:]DIGital:HANDshake***n***:DELay <***time***>**

### **Handshake Modes** The operation of each handshake mode for input or output operations is described in the following subsections. In these discussions, only the FLG, CTL, and DATA lines are included. Other port control lines, controlled only through register access, are described in Appendix B of this manual.

#### **LEADing Edge** The LEADing Edge handshake makes use of both the CTL and FLG lines. The input and output operations are described below.

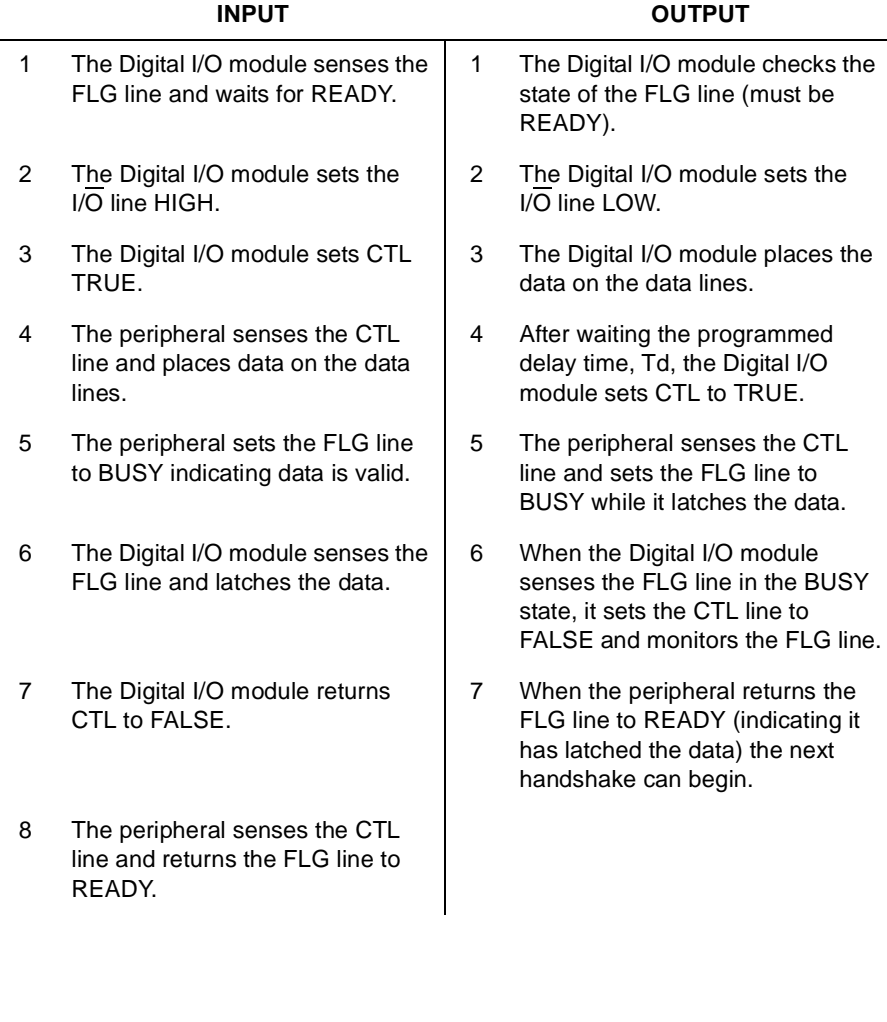

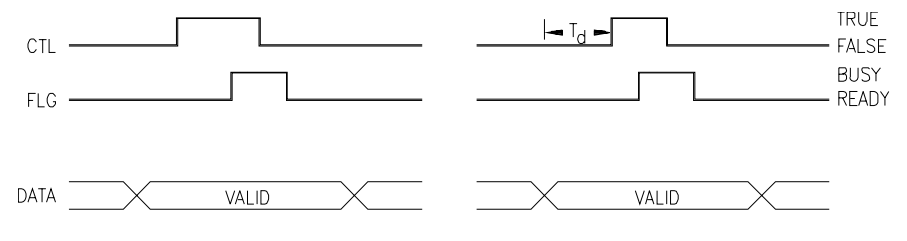

**TRAiling Edge** The TRAiling Edge handshake makes use of both the CTL and FLG lines. The input and output operations are described below.

÷,

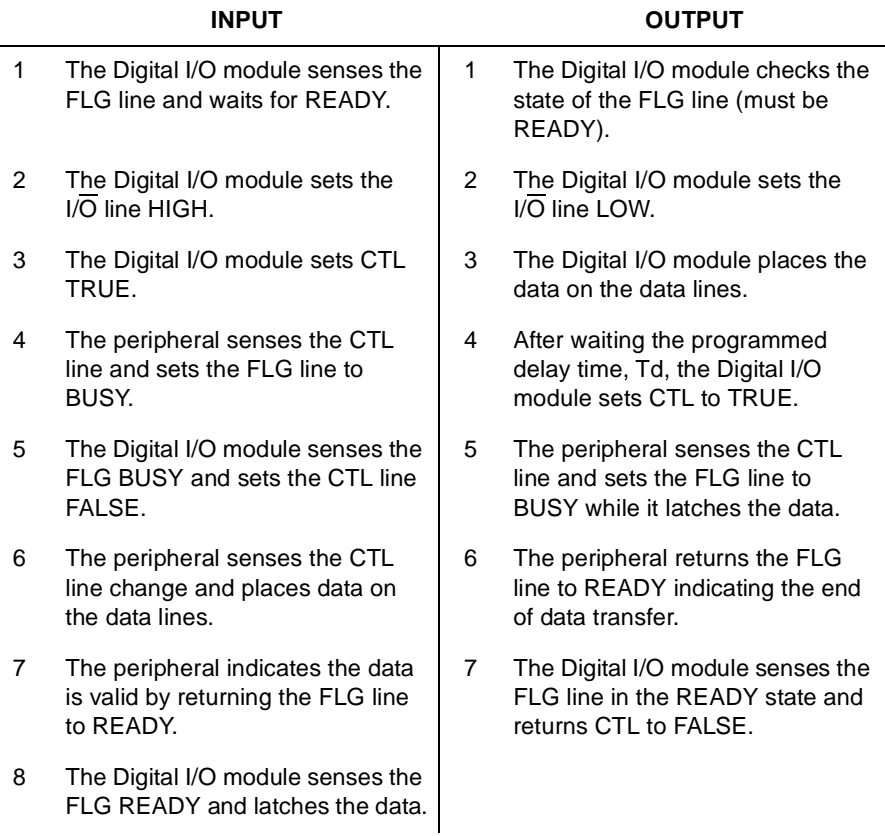

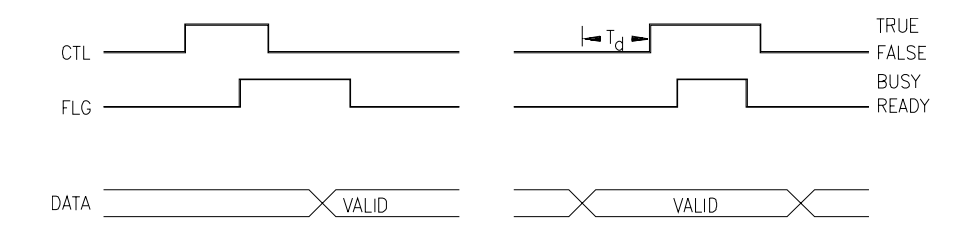

**PULSe** The PULSe handshake makes use of both the CTL and FLG lines. The input and output operations are described below.

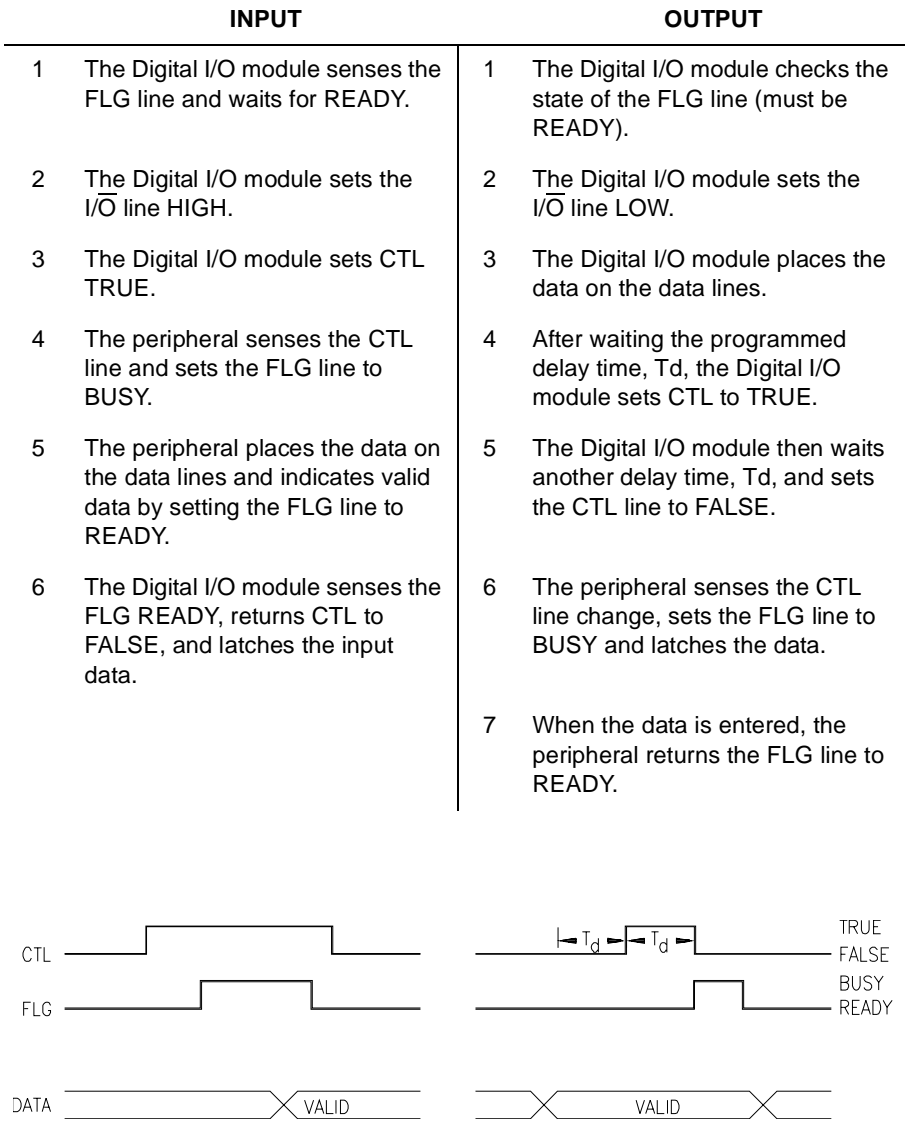

**PARTial** The PARTial handshake makes use of both the CTL and FLG lines. The input and output operations are described below.

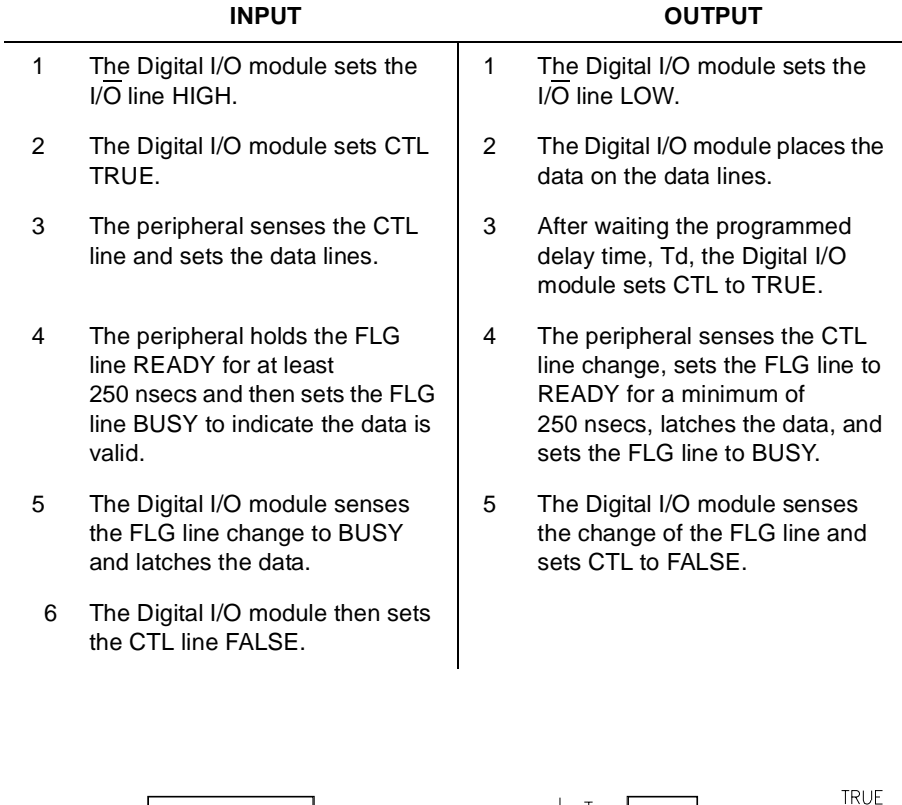

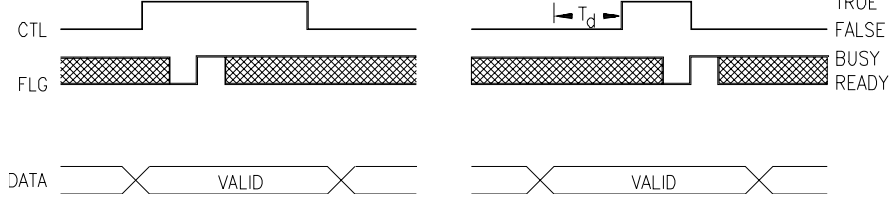

**STRobe** The STRobe handshake makes use the CTL line, but not the FLG line. The input and output operations are described below.

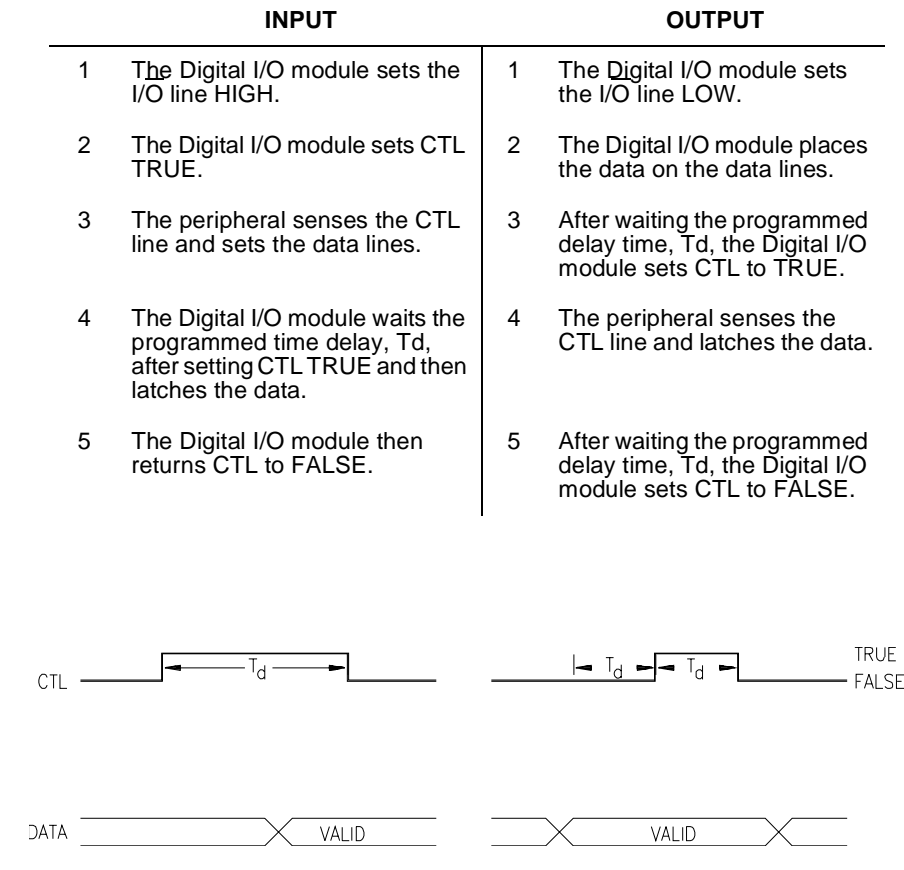

- **NONE** When handshake is set to NONE, no control or flag lines are used. The Digital I/O module will input data or output data when programmed. The I/O line is set for output (LOW) before data is output. Data lines programmed for output will remain as output until another command is received. Handshake NONE can be combined with the SCPI commands **MEASure:DIGital:FLAG***n* and **[SOURce:]DIGital:CONTrol***n* to create custom handshakes.
- **Handshake Timing** Handshake timing is set through the SCPI commands **[SOURce:]DIGital:DATA***n***[:type]:HANDshake:DELay <***time***>** or **[SOURce:]DIGital:HANDshake***n***DELay <***time>*. Handshake timing is generally used for data output operations. Timing for data input affects only STRobe handshake modes.

# **Inputting Data Bytes and Bits**

Data input is performed using commands in the SCPI **MEASure:DIGital:DATA***n* subsystem. The returned value of an input will depend upon the POLarity programmed for the port.

Input operations can involve single bits, 8-bit bytes, or multiple bytes. Single bit input operations always return a decimal value of 0 or 1. Byte or multiple byte input operations always return numbers in decimal format.

Both Input and Output operations will attempt to complete the handshake mode set for the port and may "hang" if required handshake operations are not completed. To unhang a hung transfer issue a IEEE 488 selected device clear. In BASIC this is CLEAR 70918.

**Bit Input** The SCPI command for inputting the state of a single bit on a data port is:

#### **MEASure:DIGital:DATA***n***[:type]:BIT***m*

This command instructs the Digital I/O module to return a value of either 0 or 1, indicating the condition of bit *m* on port *n*, following completion of the input handshake. The value returned depends upon the programmed state of the port POLarity. In the default state (POSitive polarity) a TTL high on the data line specified by *m* will return a 1. For example, the following BASIC program code will request and display the state of data line 3 (bit-3) on port 4.

- 120 OUTPUT @Dio;"MEAS:DIG:DATA4:BIT3?"
- 130 ENTER @Dio;Bits
- 140 DISP "State of bit 3 on port 4" &Bits

Bit numbers range from 0 to 7 for single port operations. For multiple port operations, bit numbers can range from 0 to 31. The section "Multiple Port Operations" beginning on page 53 describes bit numbering for multiple port operations. For a single port, the data line numbers and bit numbers correspond:

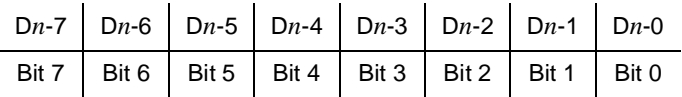

In this manual the physical data lines are indicated as D*n*-1. The *n* should be replaced with the port number for the input operation. For example, bit 3 of port 2 affects the state of data line D2-3.

**Byte Input** The SCPI command requesting an 8-bit byte from a data port is:

#### **MEASure:DIGital:DATA***n***[:BYTE][:VALue]?**

This command instructs the Digital I/O module to return a decimal value between 0 and 255, indicating the condition of the data lines on port *n*, following completion of the input handshake. The value returned depends upon the programmed state of the port POLarity. In the default state

(POSitive polarity) if all data lines are at a TTL low level, the returned value will be 0; if all lines are at a TTL high level, the returned value will be 255. For example, the following BASIC program code will request and display the decimal value of the data lines on port 2.

- 120 OUTPUT @Dio;"MEAS:DIG:DATA2?"
- 130 ENTER @Dio;Result
- 140 DISP "Decimal value of port 2 data lines ";Result

Port numbers range from 0 to 3 for single port operations. The section "Multiple Port Operations" beginning on page 53 describes port numbering for multiple port operations. For a single port, the returned decimal value will have the following correspondence to the port data lines:

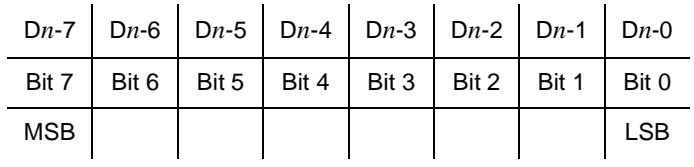

# **Outputting Data Bytes and Bits**

Data output is performed using the commands in SCPI **[SOURce:]DIGital:DATA***n* subsystem. The TTL levels of an output will depend upon the POLarity programmed for the port.

Output operations can involve single bits, 8-bit bytes, or multiple bytes. Single bit output operations always expect a value of 0 or 1. Byte or multiple byte output operations can accept numbers in decimal, hexadecimal, octal, or binary formats.

Both Input and Output operations will attempt to complete the handshake mode set for the port and may "hang" if required handshake operations are not completed. To unhang a hung transfer issue a IEEE 488 selected device clear. In BASIC this is CLEAR 70918.

**Bit Output** The SCPI command for setting the state of a single bit on a data port is:

#### **[SOURce:]DIGital:DATA***n***[:type]:BIT***m* **<***value***>**

This command instructs the Digital I/O module to set bit *m* on port *n* to **<***value>*, using the output handshake. The actual TTL level set on the corresponding data line depends upon the programmed state of the port polarity. If **<***value>* is 1 and the default polarity (POSitive polarity) is used, the data line corresponding to bit *m* will be set to a TTL high level. For example, the following BASIC program code will set the state of data line 2 (bit-2) on port 3 to a value of 1.

120 OUTPUT @Dio;"DIG:DATA3:BIT2 1"

Bit numbers range from 0 to 7 for single port operations. For multiple port operations, bit numbers can range from 0 to 31. The section "Multiple Port Operations" beginning on page 53 describes bit numbering for multiple port operations. For a single port, the data lines number and bit numbers are:

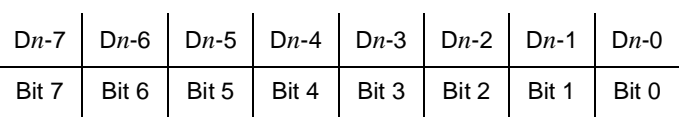

In this manual the physical data lines are indicated as D*n*-1. The *n* should be replaced with the port number for the input operation. For example, bit 3 of port 2 affects the state of data line D2-3.

### **Byte Output** The SCPI command syntax to send an 8-bit byte to a data port is:

#### **[SOURce:]DIGital:DATA***n***[:BYTE][:VALue] [<***base***>]<***value***>**

This command instructs the Digital I/O module to set the port *n* data lines to **<***value>* using the output handshake. The optional parameter **<***base>* defines the numbering system to use to implement **<***value>* on the data lines. There are four values allowed for **<***base>*:

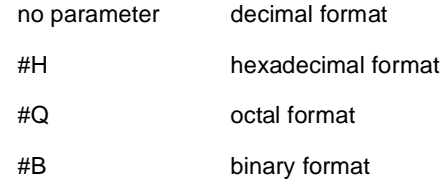

The TTL levels set on the data lines depends upon the programmed port polarity. In the default state (POSitive polarity) a TTL high level will be set for any bit set to 1. For example, the following four BASIC program lines all perform the same function and set the same data lines on port 3:

- 120 OUTPUT @Dio;"DIG:DATA3 170"
- 120 OUTPUT @Dio;"DIG:DATA3 #HAA"
- 120 OUTPUT @Dio;"DIG:DATA3 #Q252"
- 120 OUTPUT @Dio;"DIG:DATA3 #B10101010"

If port 3 is in the default POSitive polarity mode, the TTL levels set on the data lines by any of the program lines above will be:

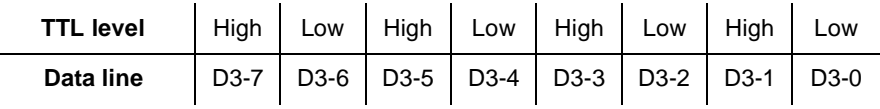

Port numbers range from 0 to 3 for single port operations. The section "Multiple Port Operations" beginning on page 53 describes port numbering and byte order for multiple port operations. For single port operations, the most significant bit is bit 7. The table below shows the bit numbers and data lines.

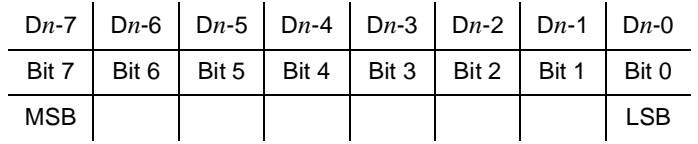

## **Multiple Port Operations**

The Digital I/O module supports multiple port operations. You can combine operations using 2 or 4 ports with a single SCPI command. Multiple port operations are shown in the SCPI command syntax as the optional keyword **[:type]**. For example, this SCPI command syntax initiates a handshake and returns a value:

#### **MEAS:DIG:DATA***n***[:type]?**

The optional keyword **[:type]** is replaced by one of the following keywords:

- **:BYTE** This keyword, or no keyword (default), is used for 8-bit port operations.
- **:WORD** This keyword is used to combine 2 adjacent ports for 16-bit port operations.
- **:LWORd** This keyword is used to combine all 4 ports for 32-bit operations.

The SCPI keyword **:DATA***n* specifies the port to be used for operations by replacing *n* with the port number. Multiple port operations have fixed values allowed for *n*. For all operations, if *n* is omitted, port 0 is assumed. The values allowed for *n* are:

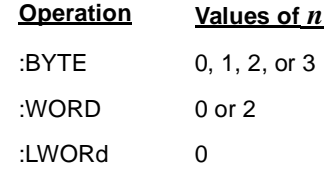

For example, the following BASIC program code will obtain a decimal value of the state of the 32 data lines contained in physical ports 0, 1, 2 and 3.

- 120 OUTPUT @Dio;"MEAS:DIG:DATA0:LWORD?"
- 130 ENTER @Dio;Result
- 140 DISP "32 bit longword at port 4 ";Result

### **Multiple Port Handshaking**

The SCPI command syntax to establish a multiple port handshake and set handshake timing is:

#### **[SOURce:]DIGital:DATA***n***[:type]:HANDshake[:MODE] <***mode***>**

#### **[SOURce:]DIGital:DATA***n***[:type]:HANDshake:DELay <***time***>**

The optional keyword **[:type]**, parameter **DATA***n*, handshake **<***mode>*, and handshake delay **<***time>*, are all described earlier in this chapter. See the sections "Handshake Modes", "Handshake Timing", and the introduction to "Multiple Port Operations" for explanations of these keywords and parameters.

Multiple port handshaking has the following two abnormalities regarding the CTL and FLG control lines:

- **Input or Output handshaking using the CTL line.** The CTL line is set TRUE or FALSE sequentially on all ports involved in the operation, from the lowest numbered port to the highest numbered port. A slight time delay exists between each port setting the CTL line TRUE or FALSE. When using handshaking on multiple port operations, use the highest numbered port CTL line to ensure correct data transfer.
- **Input or Output handshaking using the FLG line.** A change in the state of any FLG line on any combined port continues the handshake operation for all the combined ports. FLG lines can also be electrically combined through a jumper setting (see Chapter 2).

#### **Multiple Port Input/Output** Data input is performed using commands in the SCPI **MEASure:DIGital:DATA***n* subsystem. Data output is performed using the commands in SCPI **[SOURce:]DIGital:DATA***n* subsystem.

The returned value of an input, or the TTL levels of an output, will depend upon the POLarity programmed.

Both Input and Output operations will attempt to complete the handshake mode set and may "hang" if required handshake operations are not completed.

The sections "Byte Input" and "Byte Output", earlier in this chapter, describe operations that also apply to multiple port commands. The values used for input and output operations depend upon the **[:type]** used in the command. Values for multiple port output operations are given below.

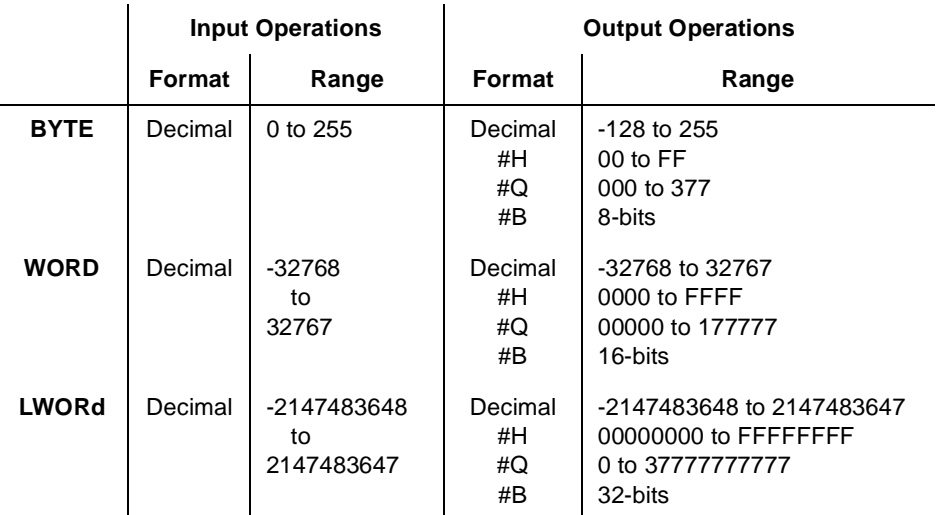

Table 4-1 shows allowable port combinations for each value of **[:type]**.

You can combine multiple port operations on the same Digital I/O module. For example, you could define two independent 16-bit ports at port 0 and port 2.

| 8-bit (BYTE) operations   |                                  |                                  |                                  |                                  |
|---------------------------|----------------------------------|----------------------------------|----------------------------------|----------------------------------|
| Port#                     | 0                                | 1                                | $\overline{2}$                   | 3                                |
| <b>Bit Designations</b>   | $7 - 0$                          | $7 - 0$                          | $7 - 0$                          | $7 - 0$                          |
| Data Lines                | $D0_7-D0_0$                      | $D1_7-D1_0$                      | $D2_7-D_0$                       | $D3_7-D3_0$                      |
| Parameters                | $\langle \mathit{value} \rangle$ | $\langle \mathit{value} \rangle$ | $\langle \mathit{value} \rangle$ | $\langle \textit{value} \rangle$ |
| 16-bit (WORD) operations  |                                  |                                  |                                  |                                  |
| Port#                     | 0                                |                                  | $\mathbf{2}$                     |                                  |
| <b>Bit Designations</b>   | $15 - 8$                         | $7 - 0$                          | $15 - 8$                         | $7 - 0$                          |
| Data Lines                | $D0_7-D0_0$                      | D1 7-D1 0                        | $D2_7-D_0$                       | $D3_7-D3_0$                      |
| Parameters                | $\langle \mathit{value} \rangle$ |                                  | $\langle \textit{value} \rangle$ |                                  |
| 32-bit (LWORd) operations |                                  |                                  |                                  |                                  |
| Port#                     | 0                                |                                  |                                  |                                  |
| <b>Bit Designations</b>   | $31 - 24$                        | $23 - 16$                        | $15 - 8$                         | $7 - 0$                          |
| Data Lines                | $D0_7-D0_0$                      | $D1_7-D1_0$                      | $D2_7-D_0$                       | D3_7-D3_0                        |
| Parameters                | $\langle \mathit{value} \rangle$ |                                  |                                  |                                  |

**Table 4-1. Port Combinations for [:type] Values**

# **Chapter 5 Agilent E1330B Digital I/O Module Command Reference**

### **Using This Chapter**

This chapter describes Standard Commands for Programmable Instrumentation (SCPI) and summarizes IEEE 488.2 Common (\*) Commands applicable to the Digital I/O Module.

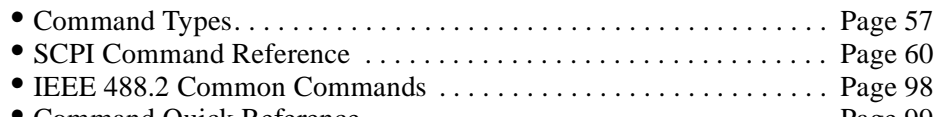

### • Command Quick Reference . . . . . . . . . . . . . . . . . . . . . . . . . . . . . . . . Page 99

### **Command Types**

Commands are separated into two types: IEEE 488.2 Common Commands and SCPI Commands.

**Common Command Format**

The IEEE 488.2 standard defines the Common Commands that perform functions like reset, self-test, status byte query, etc. Common Commands are four or five characters in length, always begin with the asterisk character (\*), and may include one or more parameters. The command keyword is separated from the first parameter by a space character. Some examples of Common Commands are shown below:

\*RST \*ESR 32 \*STB?

**SCPI Command Format**

SCPI commands perform functions like closing switches, making measurements, querying instrument states, or retrieving data. A subsystem command structure is a hierarchical structure that usually consists of a top level (or root) command, one or more lower level commands, and their parameters. The following example shows part of a typical subsystem:

[SOURce:] **DIGital** :DATA*n* [:VALue]? :BIT*m*?

[SOURce:] is the root command, DIGital is a second level command, :DATA*n* is a third level command (where *n* is the port number 0–3), and [:VALue] and :BIT*m* are fourth level commands (where *m* is the queried bit location).

**Command Separator** A colon (**:**) always separates one command from the next lower level command. This is illustrated as follows:

MEASure:DIGital:DATA*n*:VALue?

Colons separate the root command from the second level (MEASure:DIGital) and the second from third level (DIGital:DATA*n*), and so forth.

**Abbreviated Commands** The command syntax shows most commands as a mixture of upper and lower case letters. The upper case letters indicate the abbreviated spelling for the command. For shorter program lines, send the abbreviated form. For better program readability, you may send the entire command. The instrument will accept either the abbreviated form or the entire command.

> For example, if the command syntax shows MEASure, then MEAS and MEASURE are both acceptable forms. Other forms of MEASure, such as MEASU or MEASUR will generate an error. You may use upper or lower case letters. Therefore, MEASURE, measure, and MeAsUrE are all acceptable.

> Command keywords can be entered in their full form, as shown above, or can be entered in their short form. In this manual, the entry required in short form commands is always capitalized. The short form is generally used for examples in this manual.

#### **Implied Commands**

Implied commands are those which appear in square brackets (**[ ]**) in the command syntax. (Note that the brackets are not part of the command and are not sent to the instrument.) Suppose you send a second level command but do not send the preceding implied command. In this case, the instrument assumes you intend to use the implied command and it responds as if you had sent it. Examine this excerpt from the [SOURce:] subsystem shown below:

[SOURce:] **DIGital** :DATA*n* [:VALue] <*parameter*> :BIT*m* <*parameter*>

Both the root command [SOURce:], and forth level command [:VALue], are implied commands. To set the instrument to output a logical 1 to bit 0 of port 3, you may send either:

SOURce:DIGital:DATA3:BIT0 1 *or* DIGital:DATA3:BIT0 1

**Note** You must include a space between the keywords and any parameters.

#### **Parameters Parameter Types.** The following table contains explanations and examples of parameter types you might see later in this chapter.

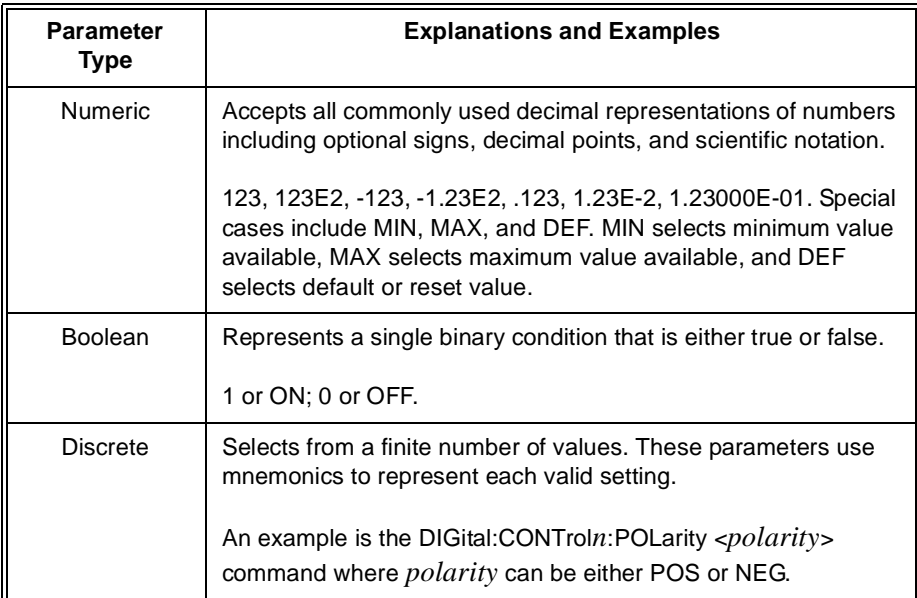

**Optional Parameters**. Parameters shown within square brackets ([]) are optional parameters. (Note that the brackets are not part of the command and are not sent to the instrument.) If you do not specify a value for an optional parameter, the instrument chooses a default value. For example, consider the DISPlay:MONitor:PORT? [<MIN|MAX|DEF>] command. If you send the command without specifying a parameter, the command returns the state of the port last addressed. If you send the MIN parameter or the DEF parameter, the command returns 0. If you send the MAX parameter, the command returns 3. Be sure to place a space between the command and the parameter.

**Keyword Substitutions** Some commands indicate a keyword substitution by showing the keyword bold type with an all lower case keyword. For example, in the SCPI command **MEASure:DIGital:DATA***n***[:type]** the keyword **[:type]** should be replaced by one these parameters:

> **:BYTE :WORD :LWORd**

#### **Linking Commands Linking IEEE 488.2 Common Commands with SCPI Commands.** Use a semicolon between the commands. For example:

\*RST;DIG:CONT2 1 *or* DIG:CONT2:POL POS;\*OPC?

#### **Linking Multiple SCPI Commands.**

Use both a semicolon and a colon between the commands. For example:

DIG:DATA2:POL NEG;:DIG:DATA2:BIT3 1

# **SCPI Command Reference**

This section describes the Standard Commands for Programmable Instruments (SCPI) commands for the Digital I/O Module. Commands are listed alphabetically by subsystem and within each subsystem.

The DISPlay subsystem turns on the Monitor mode. Monitor mode enables the Agilent E1301 Mainframe display, or an external terminal connected to either a B-size or a C-size mainframe. Parameters related to the state of the data and control lines are shown. Refer to the appropriate *Command Module User's Guide* (Agilent E1405/E1406) for supported terminal types. The parameters displayed are:

- -- port number
- polarity
- -- handshake mode
- -- state of the control line
- -- state of the flag line
- -- values on the data lines in both decimal and hexadecimal

**Syntax** DISPlay

:MONitor

:PORT <*port*>[AUTO|MIN|MAX|DEF] :PORT? [<MAX|MIN|DEF>] [:STATe] <*mode*> [:STATe]?

### **:MONitor:PORT**

**DISPlay:MONitor:PORT <***port>***[AUTO|MIN|MAX|DEF]** sets the displayed port number.

#### **Parameters**

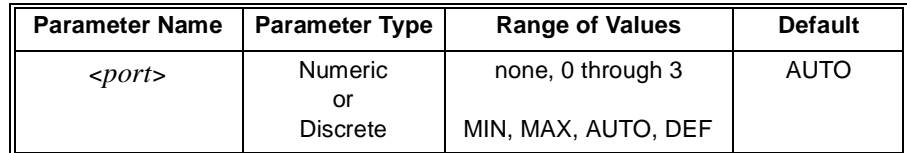

#### **Comments** • In the **AUTO** mode of operation, the display shows the state of the port last programmed. **MIN** sets port 0. **MAX** sets port 3. No parameter or **DEF** sets the **AUTO** mode of operation.

- **Related Commands:** DISPlay:MONitor[:STATe], DISPlay:MONitor:PORT?
- **\*RST Condition:** DISPlay:MONitor:PORT AUTO

**Example DISP:MON:PORT 3** sets the port to be monitored to 3.

**DISPlay:MONitor:PORT? [<MAX|MIN|DEF>]**, with no parameter, returns a decimal number indicating the port being monitored. If **AUTO** was selected as the port parameter in the **DISP:MON:PORT AUTO** command, the query returns a **-1**. If **DEF** is specified, the query always returns **-1**. If **MAX** is specified, the query returns the maximum port (always **3**). If **MIN** is specified, the query returns the minimum port (always **0**).

#### **Parameters**

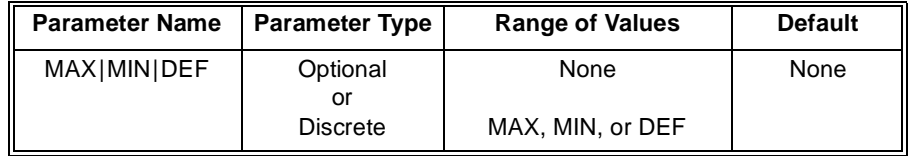

### **Comments** • **Related Commands:** DISPlay:MONitor:PORT, DISPlay:MONitor[:STATe]

• **\*RST Condition:** Not applicable.

**Example DISP:MON:PORT?** identifies the port being monitored.

### **:MONitor[:STATe]**

**DISPlay:MONitor[:STATe] <***mode>* turns the monitor mode ON or OFF.

#### **Parameters**

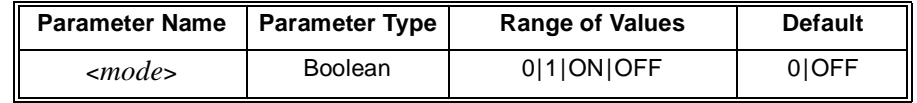

**Comments** • **DISPlay:MONitor ON** or **DISPlay:MONitor 1** enables the terminal display of port parameters. The parameters are updated to the terminal following each new command accessing a port. **DISPlay:MONitor OFF** or **DISPlay:MONitor 0** turns the monitor mode OFF.

- A keyboard entry at the terminal will set **DISP:MON OFF**.
- This command does not perform an actual readback of the port data lines. It returns the last programmed state of the data lines.
- **Related Commands:** DISPlay:MONitor:PORT, DISPlay:MONitor:PORT?
- **\*RST Condition:** DISPlay:MONitor[:STATe] OFF|0

**Example DISP:MON ON** displays the state of the last port programmed.

**DISPlay:MONitor[:STATe]?** returns a number indicating whether the monitor mode is enabled or disabled:  $\mathbf{1} = ON$ ,  $\mathbf{0} = OFF$ .

Parameters None.

The MEASure subsystem defines the command set for the Digital I/O Module input statements.

**Syntax** MEASure :DIGital :DATA*n* [:BYTE] :BIT*m*? :TRACe <*name*> [:VALue]? :LWORd :BIT*m*? :TRACe <*name>* [:VALue]? :WORD :BIT*m*? :TRACe <*name*> [:VALue]? :FLAG*n*?

### **:DIGital:DATA***n***[:type]:BIT***m***?**

**MEASure:DIGital:DATA***n***:BYTE:BIT***m?* reads the state on bit *m* of 8-bit port *n* after the completion of the handshake.

**MEASure:DIGital:DATA***n***:WORD:BIT***m?* reads the state on bit *m* of 16-bit port *n* after the completion of the handshake.

**MEASure:DIGital:DATA***n***:LWORd:BIT***m?* reads the state on bit *m* of the 32-bit port *n* after the completion of the handshake.

#### **Parameters**

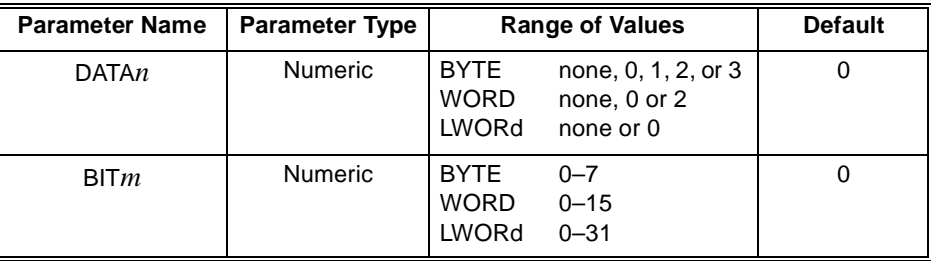

- **Comments** Input data is always assumed to be in binary format, since only a single bit of data is being read. The command returns either a 0 or 1.
	- The keyword **:LW32** may be used instead of **:LWORd** when using the downloaded version of the SCPI driver.
	- **:DATA***n* is the keyword used for commands relating to the data at port *n*. The port number *n* must be the last character of the keyword without spaces.
- If *n* is omitted, bit 0 is used.
- **:BIT***m* is the keyword that specifies the bit read by this command. Like the **:DATA***n* keyword, no space can be between the keyword **:BIT** and the bit number *m* parameter.
- **Related Commands:** [SOURce:]DIGital:DATA*n*:POLarity
- **\*RST Condition:** Set to input on all ports.

**Example** MEAS:DIG:DATA2:BIT4? reads port 2, bit 4 (data line D2–4).

### **:DIGital:DATA***n***[:type]:TRACe**

**MEASure:DIGital:DATA***n***[:BYTE]:TRACe <***name>* reads 8-bit port *n* after the completion of the handshake and stores the data block in <*name*>.

**MEASure:DIGital:DATA***n***:WORD:TRACe <***name>* reads 16-bit port *n* after the completion of the handshake and stores the data block in <*name*>*.*

**MEASure:DIGital:DATA***n***:LWORd:TRACe <***name>* reads the 32-bit port *n* after the completion of the handshake and stores the data block in <*name*>*.*

#### **Parameters**

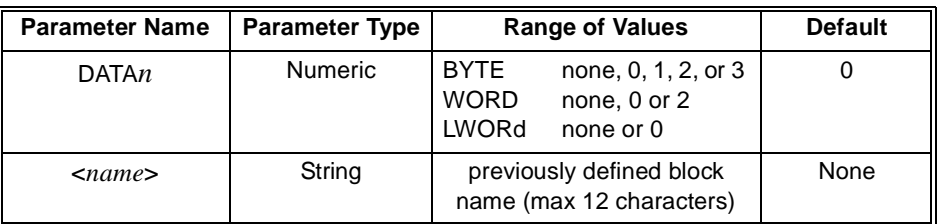

#### **Comments** • **:TRACe <***name>* is the keyword (maximum 12 characters) that specifies the block where the data should be stored. This block must have been previously defined by the **[SOURce:]DIGital:TRACe:DEFine** command.

- This command will completely fill the named block. The defined block size sets the amount of data read. The block size must by an integer multiple of the **[:type]** keyword used in this command. For example,valid block sizes for **:LWORd** are 4, 8, 12, 16, etc.
- Input data is returned in decimal format. Other formats are not supported for input, however, data output may be in binary, octal, decimal or hexadecimal.
- The keyword **:LW32** may be used instead of **:LWORd** when using the download version of the SCPI driver.
- **:DATA***n* is the keyword used for commands relating to the data at port *n*. The port number *n* must be the last character of the keyword without spaces.
- **Related Commands:** MEASure:DIGital:DATA*n*[:VALue]?, [SOURce:]DIGital:TRACe:DEFine
- **\*RST Condition:** Set to input on all ports.
- **Example MEAS:DIG:DATA0:WORD:TRACe** *first\_block* reads 16-bit data from port 0 and stores it in the predefined user memory location *first\_block*.

**MEASure:DIGital:DATA***n***[:BYTE][:VALue]?** reads one byte from 8-bit port *n* after the completion of the handshake and returns a decimal number between 0 and 255.

**MEASure:DIGital:DATA***n***:WORD[:VALue]?** reads 2 bytes (one word) from 16-bit port *n* after the completion of the handshake and returns a decimal number between -32768 and 32767.

**MEASure:DIGital:DATA***n:***LWORd[:VALue]?** reads 4 bytes (one long word) from the 32-bit port *n* after the completion of the handshake and returns a decimal number between  $-2^{31}$  and  $(2^{31}-1)$ .

#### **Parameters**

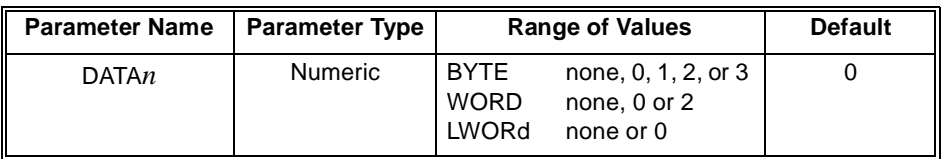

**Comments** • Input data from the Digital I/O is returned in decimal format. Other formats are not supported for input, however, data output to the Digital I/O may be in binary, octal, decimal, or hexadecimal.

- The keyword **:LW32** may be used instead of **:LWORd** when using the downloaded version of the SCPI driver.
- Chapter 4 "Understanding the Agilent E1330B Digital I/O Module" describes the byte order of multiple byte reads.
- **:DATA***n* is the keyword used for commands relating to the data at port *n*. The port number *n* must be the last character of the keyword without spaces.
- If *n* is omitted, port 0 is used.
- **Related Commands:** [SOURce:]DIGital:DATA*n*[:type][:VALue], MEASure:DIGital:DATA*n*[:type]:BIT*m?*
- **\*RST Condition:** Set to input positive true on all ports.
- **Examples MEAS:DIG:DATA1?** reads 8-bit port 1 data. If all data lines are set to 1, this command returns the value **255**.

**MEAS: DIG: DATA0: LWORd?** reads 32-bit port 0 data. If all data lines are set to 1, this command returns the value **-1**.

**MEASure:DIGital:FLAG***n?* reads the status of the flag line on port *n* and returns a **0** or **1** to show whether a peripheral has set the flag line to READY or BUSY.

#### **Parameters**

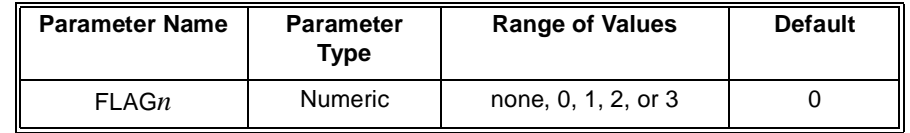

**Comments** • **MEASure:DIGital:FLAG***n?* is used to implement custom handshakes. The handshake mode must be set to **NONE** to use these commands.

- **:FLAG***n* is the keyword used for commands relating to the flag line at port *n*. The port number *n* must be the last character of the keyword without spaces.
- If *n* is omitted, **FLAG0** is used.
- **MEASure:DIGital:FLAG***n?* may be affected by the condition of the flag combining jumpers. Refer to Chapter 2 for additional information.
- **Related Commands:** [SOURce:]DIGital:CONTrol*n*:POLarity?, [SOURce:]DIGital:CONTrol*n*[:VALue], [SOURce:]DIGital:FLAG*n*:POLarity, [SOURce:]DIGital:FLAG*n*:POLarity?

**Example MEAS:DIG:FLAG1?** reads the port 1 flag line.

The MEMory subsystem defines the command set for enabling the use of external VME memory for storing traces and macros. The addressable range is #H200000 through #HDFFFF8 in A24 space.

**Syntax** MEMory :DELete :MACRo <*name*> :VME :ADDRess [<*base*>]<*address*> :ADDRess? [MIN|MAX] :SIZE [<*base*>]<*size*> :SIZE? [MIN|MAX] :STATe <*state*> :STATe?

### **:DELete:MACRo**

**MEMory:DELete:MACRo <***name>* deletes a single macro previously recorded using the **\*DMC** common command.

#### **Parameters**

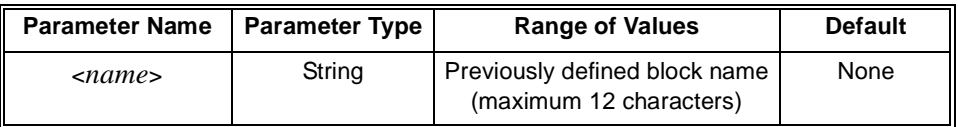

#### **Comments** • *name* must have been previously defined by a **\*DMC** (Define Macro) common command.

- The maximum length for *name* is 12 characters.
- This command purges a single, specific macro; the **\*PMC** common command purges all macros.
- **Example MEM:DEL:MACR test\_macro** deletes macro named *test\_macro* previously defined using the **\*DMC** common command.

**MEMory:VME:ADDRess [<***base>]<address>* establishes the address of add-on VME memory in the system which can then be used to store block data in commands with the **:TRACe** keyword.

#### **Parameters**

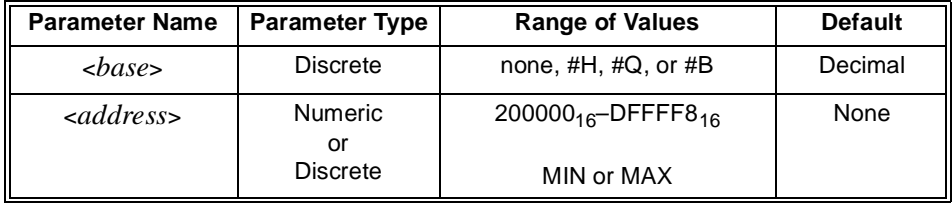

**Comments** • *base* specifies the numeric format as decimal, hexadecimal, octal, or binary. IEEE-488.2 specifies the following values for this parameter:

> Decimal = no parameter  $Hexadecimal = #H$  $Octal = #O$  $Binary = #B$

- Valid values for *base* and *address* are #H200000 (2,097,152 decimal) through #HDFFFF8 (14,680,056 decimal).
- For this memory to actually be used it must also have a defined length and have been turned ON using the **MEMory:VME:STATe** command.
- **Related Commands:** [SOURce:]DIGital:TRACe:DEFine, MEMory:VME:ADDress?, MEMory:VME:SIZE, MEMory:VME:STATe
- **\*RST Condition:** #H200000

**Example MEM:VME:ADDR** #H200000 sets the starting VME address to 200000 $_{16}$ .

### **:VME:ADDRess?**

**MEMory:VME:ADDRess? [<MIN|MAX>]** queries for the current VME memory address. The optional parameter lets you query for the fixed minimum or maximum address.

#### **Parameters**

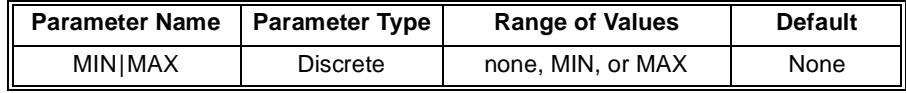

- **Comments** This command always returns the address in decimal format.
	- The address returned using **MIN** is always **2,097,152**.
	- The address returned using **MAX** is always **14,680,056**.
	- **Related Commands:** MEMory:VME:ADDRess, MEMory:VME:SIZE?, MEMory:VME:STATe?

**MEMory:VME:SIZE [<***base***>]<***size***>** sets the size, in bytes, of the external memory.

#### **Parameters**

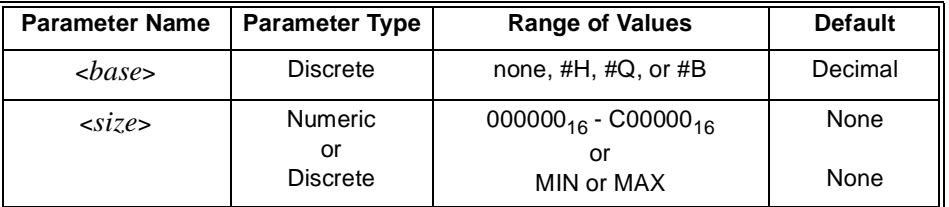

#### **Comments** • Address plus *size* must not exceed #HE00000.

• *base* specifies the numeric format as decimal, hexadecimal, octal, or binary. IEEE-488.2 specifies the following values for this parameter:

Decimal = no parameter Hexadecimal = #H  $Octal = #O$  $Binary = #B$ 

- **Related Commands:** MEMory:VME:ADDRess?, MEMory:VME:SIZE?, MEMory:VME:STATe?
- **\*RST Condition:** #H000000.

### **:VME:SIZE?**

**MEMory:VME:SIZE? [<MIN|MAX>]** queries for the current VME memory size. The optional parameter lets you query for the fixed maximum or minimum VME memory size.

#### **Parameters**

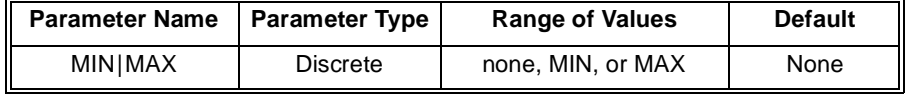

**Comments** • This command always returns the memory size in decimal format.

- The size returned using **MIN** is always **0**.
- The size returned using **MAX** is always **12582912**.
- **Related Commands:** MEMory:VME:ADDRess?, MEMory:VME:SIZE, MEMory:VME:STATe?
**MEMory:VME:STATe <***state>* enables/disables the use of VME memory for storage.

### **Parameters**

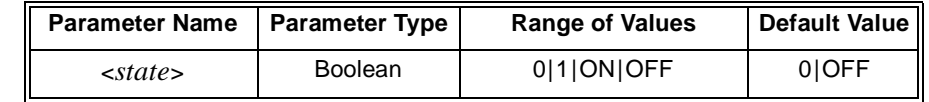

**Comments** • **Related Commands:** [SOURce:]DIGital:TRACe:DEFine, [SOURce:]DIGital:TRACe[:DATA], MEMory:VME:ADDress, MEMory:VME:SIZE

- **\*RST Condition:** Set to OFF.
- **Example MEM:VME:STAT ON** enables access to the VME memory.

### **:VME:STATe?**

**MEMory:VME:STATe?** queries the state of the external memory.

Parameters None.

**Comments** This command returns **0** or **1**, indicating external memory is OFF or ON.

**Related Commands:** MEMory:VME:ADDRess?, MEMory:VME:SIZE?

The [SOURce:] subsystem defines the command set for the Digital I/O module output statements. It also defines the state and polarity of the control line (CTL), the polarity of the flag line (FLG), the handshaking mode, and handshake delay for both data input and output. The root command, [SOURce:], is optional.

```
[SOURce:]
       DIGital
          :CONTroln
              :POLarity <POS|NEG>
              :POLarity?
              [:VALue] <0|1 or ON|OFF>
             [:VALue]?
          :DATAn
             [:BYTE]
                 :BITm <0|1>
                 :BITm?
                 :HANDshake
                     :DELay <time>
                     :DELay?
                     [:MODE] <NONE|LEADing|TRAiling
                               |PULSe|PARTial|STRobe>
                     [:MODE]?
                 :POLarity <POS|NEG>
                 :POLarity?
                 :TRACe <name>
                 [:VALue] [<base>]<value>
                 [:VALue]?
              :LWORd
                 :BITm <0|1>
                 :BITm?
                 :HANDshake
                     :DELay <time>
                     :DELay?
                     [:MODE] <NONE|LEADing|TRAiling
                               |PULSe|PARTial|STRobe>
                     [:MODE]?
                 :POLarity <POS|NEG>
                 :POLarity?
                 :TRACe <name>
                 [:VALue] [<base>]<value>
                 [:VALue]?
```
[SOURce:] **DIGital** :DATA*n* :WORD :BIT*m* <0|1> :BIT*m*? :HANDshake :DELay <*time*> :DELay? [:MODE] <NONE|LEADing|TRAiling |PULSe|PARTial|STRobe> [:MODE]? :POLarity <POS|NEG> :POLarity? :TRACe <*name*> [:VALue] [<*base*>]<*value*> [:VALue]? :FLAG*n* :POLarity <POS|NEG> :POLarity? :HANDshake*n* :DELay <*time*> :DELay? [:MODE] <NONE|LEADing|TRAiling |PULSe|PARTial|STRobe> [:MODE]? :IO*n*? :TRACe :CATalog? [:DATA] <*name*>,<*block\_data*> [:DATA]? <*name*> :DEFine <*name*>,<*size*>,[<*fill*>] :DEFine? <*name*> :DELete :ALL [:NAME] <*name*>

**[SOURce:]DIGital:CONTrol***n***:POLarity <***polarity***>** sets the CTL line voltage level for logical true in port *n* to either TTL high for **POSitive** polarity or TTL low for **NEGative** polarity.

#### **Parameters**

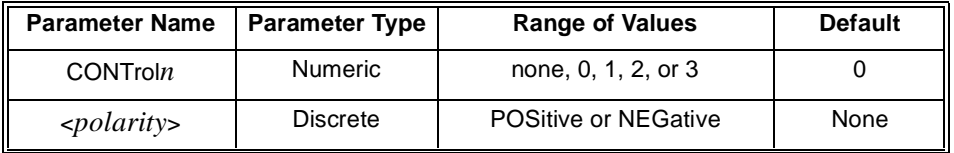

#### **Comments** • Control lines are always accessed by their 8-bit port number.

- **:CONTrol***n* is the keyword used for commands relating to the control (CTL) line at port *n*. The port number *n* must be the last character of the keyword without spaces.
- If *n* is omitted, port 0 is used.
- The control line is used with the flag line to handshake data to and from peripherals.
- **Related Commands:** [SOURce:]DIGital:CONTrol*n*:POLarity?*,* [SOURce:]DIGital:CONTrol*n*[:VALue]*,* [SOURce:]DIGital:FLAG*n*:POLarity*,* [SOURce:]DIGital:FLAG*n*:POLarity?
- **\*RST Condition:** POLarity = POSitive.
- **Example** DIG: CONTO: POL POS sets logical true to TTL high on port 0 control line.

### **DIGital:CONTrol***n***:POLarity?**

**[SOURce:]DIGital:CONTrol***n***:POLarity?** returns a three character string, either POS or NEG, indicating the logical true condition of the control (CTL) line at port *n*.

#### **Parameters**

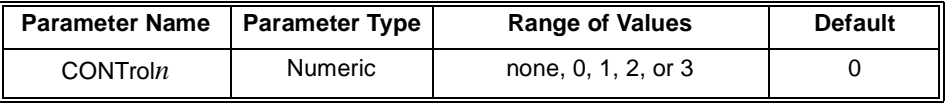

**Comments** • **:CONTrol***n* is the keyword used for commands relating to the control (CTL) line at port *n*. The port number *n* must be the last character of the keyword without spaces.

• If *n* is omitted, port 0 is used.

**Example DIG:CONT0:POL?** queries the state of the logical true condition on port 0.

**[SOURce:]DIGital:CONTrol***n***[:VALue] <***value***>** sets or clears the control line on the selected port *n*.

### **Parameters**

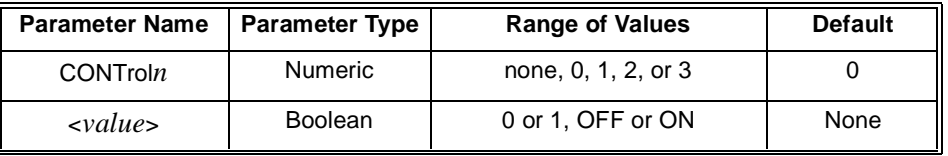

**Comments** • This command is used to create custom handshakes when the **HANDshake** is set to **NONE**.

- **:CONTrol***n* is the keyword used for commands relating to the control (CTL) line at port *n*. The port number *n* must be the last character of the keyword without spaces.
- The control line is used with the flag line to handshake data to and from peripherals.
- **Related Commands:** [SOURce:]DIGital:CONTrol*n*:POLarity, [SOURce:]DIGital:CONTrol*n*:POLarity?, [SOURce:]DIGital:FLAG*n*:POLarity, [SOURce:]DIGital:FLAG*n*:POLarity?
- **\*RST Condition:** Clears the control line; i.e., sets the control line to logical 0.

**Example DIG:CONT2 1** sets the 8-bit port 2 control line true.

### **DIGital:CONTrol***n***[:VALue]?**

**[SOURce:]DIGital:CONTrol***n***[:VALue]?** reads the state of the control line on port *n* and returns a 0 or 1, indicating the logical condition of the CTL line.

### **Parameters**

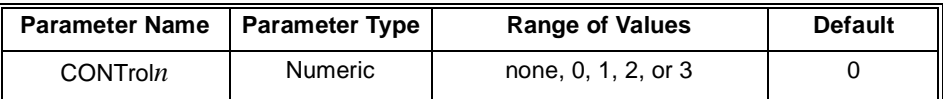

**Comments** • This command is only available when using the downloaded SCPI driver.

- This command is used to create custom handshakes when the **HANDshake** is set to **NONE**.
- The condition of the CTL line returned by this command is the logical true value set by the **DIGital:CONTrol***n***:POLarity** command.

**Example** DIG: CONT2? returns the current state of the 8-bit port 2 control line.

**[SOURce:]DIGital:DATA***n***[:BYTE]:BIT***m* **<***value***>** sets bit *m* on 8-bit port *n*. **[SOURce:]DIGital:DATA***n***:WORD:BIT***m* **<***value***>** sets bit *m* on 16-bit port *n*. **[SOURce:]DIGital:DATA***n***:LWORd:BIT***m* **<***value***>** sets bit *m* on 32-bit port *n*.

### **Parameters**

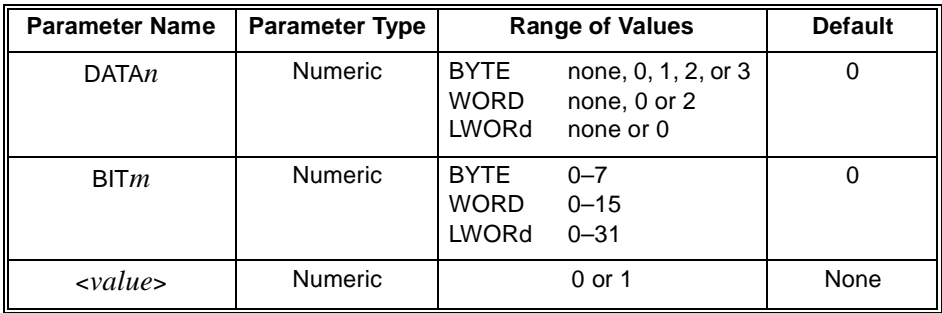

### **Comments** • **:DATA***n* and **:BIT***m* are the keywords used to write data to port *n* and bit *m*. The port number  $n$  and bit number  $m$  must be the last character of the keyword without spaces.

- For 16-bit operations using **:WORD**, *n* must be 0 or 2.
- For 32-bit operations using **:LWORd**, *n* must be 0.
- The keyword **:LW32** may be used instead of **:LWORd** when using the download version of the SCPI driver.
- **Related Commands:** [SOURce:]DIGital:DATA*n*:POLarity, [SOURce:]DIGital:DATA*n*[:VALue]
- **\*RST Condition:** All ports are set for data input.
- **Example DIG:DATA3:BIT4 1** sets bit 4 (the 5th bit) of port 3 to logical 1.

**[SOURce:]DIGital:DATA***n***[:BYTE]:BIT***m***?** returns a **0** or **1** indicating the current programmed state of bit *m* on 8-bit port *n*.

**[SOURce:]DIGital:DATA***n***:WORD:BIT***m***?** returns a **0** or **1** indicating the current programmed state of bit *m* on 16-bit port *n*.

**[SOURce:]DIGital:DATA***n***:LWORd:BIT***m***?** returns a **0** or **1** indicating the current programmed state of bit *m* on 32-bit port *n*.

### **Parameters**

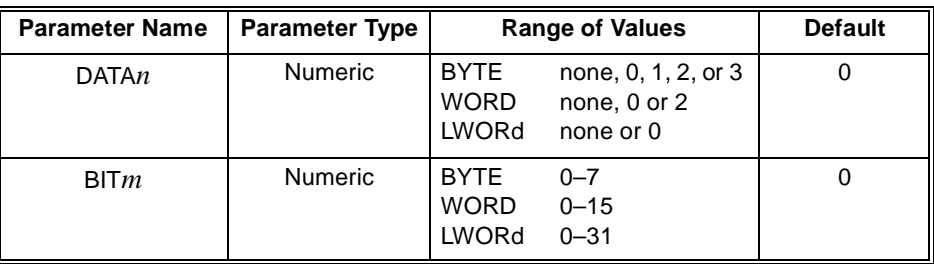

- **Comments** This command is only available when using the downloaded SCPI driver.
	- This command performs a readback of the data line register, not the actual condition of the data lines.
	- The keyword **:LW32** may be used instead of **:LWORd** when using the download version of the SCPI driver.
	- **:DATA***n* and **:BIT***m* are the keywords used to write data to port *n* and bit *m*. The port number *n* and bit number *m* must be the last character of the keyword without spaces.
	- For 16-bit operations using **:WORD**, *n* must be 0 or 2.
	- For 32-bit operations using **:LWORd**, *n* must be 0.
	- **Related Commands:** [SOURce:]DIGital:DATA*n*:POLarity, [SOURce:]DIGital:DATA*n*[:VALue]
	- **Example DIG:DATA3:BIT4:VAL?** returns a **0** or **1** indicating the last programmed state of bit 4 on port 3.

**[SOURce:]DIGital:DATA***n***[:BYTE]:HANDshake:DELay <***time***>** sets the delay between data output and control line for data output at 8-bit port *n*.

**[SOURce:]DIGital:DATA***n***:WORD:HANDshake:DELay <***time***>** sets the delay between data output and control line for data output at 16-bit port *n*.

**[SOURce:]DIGital:DATA***n***:LWORd:HANDshake:DELay <***time***>** sets the delay between data output and the control line for data output at 32-bit port *n*.

### **Parameters**

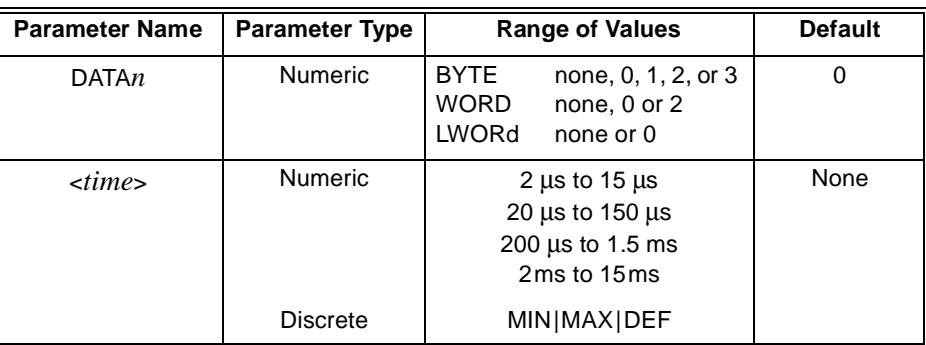

### **Comments** • This command is related to the handshake mode in use. Chapter 3 describes the handshake modes and timing.

- This command sets strobe pulse width for input and output STRobe handshakes.
- The delay time must be set to the same value on all ports used in a multiple port operation.
- **MAX** sets a 15ms delay. **DEF** sets 2µs delay. **MIN** sets 0.0 delay and is illegal for PULse or STRobe handshake modes.
- **DIGital:DATA***n***:HANDshake[:MODE] NONE** command ignores any programmed delay time. For all other modes of handshaking, 2µs is the minimum recommended.
- Specific bands of delay settings are NOT allowed. These are: 0µs> <*time> <*2µs 150µs> <*time> <*200µs 15µs> <*time> <*20µs 1.5ms> <*time> <*2.0ms
	- The controller uses a rounded-up value for <*time>* if these values are specified.
- The keyword **:LW32** may be used instead of **:LWORd** when using the download version of the SCPI driver.
- **DIGital:DATA***n***[:type]:HANDshake** is the sequence used for commands relating to data handshaking at ports defined by *n*. The port number *n* must be the last character of the keyword without spaces.
- **Related Commands:** [SOURce:]DIGital:CONTrol*n*:POLarity, [SOURce:]DIGital:CONTrol*n*[:VALue], [SOURce:]DIGital:FLAG*n*:POLarity, [SOURce:]DIGital:HANDshake*n*[:MODE]
- **\*RST Condition:** Delay is set to 2µs.
- **Example DIG:HAND3:DEL .005** sets the delay between the data output and the assertion of the control line to true on 8-bit port 3 to 5ms.

**[SOURce:]DIGital:DATA***n***[:BYTE]:HANDshake:DELay?** queries for the delay time between data output and the control line for data output at 8-bit port *n* and returns a decimal number between 0 and .015.

**[SOURce:]DIGital:DATA***n***:WORD:HANDshake:DELay?** queries for the delay time between data output and the control line for data output at 16-bit port *n* and returns a decimal number between 0 and .015.

**[SOURce:]DIGital:DATA***n***:LWORd:HANDshake:DELay?** queries for the delay time between data output and the control line for data output at 32-bit port *n* and returns a decimal number between 0 and .015.

### **Parameters**

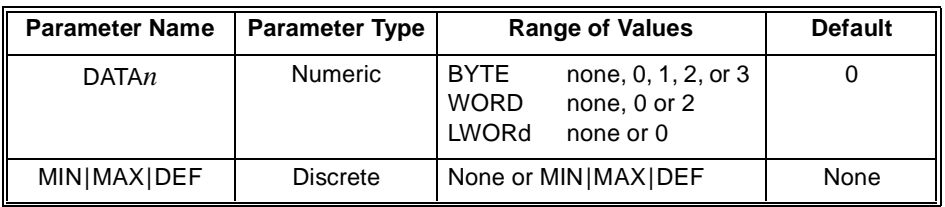

#### **Comments** • The delay time must be set to the same value on all ports used in a multiple port operation.

- The keyword **:LW32** may be used instead of **:LWORd** when using the download version of the SCPI driver.
- **DIG:DATA***n***[:type]:HANDshake** is the sequence used for commands relating to data handshaking at ports defined by *n*. The port number *n* must be the last character of the keyword without spaces.
- **MIN** or **DEF** returns 0.000002. **MAX** returns 0.015.

**[SOURce:]DIGital:DATA***n***[:BYTE]:HANDshake[:MODE] <***mode***>** selects the type of handshake and defines the timing relationship between the control (CTL) line, the flag (FLG) line, and when data is transferred in either direction between the Digital I/O Module and a peripheral on the 8-bit port *n*.

**[SOURce:]DIGital:DATA***n***:WORD:HANDshake[:MODE] <***mode***>** selects the handshake mode used on the 16-bit port *n*.

**[SOURce:]DIGital:DATA***n***:LWORd:HANDshake[:MODE] <***mode***>** selects the handshake mode used on the 32-bit port *n*.

#### **Parameters**

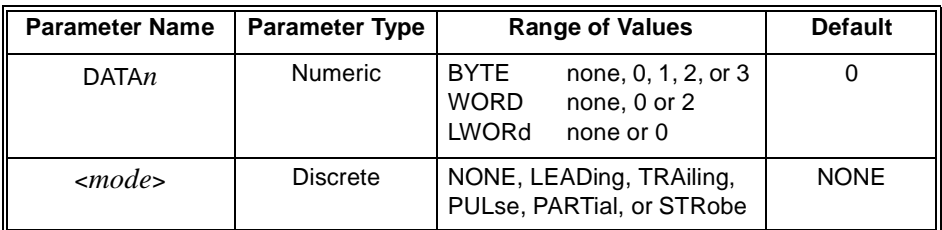

- Handshake modes are described in Chapter 3.
- The handshake *mode* must be the same on all ports used in a multiple port operation.
- The keyword **:LW32** may be used instead of **:LWORd** when using the downloaded version of the SCPI driver.
- **DIGital:DATA***n***[:type]HANDshake** is the sequence used for commands relating to data handshaking at port *n*. The port number *n* must be the last character of the keyword without spaces.
- **NONE** deletes all automatic data handshaking between the Digital I/O module and the peripheral. For custom handshaking, the control and the flag lines are controlled by the **[SOURce:]DIGital:CONTrol***n* and **MEASure:DIGital:FLAG***n* commands.
- **Related Commands:** [SOURce:]DIGital:CONTrol*n*:POLarity, [SOURce:]DIGital:CONTrol*n*[:VALue], [SOURce:]DIGital:FLAG*n*:POLarity, [SOURce:]DIGital:HANDshake*n*:DELay
- **\*RST Condition:** Mode is NONE on all ports.
- **Example** DIG:DATA3:HAND LEAD sets the handshake mode to LEADing on 8-bit port 3.

**[SOURce:]DIGital:DATA***n***[:BYTE]:HANDshake[:MODE]?** returns a string indicating the type of handshake set on the 8-bit port *n*.

**[SOURce:]DIGital:DATA***n***:WORD:HANDshake[:MODE]?** returns a string indicating the type of handshake set on the 16-bit port *n*.

**[SOURce:]DIGital:DATA***n***:LWORd:HANDshake[:MODE]?** returns a string indicating the type of handshake set on the 32-bit port *n*.

### **Parameters**

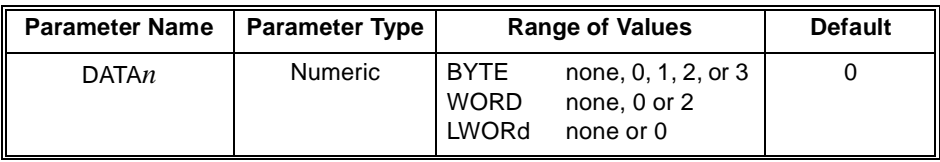

### **Comments** • The keyword **:LW32** may be used instead of **:LWORd** when using the download version of the SCPI driver.

- The handshake *mode* must be the same on all ports used in a multiple port operation.
- This command will return one of the following strings:
	- NONE LEAD TRA PULS PART STR
- **:DATA***n***[:type]HANDshake?** is the sequence used for commands relating to data handshaking at port *n*. The port number *n* must be the last character of the keyword without spaces.
- **Related Commands:** [SOURce:]DIGital:CONTrol*n*:POLarity, [SOURce:]DIGital:CONTrol*n*[:VALue], [SOURce:]DIGital:FLAG*n*:POLarity, [SOURce:]DIGital:HANDshake*n*:DELay
- **\*RST Condition:** Mode is NONE on all ports.
- **Example DIG:DATA3:HAND?** returns the handshake mode set on port 3.

**[SOURce:]DIGital:DATA***n***[:BYTE]:POLarity <***polarity***>** sets the data line voltage level for logical true in the 8-bit port *n* to either TTL high for **POSitive** polarity or TTL low for **NEGative** polarity.

**[SOURce:]DIGital:DATA***n***:WORD:POLarity <***polarity***>** sets the data line voltage level for logical true in the 16-bit port *n* to either TTL high for **POSitive** polarity or TTL low for **NEGative** polarity.

**[SOURce:]DIGital:DATA***n***:LWORd:POLarity <***polarity***>** sets the data line voltage level for logical true in the 32-bit port *n* to either TTL high for **POSitive** polarity or TTL low for **NEGative** polarity.

### **Parameters**

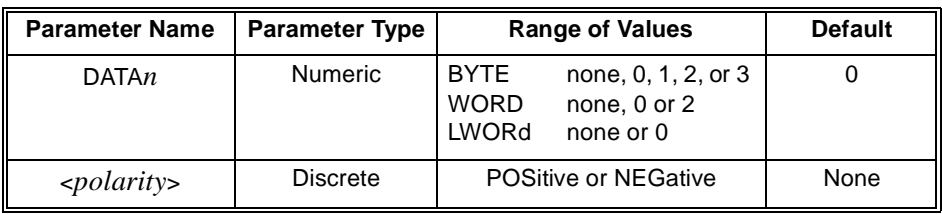

### **Comments** • **:DATA***n* is the keyword used for commands relating to the data lines at port *n*. The port number *n* must be the last character of the keyword without spaces.

- **Related Commands:** [SOURce:]DIGital:DATA*n*:BIT*m*, [SOURce:]DIGital:DATA*n*:POLarity?, [SOURce:]DIGital:DATA*n*[:VALue]
- **\*RST Condition:** POLarity = POSitive

**Example** DIG:DATA0:POL POS sets logical true to TTL high on 8-bit port 0 data lines.

### **DIGital:DATA***n***[:type]:POLarity?**

**[SOURce:]DIGital:DATA***n***[:BYTE]:POLarity?** returns a string, either **POS** or **NEG**, indicating the logical true condition of the data lines of 8-bit port *n*.

**[SOURce:]DIGital:DATA***n***:WORD:POLarity?** returns a string, either **POS** or **NEG**, indicating the logical true condition of the data lines of 16-bit port *n*.

**[SOURce:]DIGital:DATA***n***:LWORd:POLarity?** returns a string, either **POS** or **NEG**, indicating the logical true condition of the data lines of 32-bit port *n*.

### **Parameters**

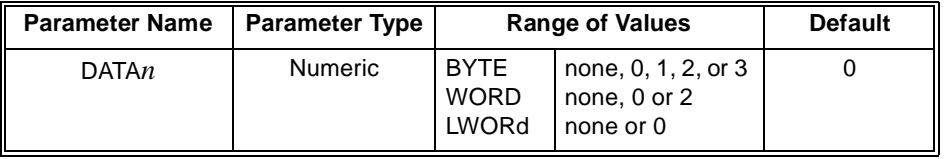

**Example** DIG:DATA0:POL? returns the state of the logical true condition on port 0 as either **POS** or **NEG**.

**[SOURce:]DIGital:DATA***n***[:BYTE]:TRACe <***name***>** writes the named block of data to 8-bit port *n* whenever the port is ready to start a new handshake.

**[SOURce:]DIGital:DATA***n***:WORD:TRACe <***name***>** writes the named block of data to 16-bit port *n* whenever the port is ready start a new handshake.

**[SOURce:]DIGital:DATA***n***:LWORd:TRACe <***name***>** writes the named block of data to 32-bit port *n* whenever the port is ready to start a new handshake.

### **Parameters**

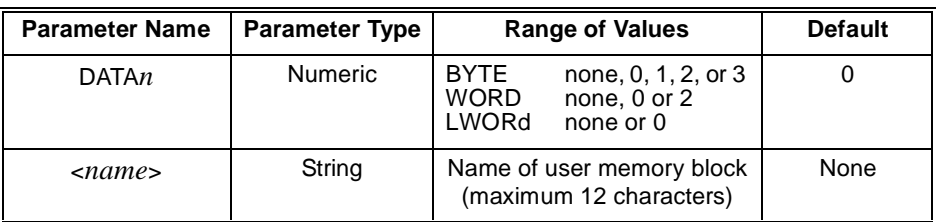

#### **Comments** • The keyword **:LW32** may be used instead of **:LWORd** when using the download version of the SCPI driver.

- **:DATA***n* and **:TRACe** are the keywords used to write data to port *n* from block *name*. The port number *n* must be the last character of the keyword without spaces.
- **Related Commands:** [SOURce:]DIGital:DATA*n*:POLarity, [SOURce:]DIGital:DATA*n*[:VALue]
- **\*RST Condition:** All ports are set for data input.
- **Example DIG:DATA2:TRAC:WORD first\_block** writes data from the user memory block *first\_block* to 16-bit port 2.

**[SOURce:]DIGital:DATA***n***[:BYTE][:VALue] [<***base***>]<***value***>** writes data to 8-bit port *n*. Values can be binary, octal, decimal, or hexadecimal.

**[SOURce:]DIGital:DATA***n***:WORD[:VALue] [<***base***>]<***value***>**writes data to 16-bit port *n*. Values can be binary, octal, decimal, or hexadecimal.

**[SOURce:]DIGital:DATA***n***:LWORd[:VALue] [<***base***>]<***value***>** writes data to 32-bit port *n*. Values can be binary, octal, decimal, or hexadecimal.

### **Parameters**

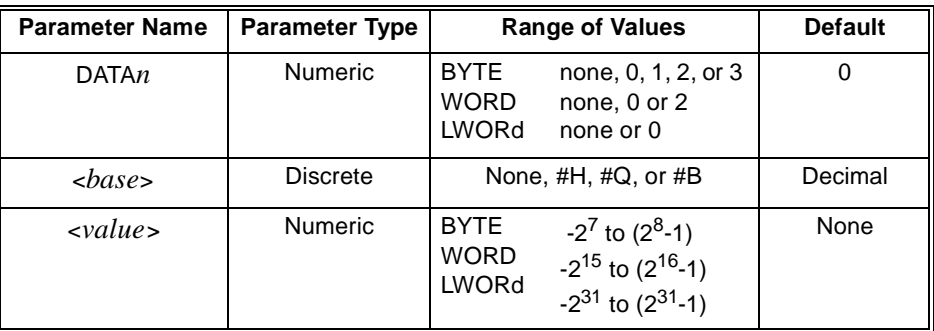

- **Comments** The keyword **:LW32** may be used instead of **:LWORd** when using the download version of the SCPI driver.
	- *base* specifies the numeric format as decimal, hexadecimal, octal, or binary. IEEE-488.2 specifies the following values for this parameter:

```
Decimal = no parameter
Hexadecimal = #HOctal = #QBinarv = #B
```
- **:DATA***n* is the keyword used for commands relating to data output at port *n*. The port number *n* must be the last character of the keyword without spaces.
- **Related Commands:** [SOURce:]DIGital:DATA*n*:BIT*m*, [SOURce:]DIGital:DATA*n*:POLarity
- **\*RST Condition:** All ports are set for data input.
- **Examples** DIG:DATA3 27 writes the binary equivalent of the decimal number 27 (00011011) to 8-bit port 3.

**DIG:DATA3 #B00011011** writes the same byte of data as in the example above to port 3, but in binary format.

**[SOURce:]DIGital:DATA***n***[:BYTE][:VALue]?** returns the programmed state of 8-bit port *n* as a decimal number between 0 and 255.

**[SOURce:]DIGital:DATA***n***:WORD[:VALue]?** returns the programmed state of 16-bit port *n* as a decimal number between -32768 and 32767.

**[SOURce:]DIGital:DATA***n***:LWORd[:VALue]?** returns the programmed state of 32-bit port *n* as a decimal number between  $-2^{31}$  and  $(2^{31} - 1)$ .

### **Parameters**

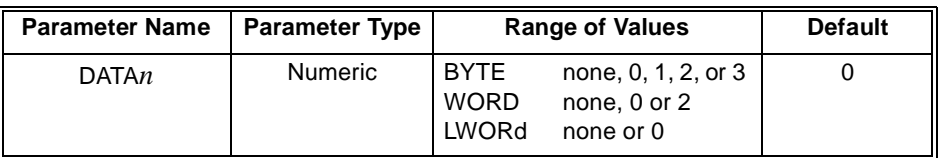

### **Comments** • This command is only available when using the downloaded SCPI driver.

- The keyword **:LW32** may be used instead of **:LWORd** when using the download version of the SCPI driver.
- This command returns the programmed state of the data lines, not the actual state of the data lines.
- **:DATA***n* is the keyword used for commands relating to data output at port *n*. The port number *n* must be the last character of the keyword without spaces.
- **Related Commands:** [SOURce:]DIGital:DATA*n*:BIT*m*, [SOURce:]DIGital:DATA*n*:POLarity
- **\*RST Condition:** All ports are set for data input.
- **Example** DIG:DATA3? returns the decimal equivalent of the data lines on 8-bit port 3.

**[SOURce:]DIGital:FLAG***n***:POLarity <***polarity***>** sets the voltage level for logical true to either TTL high, **POSitive**, or TTL low, **NEGative** on the FLG handshake line.

### **Parameters**

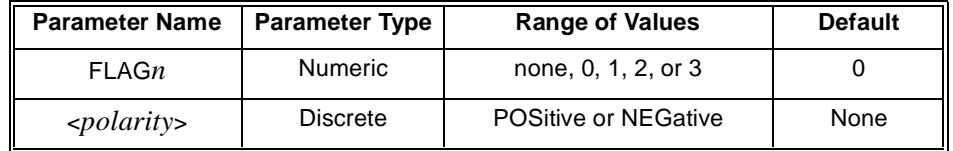

- **Comments :FLAG***n* is the keyword used for commands relating to the flag line at port *n*. The port number *n* must be the last character of the keyword without spaces.
	- **Related Commands:** [SOURce:]DIGital:CONTrol*n*:POLarity, [SOURce:]DIGital:CONTrol*n*:POLarity?, [SOURce:]DIGital:FLAG*n*:POLarity?
	- **\*RST Condition:** POLarity = POSitive

**Example** DIG:FLAG0:POL POS sets logical true to TTL high on the port 0 flag line.

### **DIGital:FLAG***n***:POLarity?**

**[SOURce:]DIGital:FLAG***n***:POLarity?** returns a string, either **POS** or **NEG**, indicating the logical true condition of the flag (FLG) line.

### **Parameters**

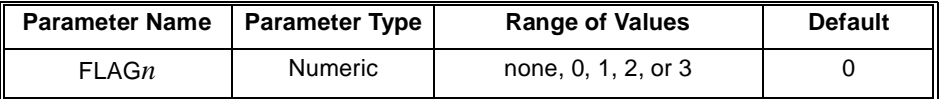

**Example SOURCE:DIGITAL:FLAG0:POLARITY?** uses long commands to query the state of the logical true condition on port 0.

> **DIG:FLAG0:POL?** performs the same function as the example above with short commands.

**[SOURce:]DIGital:HANDshake***n***:DELay <***time***>** sets the time between data valid and the assertion of the control line to TRUE for port *n*. This form of the command operates on 8-bit ports only.

### **Parameters**

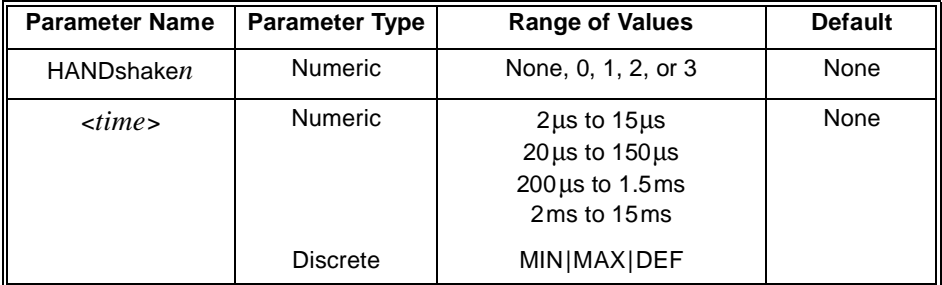

### **Comments** • **:HANDshake***n* is the keyword used for commands relating to data handshaking at port *n*. The port number *n* must be the last character of the keyword without spaces.

- This command sets the strobe pulse width for both input and output STRobe handshakes.
- The delay time must be set to the same value on all ports used in a multiple port operation.
- **MAX** sets a 15ms delay. **DEF** sets 2µs delay. **MIN** sets a delay of 0, and is illegal for PULse and STRobe handshakes.
- **DIGital:HANDshake***n* **NONE** command sets the delay to 0. For all other modes of handshaking, 2µs is the minimum.
- Specific bands of delay settings are NOT allowed. These are: 0µs> <*time> <*2µs 150µs> <*time> <*200µs 15µs> <*time> <*20µs 1.5ms> <*time> <*2.0ms The controller uses a rounded-up value for <*time>* if these values are specified.
- **Related Commands:** [SOURce:]DIGital:CONTrol*n:POLarity*, [SOURce:]DIGital:CONTrol*n[:VALue]*, [SOURce:]DIGital:FLAG*n:POLarity*, [SOURce:]DIGital:HANDshake*n[:MODE]*
- **\*RST Condition:** Delay is set to 2 µs.
- **Example** DIG:HAND3:DEL .005 sets the delay between the data output and the assertion of the control line to true on 8-bit port 3 to 5 ms.

**[SOURce:]DIGital:HANDshake***n***:DELay?** queries for the time between data valid and the assertion of the control line to TRUE. This command operates on 8-bit ports and returns a decimal value between 0 and 0.015.

### **Parameters**

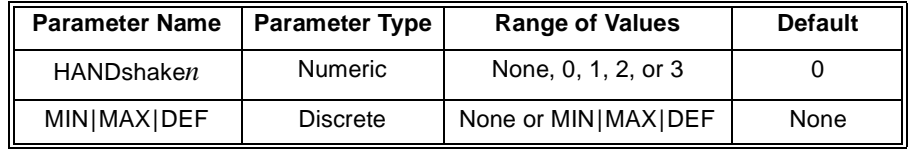

- **Comments** The delay time must be set to the same value on all ports used in a multiple port operation.
	- **:HANDshake***n* is the keyword used for commands relating to data handshaking at 8-bit port *n*. The port number *n* must be the last character of the keyword without spaces.
	- **MIN** or **DEF** returns **0.000002**. **MAX** returns **0.015**.
	- **Example** DIG:HAND0:DEL? queries the delay time between data valid and the assertion of the control line to TRUE on 8-bit port 0.

### **DIGital:HANDshake***n***[:MODE]**

**[SOURce:]DIGital:HANDshake***n***[:MODE] <***mode***>** selects the type of handshake mode to use to transfer data in either direction between the Digital I/O module and a peripheral on 8-bit port *n*. Handshakes are initiated by execution of a **DIGital:DATA***n* or **MEASure:DIGital:DATA***n?* command. This form of the **HANDshake** command operates only on 8-bit ports.

### **Parameters**

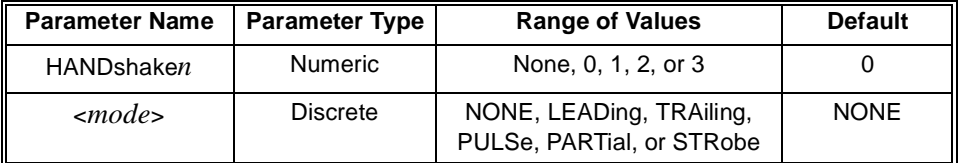

#### **Comments** • **:HANDshake***n* is the keyword used for commands relating to data handshaking at port *n*. The 8-bit port number *n* must be the last character of the keyword without spaces.

- **NONE** deletes all automatic data handshaking between the Digital I/O Module and peripheral. For custom handshaking, the control and flag lines are controlled by the **DIGital:CONTrol***n* and **DIGital:FLAG***n* commands.
- **Related Commands:** [SOURce:]DIGital:HANDshake*n*:DELay, [SOURce:]DIGital:CONTrol*n*:POLarity
- **\*RST Condition:** Mode is NONE on all ports.

**Example** DIG: HAND3 LEAD sets the handshake mode to LEADing on 8-bit port 3.

**[SOURce:]DIGital:HANDshake***n***[:MODE]?** returns a string indicating the current handshake mode of 8-bit port *n*. This form of the **HANDshake** command operates only on 8-bit ports.

### **Parameters**

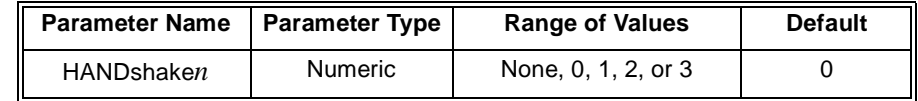

**Comments** • This command will return one of the following strings:

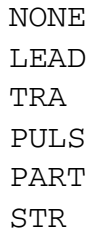

• **:HANDshake***n* is the keyword used for commands relating to data handshaking at port *n*. The port number *n* must be the last character of the keyword without spaces.

### **DIGital:IO***n***?**

**[SOURce:]DIGital:IOn?** returns a 0 or 1 indicating the current condition of the  $I/\overline{O}$ line on port *n*.

### **Parameters**

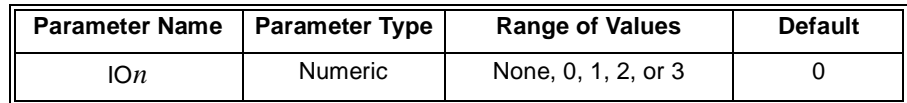

- **Comments** This command is only available when using the downloaded SCPI driver.
	- The  $I/\overline{O}$  line's polarity is fixed and is as follows:
		- -- When Digital I/O module is programmed to output data, the I/ $\overline{O}$  line is set low.
		- -- When Digital I/O module is programmed to input data, the I/ $\overline{O}$  line is set high.
	- **:IO***n* is the keyword used for commands relating to the I/O line at port *n*. The port number *n* must be the last character of the keyword without spaces.

**[SOURce:]DIGital:TRACe:CATalog?** lists the currently available data blocks.

**Parameters** None.

- **Comments** This command catalogs all blocks in VME memory and all blocks in the mainframe system memory.
	- The command returns a string.
	- **Example** DIG:TRAC:CAT? would return this string if both alpha and beta had been previously defined; "alpha","beta".

## **DIGital:TRACe[:DATA]**

**[SOURce:]DIGital:TRACe[:DATA] <***name***>,<***block\_data***>** writes a block of data to a previously defined user memory block.

#### **Parameters**

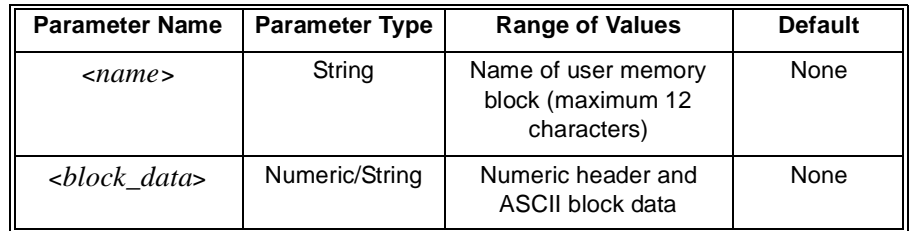

#### **Comments** • <*name*> must have been previously defined by a **DIGital:TRACe:DEFine** command.

- The maximum length for <*name*> is 12 characters.
- <*block\_data*> is of the form <*#digits><length><block>* where: <*#digits*> tells how many digits are used to define <*length>*; <*length>* tells how many bytes are to be transferred in <*block>*; <*block>* contains the actual data to transfer.
- **Example DIG:TRAC:DATA first\_block,#210ABCDEFGHIJ** sends the data "**ABCDEFGHIJ**" to the user memory block *first\_block*. Since the ASCII character A has a decimal value of 65, the equivalent of 65 is stored in the first byte of *first\_block* (and so on).

**[SOURce:]DIGital:TRACe[:DATA]? <***name>* reads a block of data from a previously defined user memory block.

#### **Parameters**

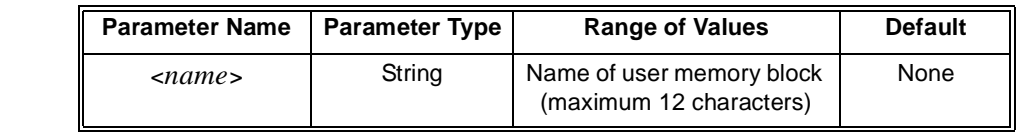

**Comments** • *name* must have been previously defined by a **DIGital:TRACe:DEFine** command.

• The maximum length for *name* is 12 characters.

**Example DIG:TRACe? first\_block** reads data from a block named *first\_block*. If the previous command example is sent, this command will return the string **#210ABCDEFGHIJ**.

### **DIGital:TRACe:DEFine**

**[SOURce:]DIGital:TRACe:DEFine <***name***>,<***size***>,[<***fill***>]** defines a block of data as a user memory block, names the block for future reference, and fills the block with the last parameter. If the last parameter is absent, the block is filled with zeros.

### **Parameters**

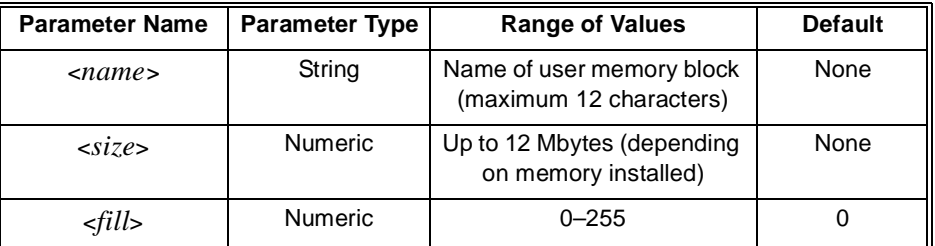

**Comments** • The firmware can handle blocks with a total memory space of up to 12 Mbytes of memory space. The actual amount available depends on the memory installed.

> • If the **MEMory:VME:STATe ON** command has been used, this command will create blocks in the external add-on memory.

If the **MEMory:VME:STATe OFF** command has been used, this command will create blocks in the system memory.

**Example DIG:TRAC:DEF first\_block, 256** defines a 256 byte user memory block named *first\_block* and fills each byte with a zero.

**[SOURce:]DIGital:TRACe:DEFine? <***name***>** returns the size of a previously defined user memory block in bytes. The command returns a decimal number in the range of 0 to 12,582,912.

### **Parameters**

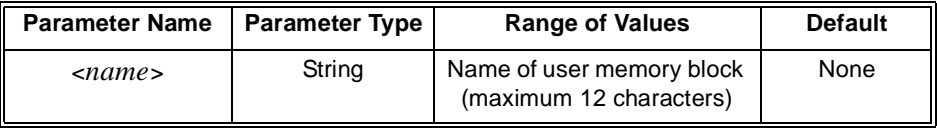

**Comments** • **<sup>&</sup>lt;***name***>** must have been previously defined by a **DIGital:TRACe:DEFine** command. The maximum length for **<***name***>** is 12 characters.

### **DIGital:TRACe:DELete:ALL**

**[SOURce:]DIGital:TRACe:DELete:ALL** deletes all previously defined user memory data blocks.

**Parameters** None.

### **DIGital:TRACe:DELete[:NAME]**

**[SOURce:]DIGital:TRACe:DELete[:NAME] <***name***>** deletes a previously defined user memory data block.

#### **Parameters**

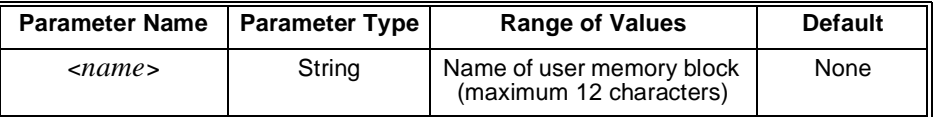

**Comments** <*name*> must have been previously defined by a **DIGital:TRACe:DEFine** command. The maximum length for **<***name***>** is 12 characters.

**Example DIG:TRACe:DEL first\_block** deletes a user memory block named *first\_block*.

The STATus subsystem controls the SCPI-defined Operation and Questionable Signal Status Registers and the Standard Event Registers. Each is comprised of a Condition Register, an Event Register, an enable mask, and transition filters.

Each Status Register works as follows: when a condition occurs, the appropriate bit in the Condition Register is set or cleared. If the corresponding transition filter is enabled for that bit, the same bit is set in the associated Event Register. The contents of the Event Register and the enable mask are logically ANDed bit-for-bit; if any bit of the result is set, the summary bit for that register is set in the status byte. The status byte summary bit for the Operation Status Register is bit 7; for the Questionable Signal Status Register, bit 3; and for the Standard Event Register, bit 5.

- **Syntax** STATus :OPERation :CONDition? :ENABle :ENABle? [:EVENt]? :PRESet :QUEStionable
	- :CONDition? :ENABle :ENABle? [:EVENt]?
	- **Note** This subsystem is provided for compatibility. The Digital I/O module does not use the Operation Status or Questionable Status Registers.

**STATus:OPERation:CONDition?** returns the contents of the Operation Status Condition Register. Reading the register does not affect its contents. This command does not affect the Agilent E1330 Digital I/O module.

### **:OPERation:ENABle**

**STATus:OPERation:ENABle <***mask***>** specifies which bits of the associated Event Register are included in its summary bit. The summary bit is the bit-for-bit logical AND of the Event Register and the unmasked bit(s). This command does not affect the Agilent E1330 Digital I/O module.

### **Parameters**

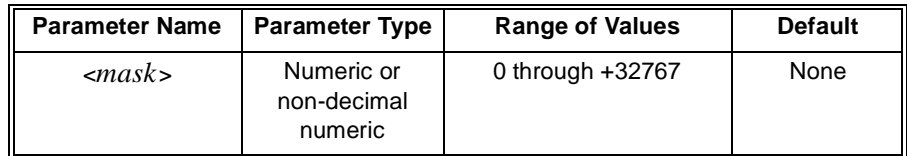

The non-decimal numeric forms are the #H, #Q, or #B formats specified by IEEE-488.2.

### **:OPERation:ENABle?**

**STATus:OPERation:ENABle?** returns the mask set for the Operation Status Register. This command does not affect the Agilent E1330 Digital I/O module.

### **:OPERation[:EVENt]?**

**STATus:OPERation[:EVENt]?** returns the contents of the Operation Event Status Register. Reading the register clears all bits in the register. This command does not affect the Agilent E1330 Digital I/O module.

### **:PRESet**

**STATus:PRESet** clears both the Operation Status Enable and Questionable Status Enable Registers. This command does not affect the Agilent E1330 Digital I/O module.

**STATus:QUEStionable:CONDition?** returns the contents of the Questionable Status Condition Register. Reading the register does not affect its contents. This command does not affect the Agilent E1330 Digital I/O module.

### **:QUEStionable:ENABle**

**STATus:QUEStionable:ENABle <***mask***>** specifies which bits of the associated Event Register are included in its summary bit. The summary bit is the bit-for-bit logical AND of the Event Register and the unmasked bit(s). This command does not affect the Agilent E1330 Digital I/O module.

### **Parameters**

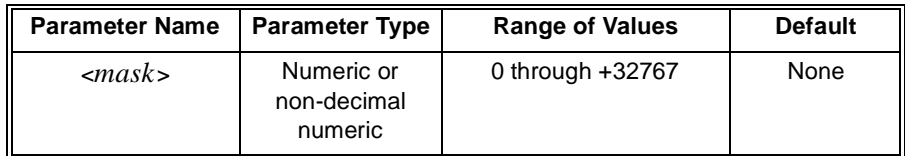

The non-decimal numeric forms are the #H, #Q, or #B formats specified by IEEE-488.2.

### **:QUEStionable:ENABle?**

**STATus:QUEStionable:ENABle?** returns the mask set for the Questionable Status Register. This command does not affect the Agilent E1330 Digital I/O module.

## **:QUEStionable[:EVENt]?**

**STATus:QUEStionable[:EVENt]?** returns the contents of the Questionable Status Event Register. Reading the register clears all bits in the register. This command does not affect the Agilent E1330 Digital I/O module.

The SYSTem subsystem returns information about the module.

**Syntax** SYSTem :CDEScription? <*number*> :CTYPe? <*number*> :ERRor? :VERsion?

## **:CDEScription?**

**SYSTem:CDEScription? <***number***>** returns the module description.

#### **Parameters**

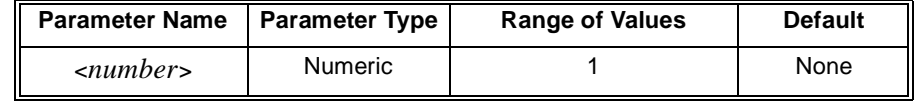

**Comments** • This command is only available when using the downloaded SCPI driver.

• **<sup>&</sup>lt;***number***>** is the instrument number. Because each Digital I/O module is a single instrument, **<***number***>** is always 1.

• The command returns the following string:

**Quad 8-bit Digital I/O**

### **:CTYPe?**

**SYSTem:CTYPe? <***number>* returns the module number and manufacturer.

#### **Parameters**

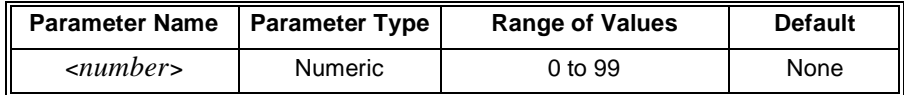

- **Comments** This command is only available when using the downloaded SCPI driver.
	- The command returns the following string (revision number may vary and the serial number is always set to 0):

#### **HEWLETT-PACKARD,E1330B,0,A.05.00**

**SYSTem:ERRor?** queries the Error Register for the error value and returns a string error message to identify the error type. The errors are held in an error buffer and read in a First-In-First-Out manner by this command.

### **Comments** • Returns the error number and error string. If no errors are in the error buffer, returns: **+0,"No error"**.

- **Related Commands:** \*ERR
- **\*RST Condition:** None.
- **Example SYST:ERR?** queries the mainframe for errors.

### **:VERSion?**

**SYSTem:VERsion?** returns the SCPI version to which this instrument complies.

**Comments** Returns a decimal value in the form:

### **YYYY.R**

where YYYY is the year, and R is the revision number within that year.

## **IEEE 488.2 Common Commands**

The following table lists the IEEE 488.2 Common (\*) Commands that can be executed by the Agilent E1330B Digital I/O Module. For more information on Common Commands, refer to ANSI/IEEE Standard 488.2-1987.

**Note** These commands apply to many instruments and are not documented in detail here. See ANSI/IEEE Standard 488.2-1987 for more information.

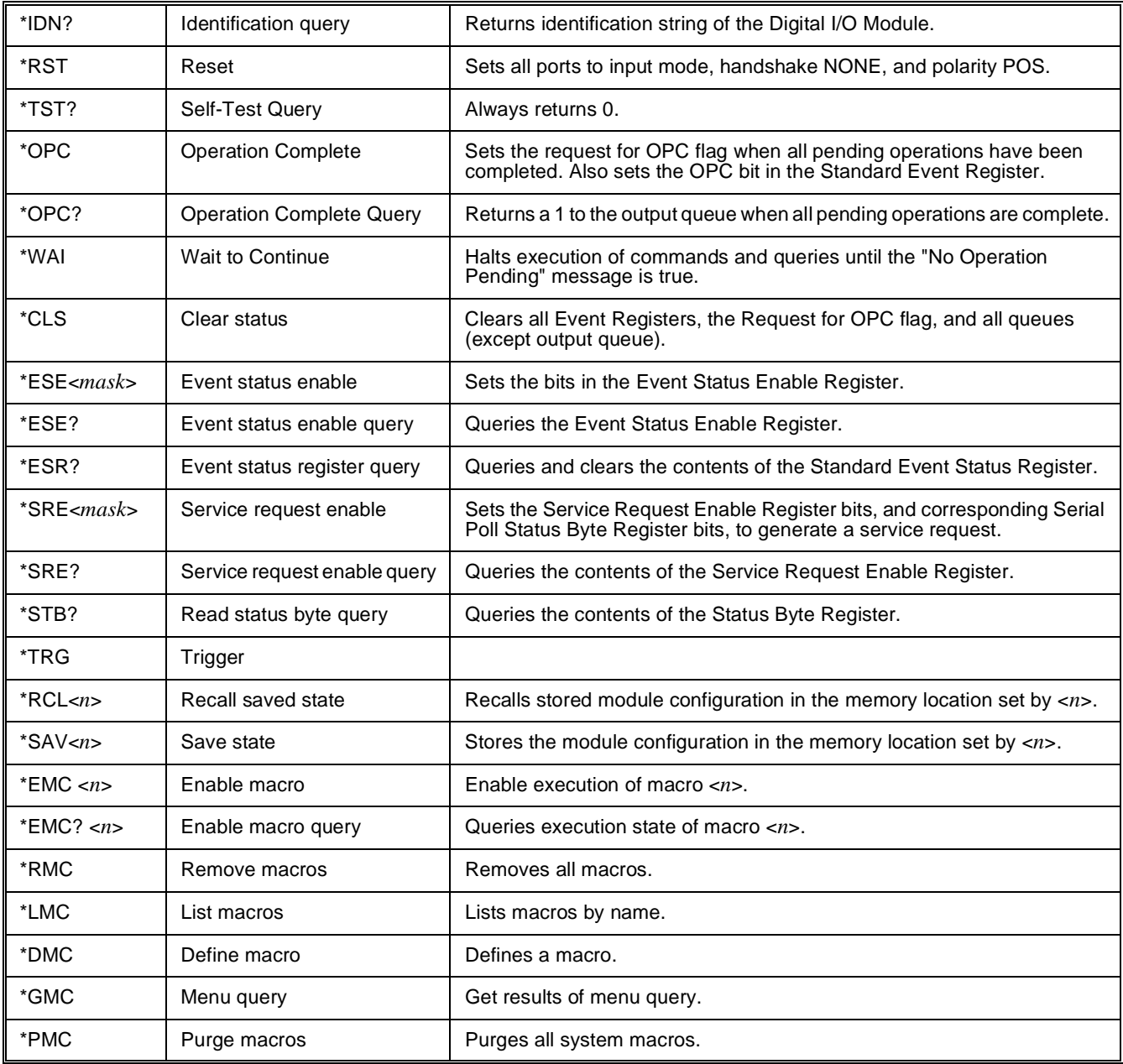

## **Command Quick Reference**

The following tables summarize SCPI Commands for the Agilent E1330B Digital I/O module.

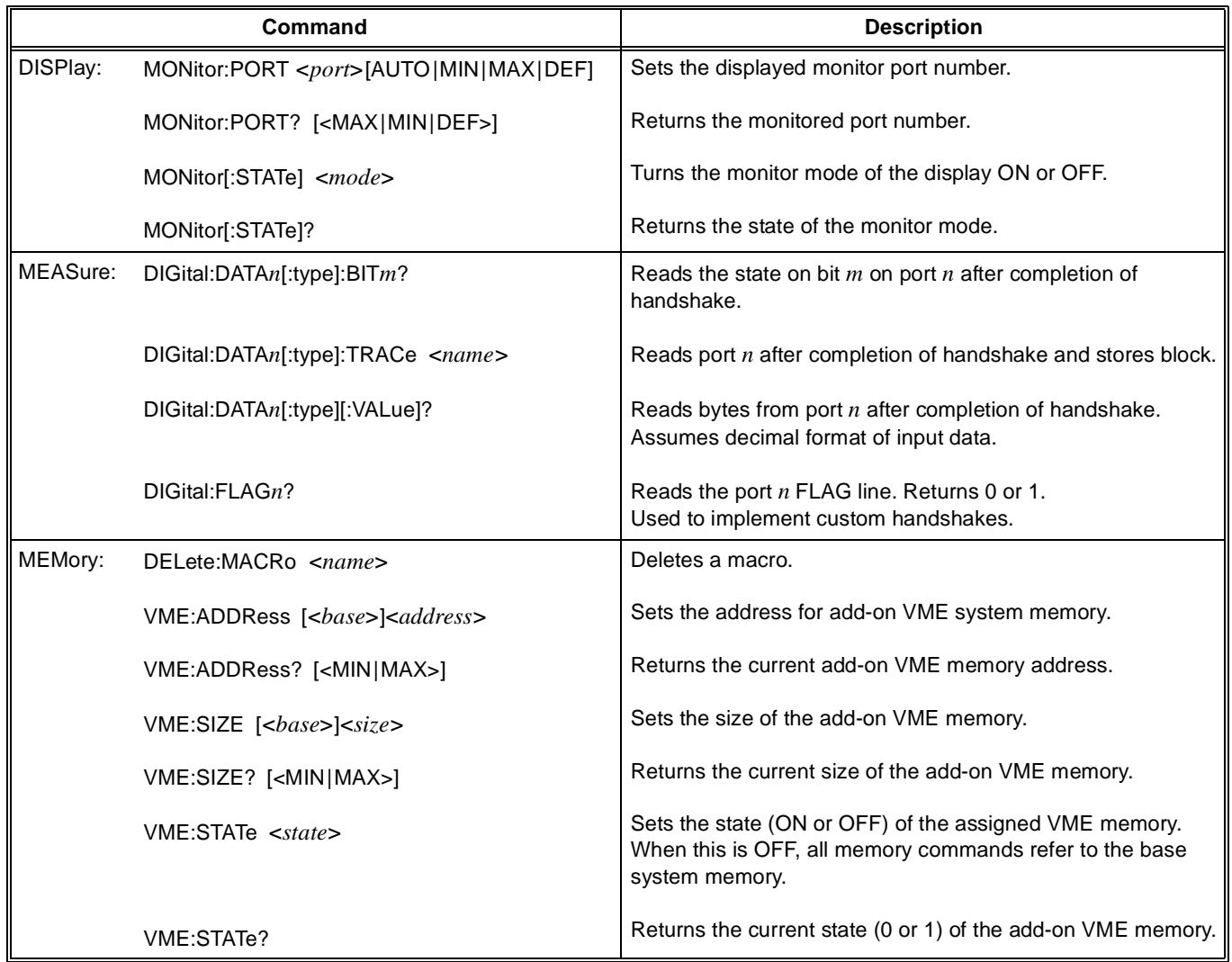

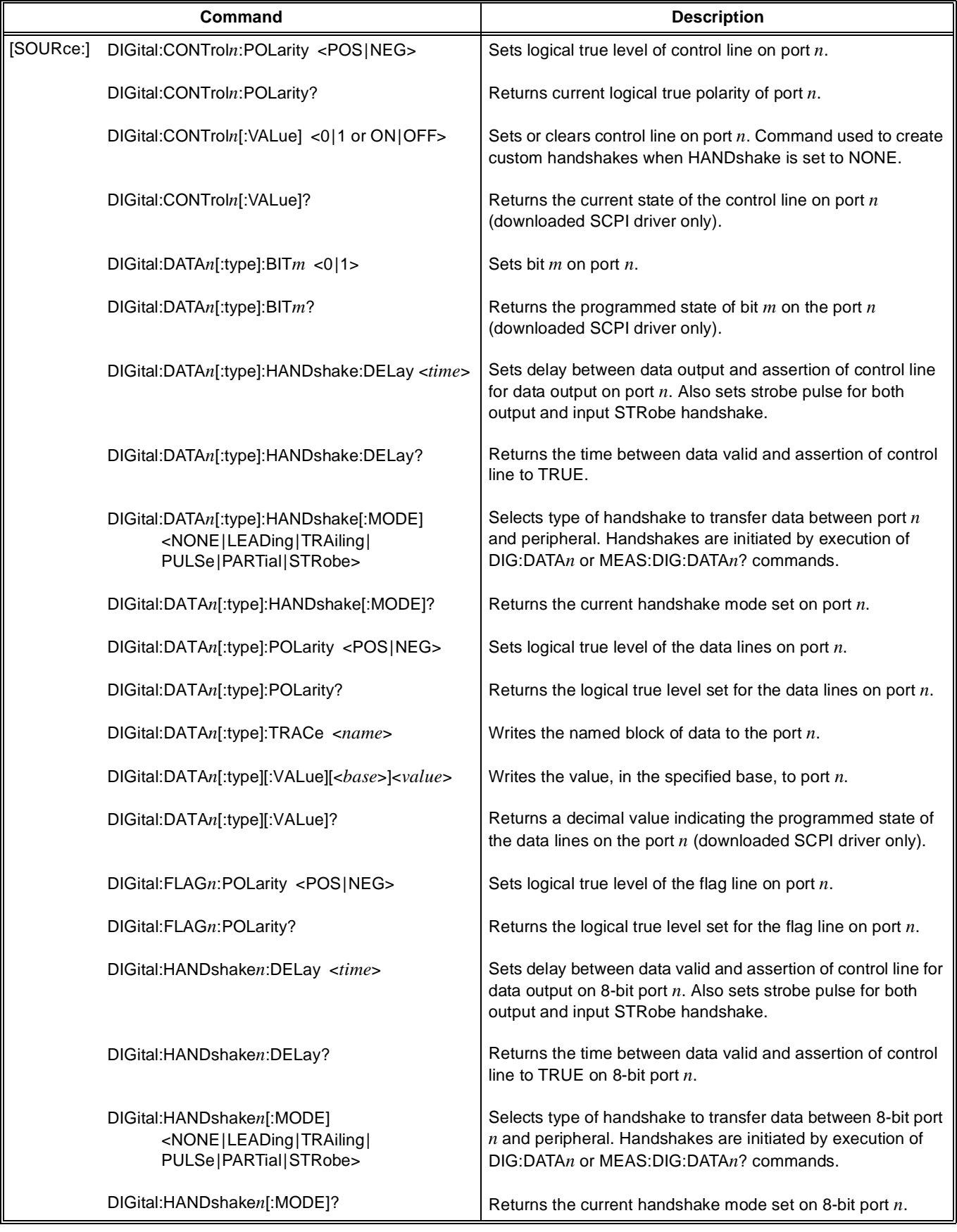

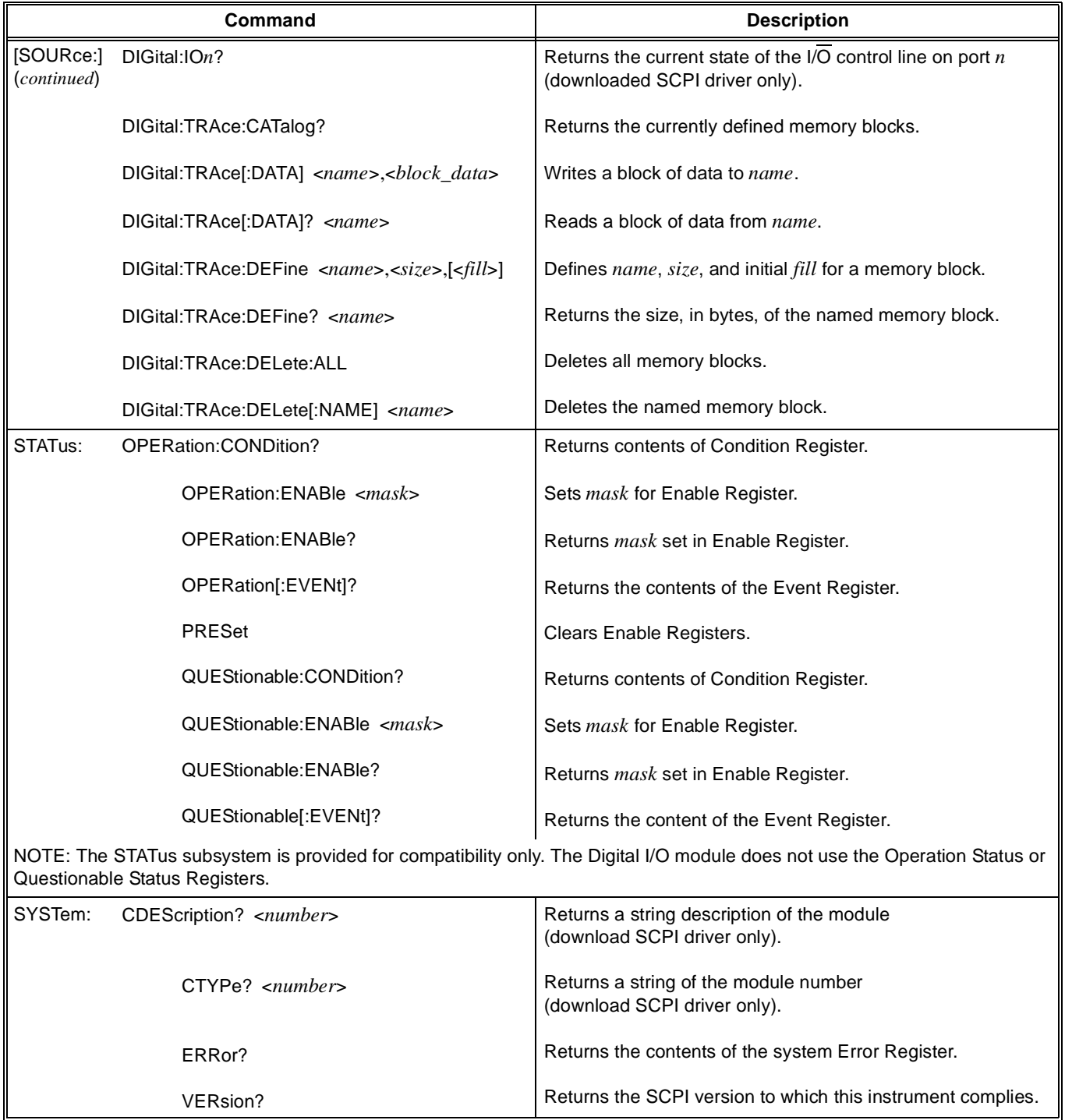

# **Appendix A Agilent E1330B Digital I/O Specifications**

### **Logic Levels:**

TTL Compatible, 5V max

### **Data Lines:**

Iout (High):  $-5.2 \text{ mA}$ @ Vout (High): 2.5 V (Pull-up Enabled) Iout (Low): 48 mA @ Vout (Low): 0.5 V Vin (High):  $>2.0$  V; <5.0 V Vin (Low):  $<0.8$  V Iin (High):  $<2.5$  mA @ 2.5 V Iin (Low): <-3.2 mA @  $0.4$  V

### **Handshake Lines:**

Iout (High): 250*µ*A @ Vout (High): 5 V Iout (Low): 40 mA @ Vout (Low): 0.7 V Iout (Low): 16 mA @ Vout (Low): 0.4 V Vin (High):  $>2.0$  V Vin (Low):  $<0.8$  V Iin (Low):  $\langle$ 1.75 mA

### **Module Size/Device Type:**

B, register-based

### **Connectors Used:**

P1

### **Number of Slots:**

1

### **VXIbus Interface Capability:**

Slave, interrupter, A16, D16, D08EO

### **Interrupt Level:**

1-7, selectable

**Typical Data Line Current vs Data Line Voltage:**

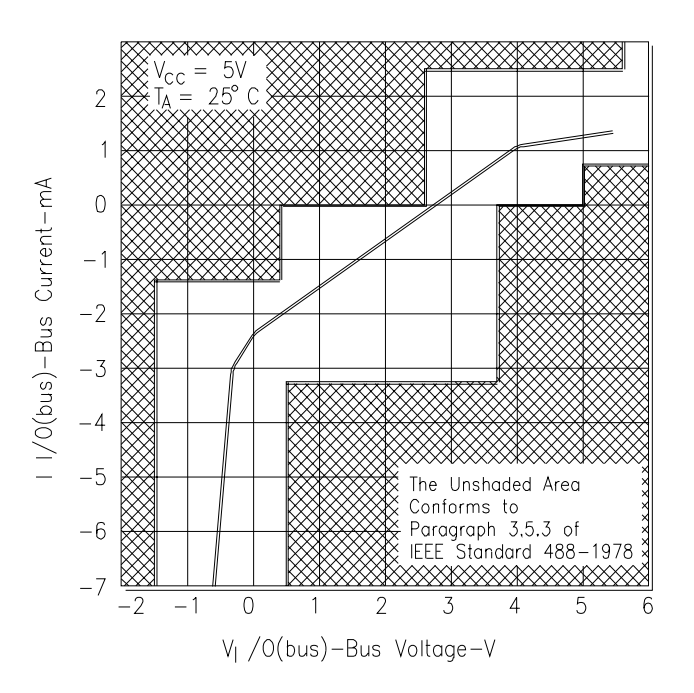

### **Power Requirements:**

Voltage: +5 V Peak module current, IPM (A): 0.50 Dynamic module current, IDM (A): 0.01

### **Watts/Slot:**

2.5

### **Cooling/Slot:**

0.04 mm  $H^2$ 0 @ 0.21 liter/sec

### **Humidity:**

 $65\%$  ,  $0^{\rm o}$  to  $40^{\rm o}{\rm C}$ 

#### **Operating Temperature:**

 $0^\circ$  to 55 $^\circ$ C

### **Storage Temperature:**

-40 $^{\circ}$  to 75 $^{\circ}$ C

### **EMC, RFI, Safety:**

meets FTZ 1046/1984, CSA 556B, IEC 348, UL 1244

### **Net Weight (kg):**

1.0

# **Appendix B Agilent E1330B Digital I/O Module Register Information**

## **Using This Appendix**

The contents of this appendix are:

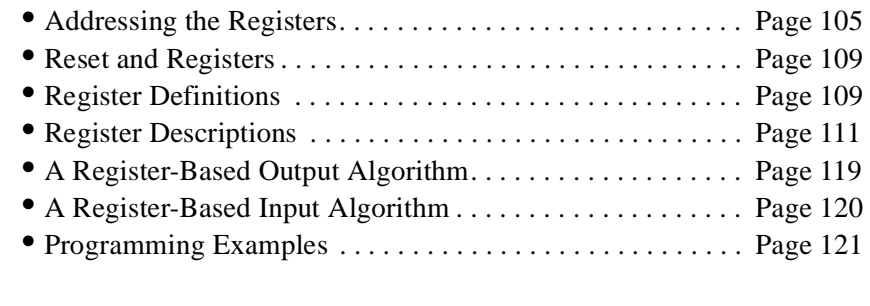

**Note** Do not mix register programming and SCPI command programming.

## **Addressing the Registers**

To access a specific register for either read or write operations, the address of the register must be used. Register addresses for the plug-in modules are found in an address space known as VXI A16. The exact location of A16 within a VXIbus master's memory map depends on the design of the VXIbus master you are using; for the Agilent E1300/1301 Mainframe and Agilent E1405/E1406 Command Module, the A16 space location starts at  $1F0000_{16}$ .

The A16 space is further divided so that the modules are addressed only at locations above  $1FCO00_{16}$  within A16. Further, every module is allocated 64 register addresses  $(40_{16})$ . The address of a module is determined by its logical address (set by the address switches on the module) times  $64 (40<sub>16</sub>)$ . In the case of the Digital I/O module, the factory setting is 144 or  $90_{16}$ , so the addresses start at  $1FE400_{16}$ .

Register addresses for register-based devices are located in the upper 25% of VXI A16 address space. Every VXI device (up to 256) is allocated a 64 byte block of addresses. Figure B-1 shows the register address location within A16. Figure B-2 shows the location of A16 address space in the Agilent E1405/06 Command Module.

**The Base Address** When you are reading or writing to a module register, a hexadecimal or decimal register address is specified. This address consists of a base address plus a register offset. The base address used in register-based programming depends on whether the A16 address space is outside or inside the Agilent E1405/06 Command Module.

### **A16 Address Space Outside the Command Module**

When the Agilent E1405/06 Command Module is not part of your VXIbus system (Figure B-1), the Agilent E1330's base address is computed as:<sup>1</sup>

A16base + C000<sub>16</sub> + (LADDR \* 40)<sub>16</sub> *or* (decimal) A16base + 49,152 + (LADDR \* 64)

where  $C000<sub>16</sub>$  (49,152) is the starting location of the register addresses, LADDR is the module's logical address, and 64 is the number of address bytes per VXI device. For example, the Agilent E1330's factory set logical address is 144 (90 $_{16}$ ), therefore it will have a base address of:

A16base + C000<sub>16</sub> + (90  $*$  40)<sub>16</sub> = C000<sub>16</sub> + 2400<sub>16</sub> = **E400<sub>16</sub>** *or* (decimal) A16base + 49,152 + (144 \* 64) = 49,152 + 9216 = **58368**

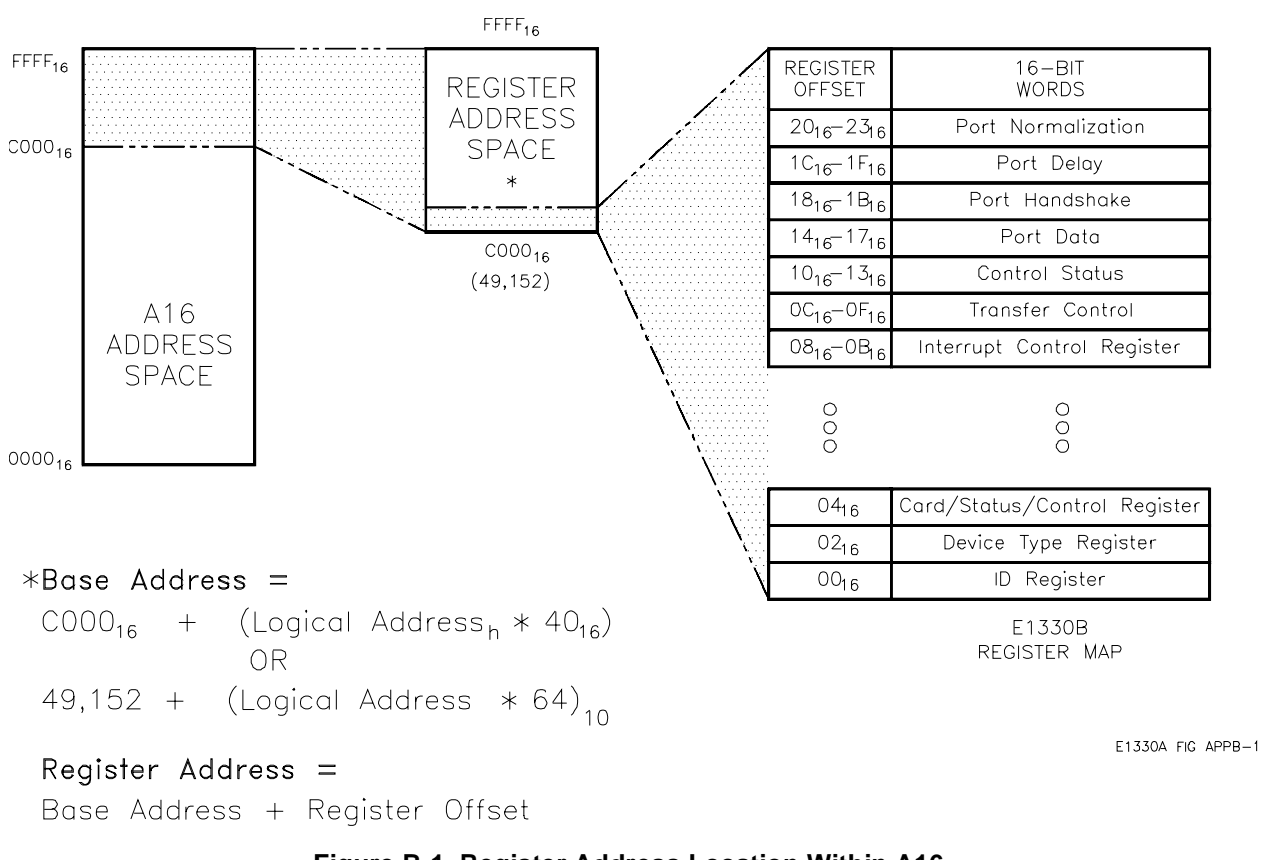

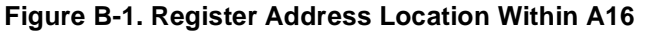

1.The `16' at the end of the address indicates a hexadecimal base number.
### **A16 Address Space Inside the Command Module or Mainframe**

When the A16 address space is inside the Agilent E1405/06 Command Module (Figure B-2), the module's base address is computed as:

$$
1FCO00_{16} + (LADDR * 40)_{16}
$$
  
 *or*  
2,080,768 + (LADDR \* 64)

where  $1FCO00<sub>16</sub>$  (2,080,768) is the starting location of the VXI A16 addresses, LADDR is the module's logical address, and 64 is the number of address bytes per register-based device. Again, the Agilent E1330's factory set logical address is 144. If this address is not changed, the module will have a base address of:

$$
1FC00016 + (90 * 40)16 = 1FC00016 + 240016 = 1FE40016
$$
  
or  
2,080,768 + (144 \* 64) = 2,080,768 + 9216 = **2,089,984**

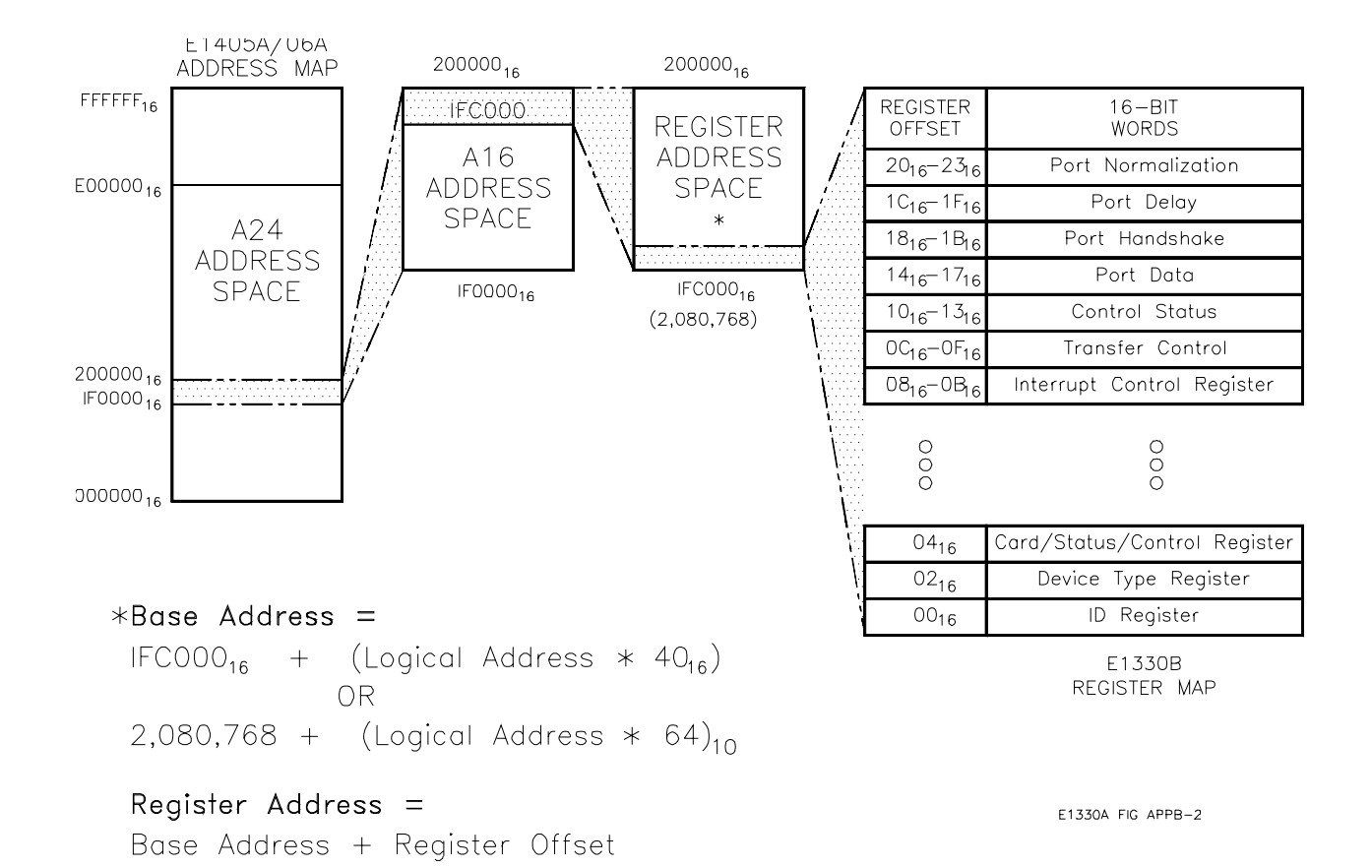

**Figure B-2. A16 Address Space in the Agilent E1405/06A**

**Register Offset** The register offset is the register's location in the block of 64 address bytes that belong to the module. For example, the module's Status/Control Register has an offset of  $04_{16}$ . When you write a command to this register, the offset is added to the base address to form the register address:

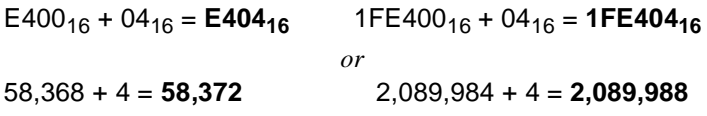

Table B-1 shows the general programming method for accessing the Agilent E1330 registers using different computers.

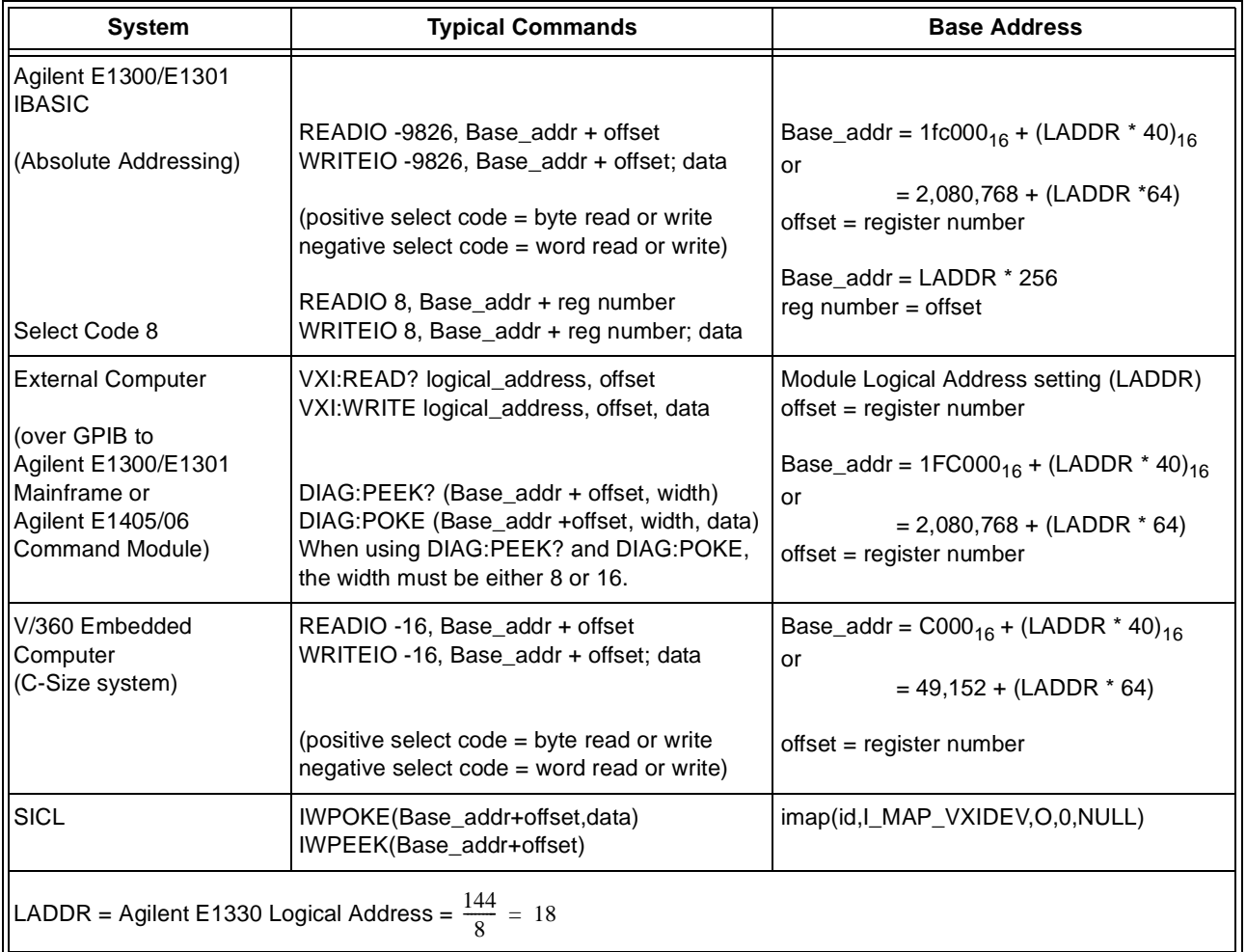

#### **Table B-1. General Register-Based Programming Method**

# **Reset and Registers**

When the Digital I/O module undergoes a power on or \*RST in SCPI, the bits of the registers are put into the following states:

- The identification bytes at address 00 through 03, the Manufacturer ID and Device ID, remain unaffected.
- The I/ $\overline{O}$  bits (bit 6 of the Port Control/Status Registers (0-3)) are set to "1", enabling all four ports for input.
- The port delay register is set to 2 µs.
- The port handshake register is set to interrupt driver.
- All other bits of all registers are set to "0".

## **Register Definitions**

You can program the Agilent E1330A/B Quad 8-bit Digital I/O module using its hardware registers. *The procedures for reading or writing to a register depend on your operating system and programming language.* Whatever the access method, you will need to identify each register with its address. These addresses are given in Table B-2.

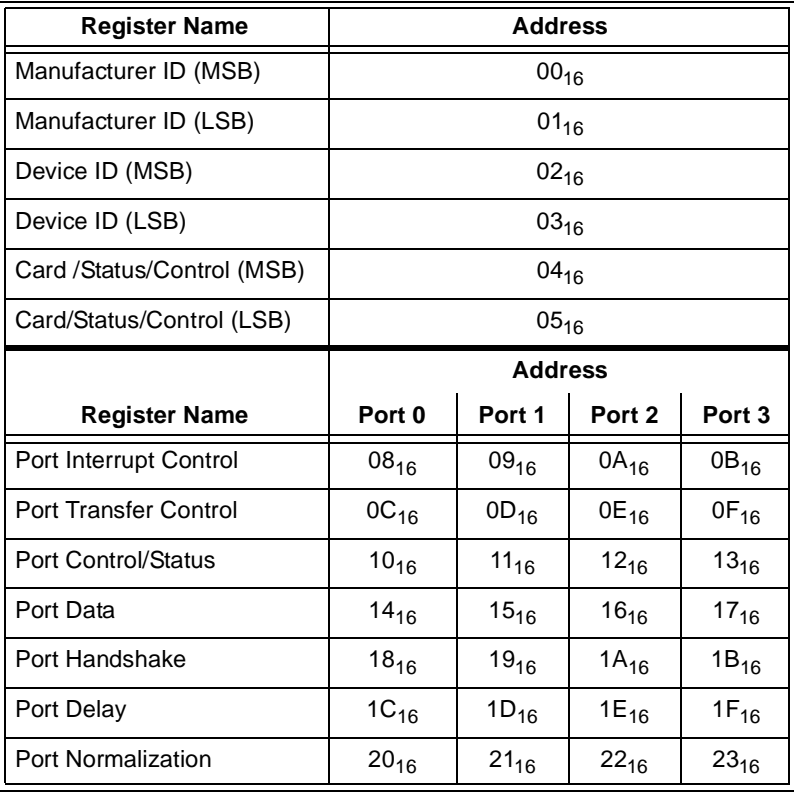

#### **Table B-2. Register Map**

The module is a register-based slave/interrupter device, supporting VME D<sub>16</sub>, D<sub>8</sub>(O<sub>)</sub>, and D<sub>8</sub>(O<sub>E</sub>) transfers. The interrupt protocol supported is "release on interrupt acknowledge" – an interrupt is cleared by a VXIbus interrupt acknowledge cycle.

**WARNING Registers have been documented as 8 bit bytes. If you access them using 16 bit transfers from a Motorola CPU, the high and low byte will be swapped. The Agilent E1300/01 Mainframe and Agilent E1405/06 Command Modules use Motorola CPUs. Motorola CPUs place the highest weighted byte in the lower memory location and the lower weighted byte in the higher memory address; Intel processors do just the opposite. VXI registers are memory mapped, thus you will see this Motorola/Intel byte swap difference when doing register programming.**

# **Register Descriptions**

The following pages detail register descriptions of the Digital I/O module.

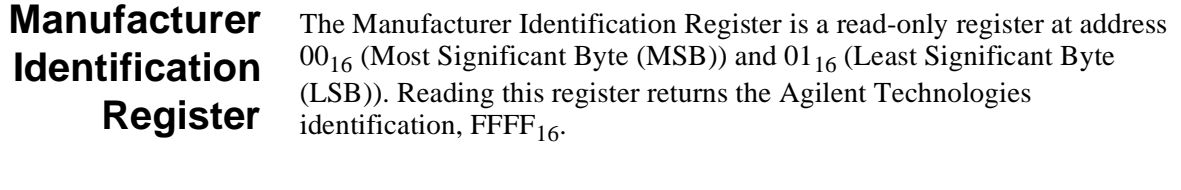

## **Device Identification Register**

The Device Identification Register is a read-only register accessed at address  $02_{16}$ . Reading this register returns the Digital I/O module identification of  $50_{16}$  for the Agilent E1330A or  $51_{16}$  for the Agilent E1330B. Reading address  $03_{16}$  always returns FF<sub>16</sub>.

**Card Status/ Control Register**

The Card Status/Control Register is a read/write register accessed at address  $04_{16}$  and  $05_{16}$ . The following table shows the register bit patterns.

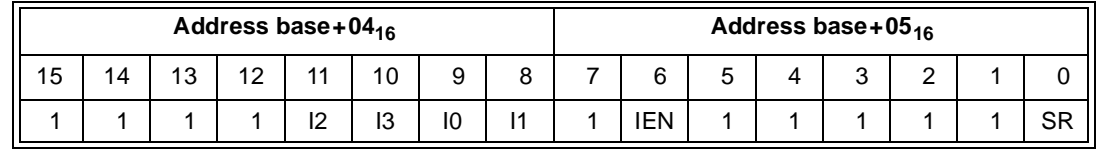

**SR (soft reset)** Writing a "1" and then a "0" to this bit resets all Digital I/O module components. SR disables all output ports (all ports become input ports) and sets all other registers to default values. Reads and writes to the other module registers will not transfer valid data when SR is asserted. This bit is cleared by a hard reset.

**IEN (Main Interrupt Enable)** Writing a "1" to this bit allows interrupts from port controller ICs to assert interrupt on the VXIbus. Writing a "0" masks these interrupts. This bit is cleared by a hard reset, but not by a soft reset.

> **Caution A potential race condition exists when clearing this bit or**  masking interrupts by means of register 08<sub>16</sub> through 0B<sub>16</sub>. **If an interrupt occurs just before interrupts are masked, it could be asserted on the VXIbus but not acknowledged by the Digital I/O module. Use care in disabling interrupts once they have been enabled.**

**I(0-3) Interrupt Flags for** ports  $(0-3)$   $(0)$  = interrupt). The MSB of this register is the module's interrupt response vector. It is asserted on the VXIbus during an interrupt acknowledge cycle.

## **Port Interrupt Control Register**

The Port Interrupt Control Register is a read/write register and functions as the interrupt register for the port. This register shows the interrupt enable status, the level of interrupt that can signal the controller (always set to 0), and whether an interrupt is pending.

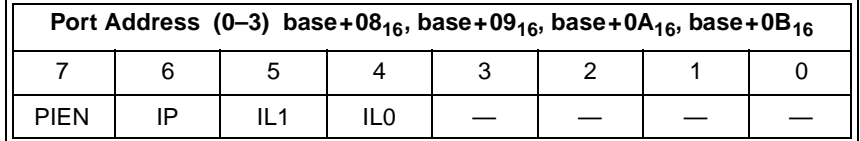

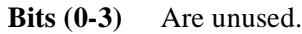

**IL0 and IL1 (Interrupt Level)** Both bits *must* be left at 0 to initialize the Digital I/O module for interrupt operation.

**IP (Interrupt Pending)** When equal to "1", indicates an interrupt is pending. This is a read/write bit. You can force a hardware interrupt by setting this bit to "1" if PIEN is set to "1" and IEN is set to "1" in the Status/Control Register.

**PIEN (Port Interrupt Enable)** When set to "1", enables interrupt. Pending or forced interrupts are ignored if set to "0".

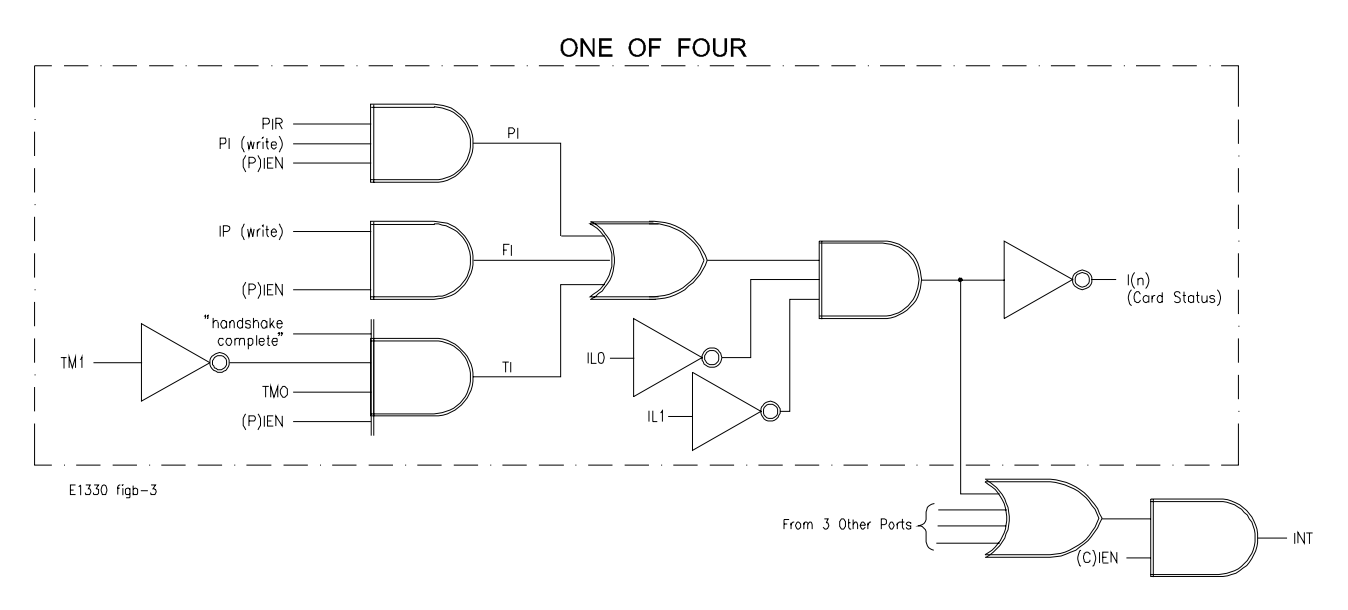

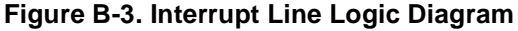

## **Port Transfer Control Register**

The Port Transfer Control Register controls transfers between the mainframe and port, identifies port interrupts, and identifies forced interrupts from the controller.

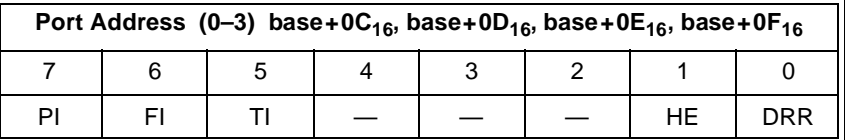

**DRR (Data Register Ready)** Is a read-only bit. When set to "1", it indicates either that the Port Data Register contains valid data for the mainframe to read, or that the Port Data Register is ready for the mainframe to write a byte of data to it. When the Port Data Register is read, DRR is set to "0".

**HE (Handshake Enable)** When set to "1", enables handshaking for the port. You can read from or write to this bit. When the registers have been initialized, you can set this bit to "1" to enable handshaking if you are using the port handshake lines to transfer data.

**Bits 2 - 4** Are not used.

**TI (Transfer Interrupt)** Is a read-only bit. When set to "1", indicates a port transfer has occurred. A port transfer interrupt, if enabled, occurs on a "port data register ready" condition (when bit 0 of this register is set to "1"). To enable port transfer interrupts, specify the "interrupt driven" transfer mode of port (refer to Port Handshake Register) and set the "interrupt enable" bit (bit 7 of Interrupt Control Register) equal to "1". When the Port Data Register is read, TI is set to "0".

**FI (Forced Interrupt)** Is a read-only bit. When set to "1", indicates that a forced interrupt (from the mainframe) has occurred. To force an interrupt, write a "1" to bit 6 and bit 7 of the Port Interrupt Control Register and bit 6 of the Status/Control Register.

**PI (Peripheral Interrupt)** Bit 7 is a read/write bit. Writing a "1" to bit 7 enables port peripheral interrupts. Writing a "0" disables port peripheral interrupts. When reading bit 7, a "1" indicates a port interrupt has occurred. To clear PI you must write a "0" to PI. Writing a "0" then a "1" to PI is the correct procedure to clear one interrupt and re-enable for a second one.

> **Note** Port peripheral interrupts are caused by a transition in the PIR line. If bit 4 of the Port Normalization Register is "0", a rising-edge (low to high) transition caused the interrupt. If bit 4 is set to "1", a falling-edge (high to low) transition caused the interrupt. Refer to the Port Normalization Register for more information.

## **Port Control/ Status Register**

The Port Control/Status Register shows the status of STS, PIR, and FLG lines. It also directly controls the RES, I/O and CTL lines.

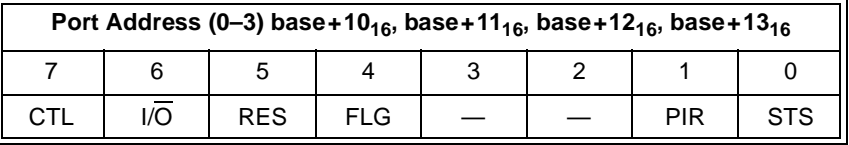

- **STS** Bit 0 is read-only bit. Read this bit to find the status of the STS line, which is an input from the peripheral for the port. A "1" shows that the line is BUSY; a "0", shows that the line is READY.
- **PIR** Bit 1 is a read-only bit. This bit shows the *normalized* state of the PIR line, which is an input line from the peripheral:
	- If positive-true logic is in use (bit 4 of the Port Normalization Register is equal to "0"), bit 1 is equal to 0 if the line is low; "1" if the line is high.
	- If the PIR line is inverted (bit 4 of the Port Normalization Register is equal to "1"), bit 1 is equal to "0" if the line is high; "1" if the line is low.

If peripheral interrupts are not enabled, you can use the PIR line as a secondary status line. Just read bit 1 to monitor the state of the line.

If peripheral interrupts are enabled, you can still monitor the status of the PIR line by reading bit 1. However, the current status of the PIR line does not indicate whether a peripheral interrupt has occurred. Port peripheral interrupts are caused by transitions in the state of the PIR line. Read bit 7 of the Port Transfer Control Register to determine whether a port peripheral interrupt has occurred.

#### **Bits 2 and 3** Are not used.

- **FLG** This is a read-only bit. Read this bit to find the *normalized* status of the FLG line. A "1" shows that the line is BUSY; a "0" shows that the line is READY. This bit shows the logical state (BUSY or READY) of the FLG line, regardless of the logic sense.
- **RES** This is a read/write bit. Reading this bit shows the current state of the RES line which is an output line to the peripheral. A "1" shows that the line is high; a "0" shows that the line is low. Bit 5 is initially set to "0" by a hardware reset of the interface. This causes the RES line to go low, resetting the peripheral, if the peripheral implements the reset feature. You can control the logical state of the  $\overline{\rm RES}$  line by writing to this bit. Set bit 5 equal to "1" to change RES to the high state. The peripheral will then operate normally. To reset the peripheral, clear bit 5 to "0", putting  $\overline{\text{RES}}$  in the low state.
- $\overline{I/O}$  This is a read/write bit. Read this bit to find the current status of the  $I/\overline{O}$  line, which is an output line to the peripheral, and the port data transceiver. If bit 6 is equal to "0", the line is FALSE and the transceiver is enabled for output. If bit 6 is equal to "1", the line is TRUE and the transceiver is enabled for input. *This bit is equal to "1" (input) after a hardware reset.* You can select input or output by changing this bit.
- **Note** If you are using the port handshake lines to control transfers, use the  $I/\overline{O}$ line to control the direction of data transfer to your peripheral. Make sure that the peripheral is always enabled to send data during input transfers and to receive data during output transfers.
- **CTL** This is a read/write bit. Read this bit to find the current state of the CTL line. A "1" shows the line is TRUE; a "0" shows the line is FALSE (the bit is not normalized). When handshaking is enabled (bit 1 of the Port Transfer Control Register is set), the CTL line is controlled by the port controller. To prevent incorrect handshaking due to interaction with other lines, before enabling handshaking, set the control line to FALSE.

#### **Port Data Register** The Port Data Register is a read/write register. It is used for both output and input. Its operation depends on the state of the I/O.

Port Address (0–3) base+14<sub>16</sub>, base+15<sub>16</sub>, base+16<sub>16</sub>, base+17<sub>16</sub> 76543210 D7 D6 D5 D4 D3 D2 D1 D0

- If I/ $\overline{O}$  is set for output (bit 6, Port Transfer Control Register = "0"), data written to the Port Data Register is latched and remains until new data is written. The current data in the Port Data Register drives the port data bus. If you read Port Data Register, the value read is the value last written to the register.
- If I/ $\overline{O}$  is set for input (bit 6, Port Transfer Control Register = "1"), the data read from the Port Data Register is the data transmitted by the peripheral on the port data bus. If you write to the Port Data Register, the data is latched for output, but the data lines are not affected until I/O is again set for output.
- When the Port Data Register is read, the following bits are set to "0" on the Port Transfer Control Register: DRR (bit 0), TI (bit 5), and PI (bit 7).
- **Bits 0-7** Bits 0-7 of the Port Data Register correspond to data lines D(0-7) where bit 7 is the most significant bit.

## **Port Handshake Register**

The Port Handshake Register determines the type of handshake protocol used for the port data transfers and how the data is transferred from the Digital I/O module to the mainframe on the VXIbus.

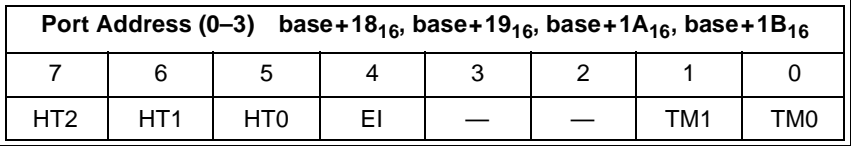

**TM(0,1) (Transfer Mode)** These bits control the transfer mode for the port between the Digital I/O module and the VXIbus as shown in Table B-3.

**Table B-3. Transfer Mode**

| <b>Transfer Mode</b> | TM1 Bit 1 | TMO Bit 0 |  |  |
|----------------------|-----------|-----------|--|--|
| <b>Flag Driven</b>   |           |           |  |  |
| Interrupt Driven     |           |           |  |  |
| Fast Handshake       |           |           |  |  |

The three transfer modes are used to transfer data between the VXIbus and the Digital I/O module:

- Flag Driven the mainframe polls the Data Register Ready bit (bit 0, Port Transfer Control Register). When this bit is set, it reads data from the Port Data Register or writes data to the Port Data Register.
- Interrupt Driven the peripheral sets bit 1 of the Port Status/Control Register and the Digital I/O module interrupts the VXIbus for data transfer with the mainframe.
- Fast Handshake the peripheral talks directly with the VXIbus's Data Acknowledge Line to transfer data between the Port Data Registers and the VXIbus.

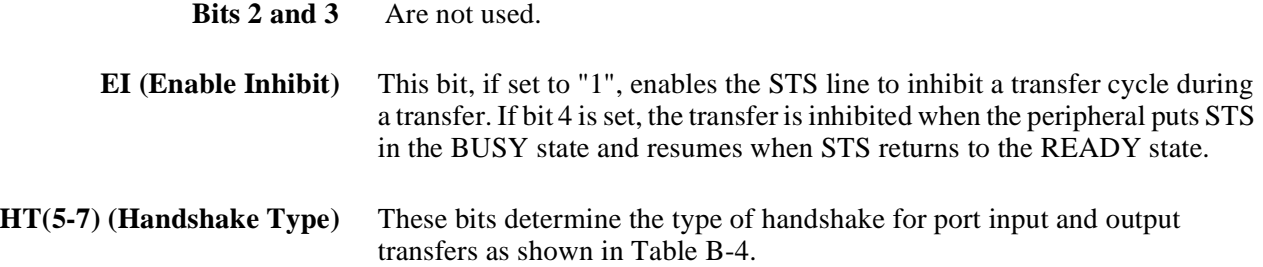

| <b>Output/Input Transfer</b> | Bit 7 | Bit 6 | Bit 5 |
|------------------------------|-------|-------|-------|
| No Handshake (NONE)          |       |       |       |
| <b>LEADing Edge</b>          |       |       |       |
| <b>TRAiling Edge</b>         |       |       |       |
| PULSe                        |       |       |       |
| PARTial                      |       |       |       |
| <b>STRobe</b>                |       |       |       |

**Table B-4. Handshake Type**

**Port Delay Register** The Port Delay Register sets the delay time, T<sub>d</sub>. Delay time is the time between data valid and setting the control (CTL) line TRUE. It is used with several handshake modes. You can also read this register to find the current delay time.

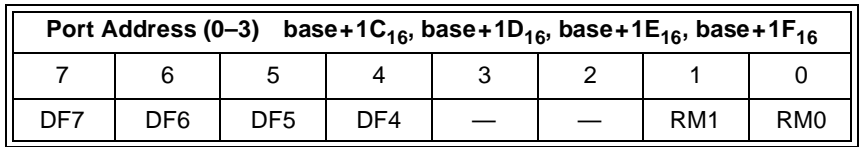

**RM(0,1) (Range Multiplier)** You can specify the range of delay time,  $T_d$ , by selecting the one of the range multipliers in Table B-5.

#### **Table B-5. Range Multipliers**

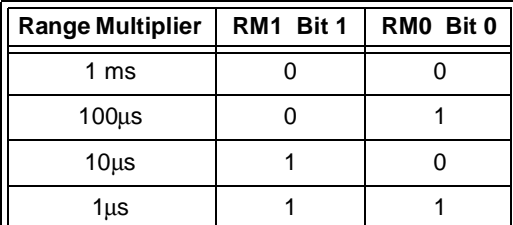

**Bits 2 and 3** Are not used.

**DF(4-7) (Delay Factor)** Regardless of the range multiplier you select, you can specify a delay factor in the range of 0 through 15 (decimal equivalent of the binary value) by setting these bits (0 specifies no delay time). For all output handshake types, the delay period  $T_d$  is equal to the range multiplier times the delay factor specified by bits 4–7. For example, if you write the value "00010000" to register 5, the multiplier is 1ms and the delay factor is 1. If you write "11110010" to register 5, then the multiplier is 10µs and the delay factor is 15; hence, the delay factor is 150µs. The actual delay for a given transfer may be one count longer due to uncertainty in recognizing a transition of a handshake signal.

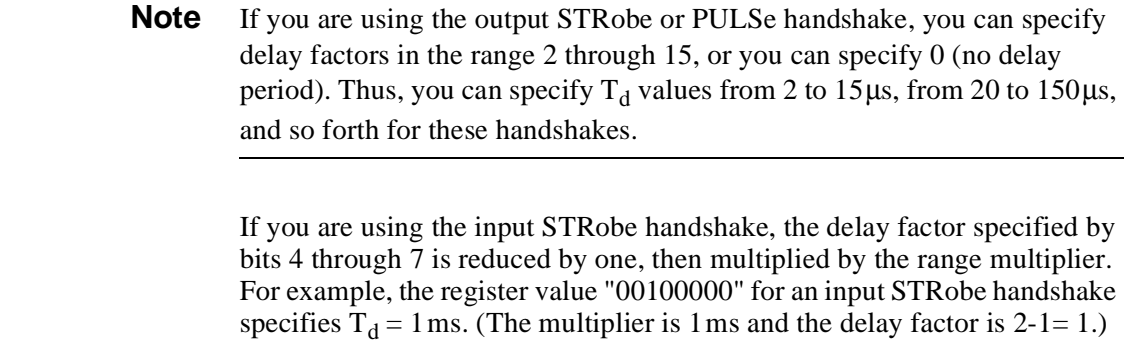

multiplier is 10 $\mu$ s and the delay factor is 15-1=14.)

The input STRobe handshake is the only *input* handshake that uses a delay period. For the other input handshakes, the value in this register has no effect.

On the other hand, the value "11110010" specifies  $T_d = 140 \,\mu s$ . (The

## **Port Normalization Register**

The Port Normalization Register allows you to normalize the port handshake and data lines to the correct logic sense for your peripheral. Positive true logic is the default. You can invert a line by setting the appropriate bit equal to "1".

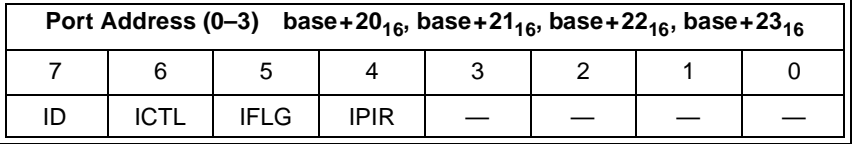

#### **Bits 0–3** Are not used.

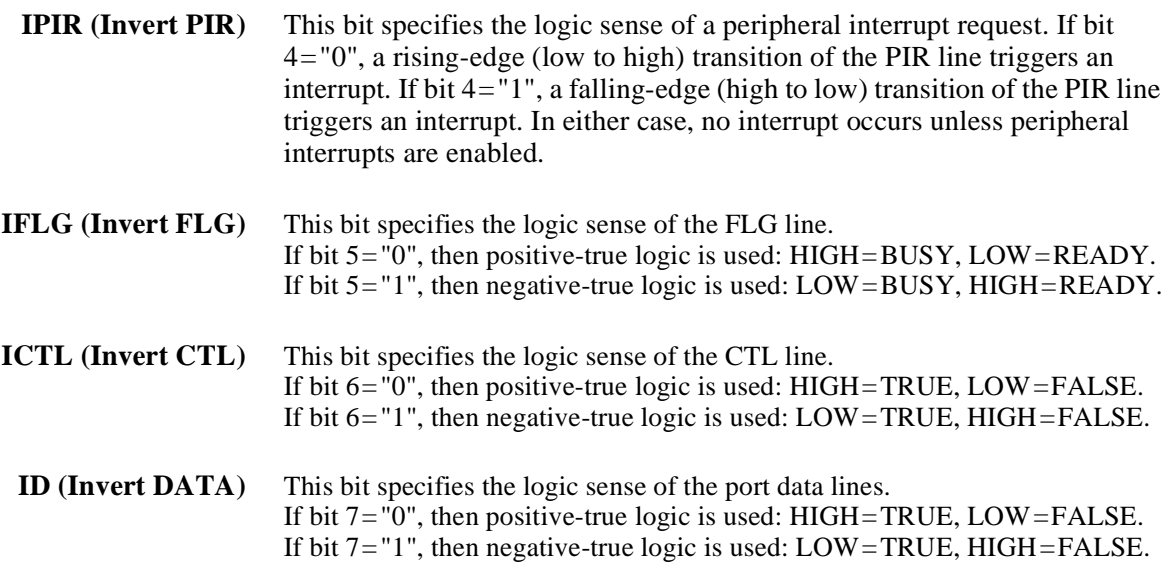

# **A Register-Based Output Algorithm**

The following algorithm describes the procedure you would use to program the registers to transmit a byte of data to a peripheral. The algorithm follows a flag-driven output procedure initiated by the computer. The computer polls the Digital I/O module to see if the data has been accepted by the peripheral by checking the Port Transfer/Control Register, bit 0 (referred to as the acknowledge flag - hence, the name of flag-driven). Once the flag is TRUE the computer can output new data to the port. The actual path followed by the peripheral and the Digital I/O module to set this bit is controlled by the handshake mode you select.

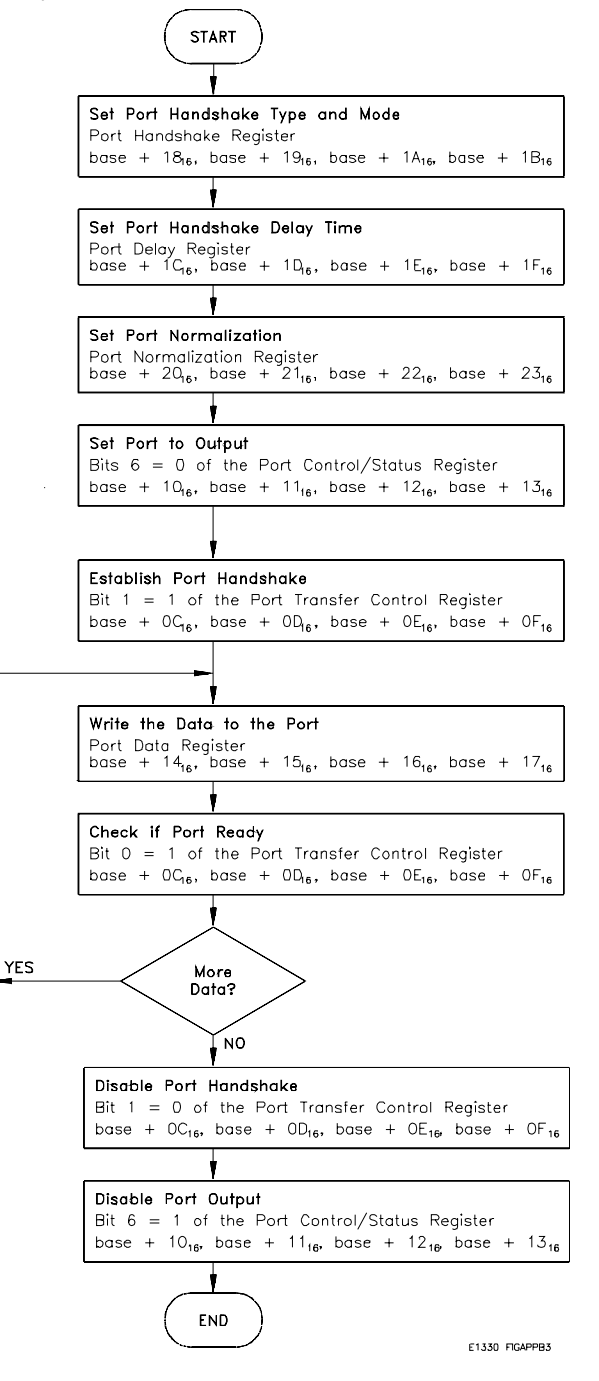

# **A Register-Based Input Algorithm**

The following algorithm describes the procedure you use to program the registers to read a byte of data from a peripheral. The algorithm follows a flag-driven input procedure initiated by the computer. The computer polls the Digital I/O module to see if the data has been transmitted by the peripheral by checking the Port Transfer/Control Register, bit 0 (referred to as the acknowledge flag - hence, the name flag-driven). Once the flag is TRUE the computer can read new data from the port. The actual path followed by the peripheral and the Digital I/O module to set this bit is controlled by the handshake mode you select.

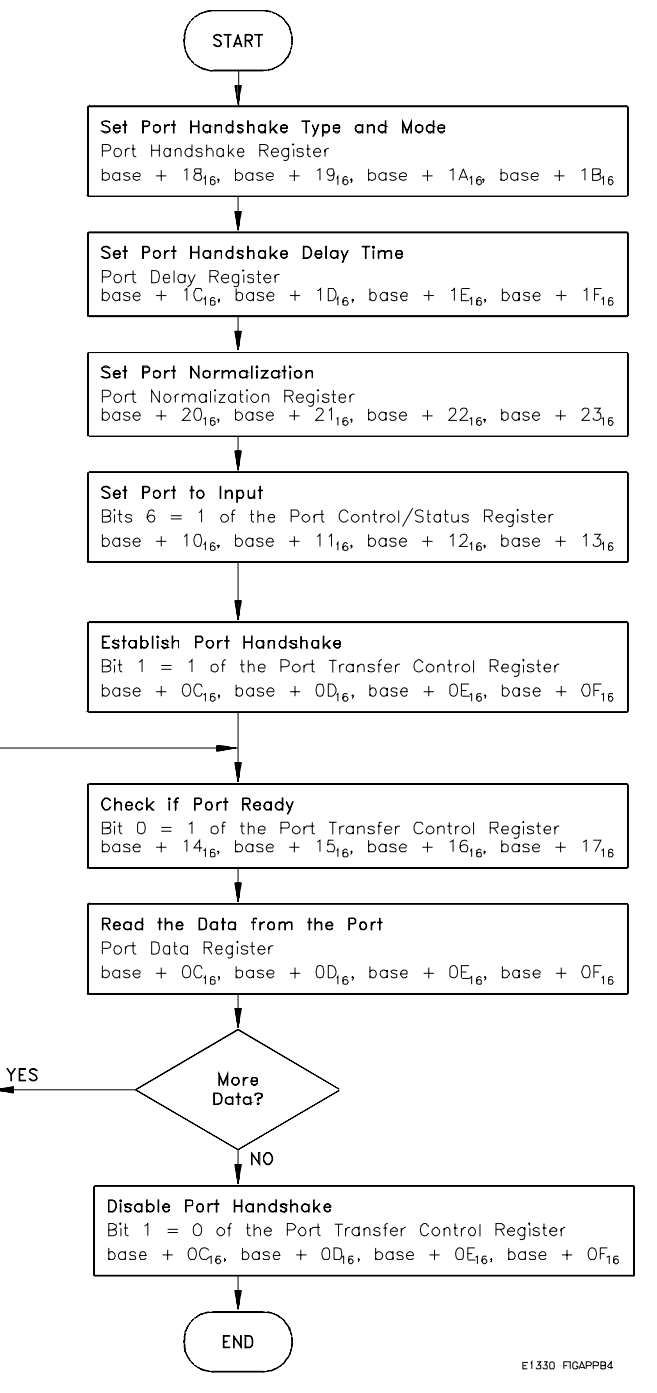

# **Programming Examples**

The examples in this section demonstrate how to program the module at the register level. The programs follow the execution and timing models covered in the previous section. The examples in this section include:

- -- Resetting the Module
- -- Reading the ID, Device Type, and Status Registers
- -- Writing an 8-bit Byte
- -- Writing a 16-bit Word
- -- Reading an 8-bit Byte
- -- Reading a 16-bit word
- -- Debugging Register Based Programs
- -- Using an Embedded Computer

## **System Configuration**

The following example programs were developed with the module at logical address 144. The BASIC/UX programs were developed using the Agilent E1300 Mainframe Series B BASIC language. The **C** language programs were developed on an HP Vectra PC (IBM PC compatible) using Borland's Turbo C++ programming language.<sup>1</sup>

<sup>1.</sup>Borland Intl., Inc.

```
Resetting the
        Module
                       The following program resets the Agilent E1330 Digital I/O module (Bit 6 of the 
                       Port Control/Status Register set to "1" then to"0"). Reset enables all four ports for 
                       input, all other bits of other registers set to "0" IBASIC Version.
 IBASIC Version 10 Base_addr = DVAL("1FE400",16) !Logical Address 144.
                                                                20ffset for Status Control Register.
                       30 !Write a 0 then a 1 to bit 0 of status register.
                       40 WRITEIO -9826, Base_addr + Reg_addr; 1
                       50 WRITEIO -9826, Base_addr + Reg_addr; 0
                       60 END
        C Version #include <stdio.h>
                       #include <chpib.h>
                       #define LOG_ADDR 144
                       #define BASE_ADDR (long) ((0x1FC000) + (64 * LOG_ADDR))
                       main ()
                       {
                               int regaddr;
                               float send_data[3];
                               char state[2] = \{13,10\};send_data[0] = BASE_ADDR + reg_addr;
                               send_data[1] = 16;
                               send_data[2] = 1;IOEOI (7L, 0); IOEOL (7L, " ",0);
                               IOOUTPUTS (70900L, "DIAG:POKE ",10);
                               IOEOI (7L, 1); IOEOL (7L, " ",state,0);
                               IOOUTPUTA (70900L, send_data, 3);
                               send\_data[2] = 0;IOEOI (7L, 0); IOEOL (7L, " ",0);
                               IOOUTPUTS (70900L, "DIAG:POKE ",10);
                               IOEOI (7L, 1); IOEOL (7L, " ",state,0);
                               IOOUTPUTA (70900L, send_data, 3);
                       return 0;
                       }
```
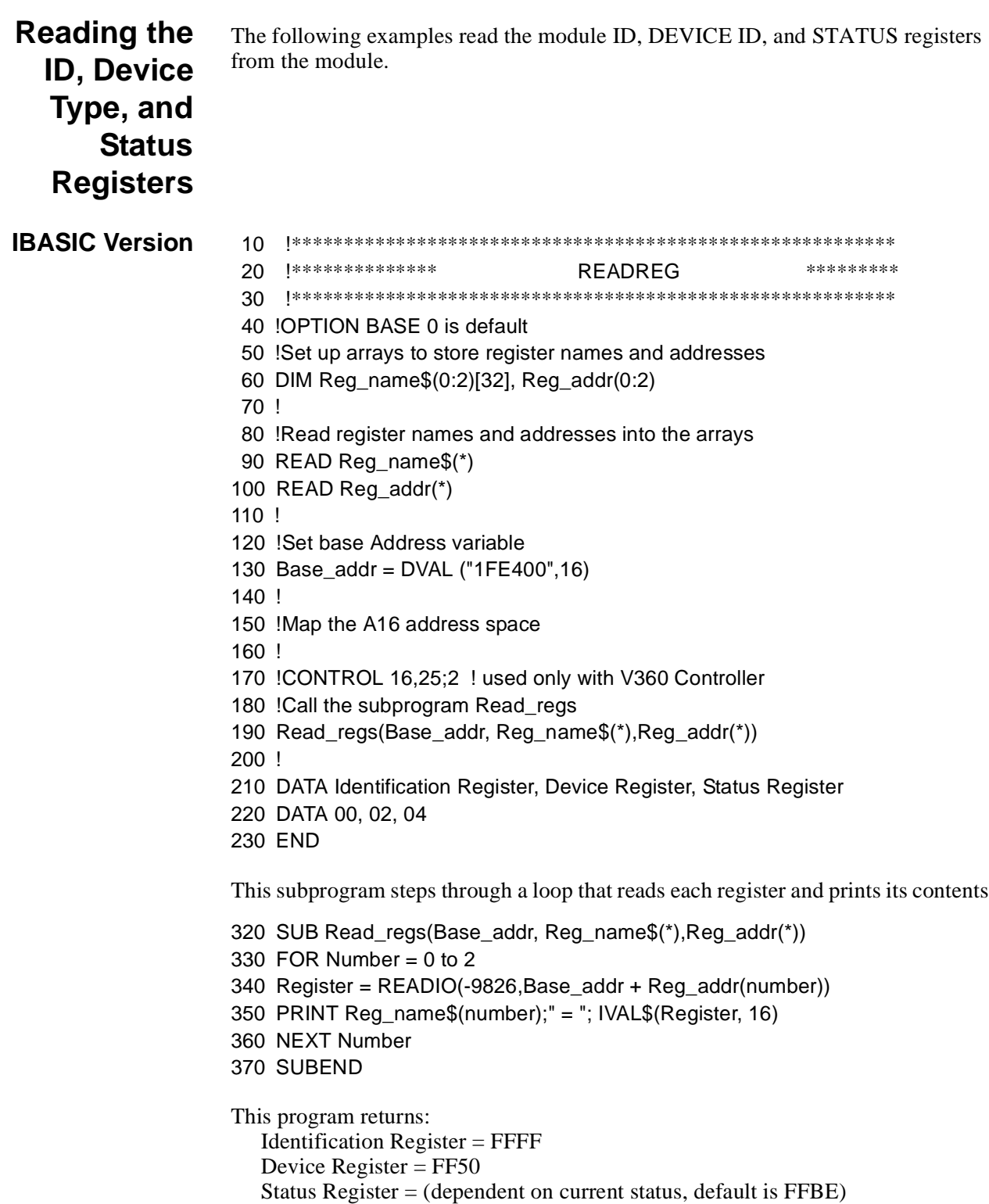

### **C Version**

#include <stdio.h> #include <chpib.h> #include <cfunc.h> #define LOG\_ADDR 144 #define BASE\_ADDR (long) ((0x1FC000) + (64 \* LOG\_ADDR)) main() { int reg\_addr; float send\_data[3], read; char  $state[2] = \{13, 10\};$ send\_data $[1] = 16$ ;  $send\_data[2] = 0;$  $send\_data[0] = BASE\_ADDR + 0;$ IOEOI (7L, 0); IOEOL (7L, " ", 0); IOOUTPUTS (70900L, "DIAG:PEEK? ", 11); IOEOI (7L, 1); IOEOL (7L, state, 2); IOOUTPUTA (70900L, send\_data, 2); IOENTER(70900L, &read); printf("/nIdentification Register = %0x",read);  $send\_data[0] = BASE\_ADDR + 2;$ IOEOI (7L, 0); IOEOL (7L, " ", 0); IOOUTPUTS (70900L, "DIAG:PEEK? ", 11); IOEOI (7L, 1); IOEOL (7L, state, 2); IOOUTPUTA (70900L, send\_data, 2); IOENTER(70900L, &read); printf("/nDevice Register = %0x",read);  $send\_data[0] = BASE\_ADDR + 4;$ IOEOI (7L, 0); IOEOL (7L, " ", 0); IOOUTPUTS (70900L, "DIAG:PEEK? ", 11); IOEOI (7L, 1); IOEOL (7L, state, 2); IOOUTPUTA (70900L, send\_data, 2); IOENTER(70900L, &read); printf("/nStatus Register = %0x",read); return 0; }

## **Writing an 8-Bit Byte**

Using the output algorithm described earlier, the following programs describe how to output an 8-bit byte to your peripheral device. The program use a leading edge handshake and flag-driven data transfer to send data (decimal value 255) from Port 1.

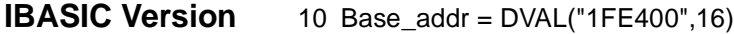

- 20 !Logical Address 144.
- 30 WRITEIO 9826,Base\_Addr+DVAL("19",16);32
- 40 !Sets Port 1 Handshake Register to leading edge handshake and flag
- 50 !driven transfer.
- 60 WRITEIO 9826,Base\_Addr+DVAL("1D",16);00
- 70 !Sets Port 1 Delay Register to 0.
- 80 WRITEIO 9826,Base\_Addr+DVAL("21",16);00
- 90 !Sets Port 1 Normalization Register (polarity) to positive-true (High = true).
- 100 WRITEIO 9826,Base\_Addr+DVAL("11",16);0
- 110 !Sets Port 1 Status Control bit 6 to enable output.
- 120 WRITEIO 9826,Base\_Addr+DVAL("0D",16);2
- 130 !Sets Port 1 Transfer Control Register bit 1 to Enable Handshake.
- 140 WRITEIO 9826,Base\_Addr+DVAL("15",16);255
- 150 !Sets Port 1 Data Register to the value to output.
- 160 REPEAT
- 170 UNTIL BIT(READIO ( 9826,Base\_addr+DVAL("0D",16)),1)
- 180 !If more data to send, repeat lines 140 170.
- 190 WRITEIO 9826,Base\_Addr+DVAL("0D",16);0
- 200 !Clears Port 1 Transfer Control Register bit 1 to Disable Handshake.
- 210 END

```
C Version /* writing an 8-bit byte */
               #include <stdio.h>
               #include <chpib.h>
               #define LOG_ADDR 144
               #define BASE_ADDR (long) ((0x1FC000) + (64 * LOG_ADDR))
               void send_info(char state[], float send_data[]);
               main ()
               {
                     float send_data[3], read;
                     char state[2] = \{13, 10\};int handshak_reg, delay_reg, normiz_reg,
                              statuscont_reg, transfercont_reg, data_reg;
                     handshak_reg = 0x19;
                     delay_{reg} = 0x1D;normiz\_reg = 0x21;statuscont_reg = 0x11;
                     transfercont_reg = 0x0D;
                     data_reg = 0x15;
                     send_data[1] = 16;
                     send_data[0] = BASE_ADDR + handshak_reg;
                     send_data[2] = 32;
                     send_info(state, send_data);
                     send_data[0] = BASE_ADDR + delay_reg;
                     send_data[2] = 00;
                     send_info(state, send_data);
                     send_data[0] = BASE_ADDR + normiz_reg;
                     send\_data[2] = 00;send_info(state, send_data);
                     send_data[0] = BASE_ADDR + statuscont_reg;
                     send_data[2] = 00;
                     send_info(state, send_data);
                     send_data[0] = BASE_ADDR + transfercont_reg;
                     send_data[2] = 2;
                     send_info(state, send_data);
                     send_data[0] = BASE_ADDR + data_reg;
                     send_data[2] = 255;
                     send_info(state, send_data);
               return 0;
                 }
               void send_info(char state[], float send_data[]
               {
                     IOEOI (7L, 0);IOEOL (7L, " ", 0);
                     IOOUTPUTS (70900L, "DIAG:POKE ", 10);
                     IOEOI (7L, 1);IOEOL (7L, state, 0);
                     IOOUTPUTA (70900L, send_data, 3);
               }
```
## **Writing a 16-Bit Word**

Similar to the last program example, this program outputs a 16-bit word to your peripheral device. To write a 16-bit word, two consecutive ports are required (i.e. ports 0 and 1, 1 and 2, 2 and 3, or 3 and 4). Both ports must be configured exactly the same. Configure consecutive port registers by addressing the lower port's register and sending a 16-bit word. Handshaking is accomplished using the lower port's handshake lines.

### **BASIC Version** 10 Base\_addr = DVAL("1FE400",16)

- 20 !Logical Address 144.
- 30 WRITEIO -9826,Base\_Addr+DVAL("18",16);DVAL("3232",16)
- 40 !Sets Ports 0 & 1 Handshake Register to leading edge handshake
- 50 !and flag driven transfer.
- 60 WRITEIO -9826,Base\_Addr+DVAL("1C",16);DVAL("0000",16
- 70 !Sets Ports 0 & 1 Delay Register to 0.
- 80 WRITEIO -9826,Base\_Addr+DVAL("20",16);DVAL("0000",16)
- 90 !Sets Ports 0 & 1 Normalization Register (polarity) to positive-true
- 100  $!$  (High = true).
- 110 WRITEIO -9826,Base\_Addr+DVAL("10",16);DVAL("0000",16)
- 120 !Sets Ports 0 & 1 Status Control bit 6 to enable output.
- 130 WRITEIO -9826,Base\_Addr+DVAL("0C",16);DVAL("0202",16)
- 140 !Sets Ports 0 & 1 Transfer Control Register bit 1 to Enable Handshake.
- 150 WRITEIO -9826,Base\_Addr+DVAL("14",16);512
- 160 !Sets Ports 0 & 1 Data Register to the value to output.
- 170 REPEAT
- 180 UNTIL BIT(READIO ( 9826,Base\_addr+DVAL("0C",16)),1)
- 190 !If more data to send, repeat lines 150 180.
- 200 WRITEIO 9826,Base\_Addr+DVAL("0C",16);DVAL("0000",16)
- 210 !Clears Ports 0 & 1 Transfer Control Register bit 1 to Disable Handshake. 220 END
- **C Version** The C program is similar to that shown for writing an 8-bit byte except the data sent to the registers must be 16 bits.

## **Reading an 8-Bit Byte**

Using the input algorithm described earlier, the following programs describe how to input an 8-bit byte from your peripheral device. The program use a leading edge handshake and flag-driven data transfer.

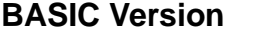

- **BASIC Version** 10 Base\_addr = DVAL("1FE400",16)
- 20 !Logical Address 144.
- 30 WRITEIO 9826,Base\_Addr+DVAL("19",16);32
- 40 !Set Port 1 Handshake Register to leading edge handshake and flag
- 50 !driven transfer.
- 60 WRITEIO 9826,Base\_Addr+DVAL("1D",16);00
- 70 !Set Port 1 Delay Register to 0.
- 80 WRITEIO 9826,Base\_Addr+DVAL("21",16);00
- 90 !Set Port 1 Normalization Register (polarity) to positive-true
- 100 !(High = true).
- 110 WRITEIO 9826,Base\_Addr+DVAL("11",16);64
- 120 !Set Port 1 Status Control bit 6 to enable output.
- 130 WRITEIO 9826,Base\_Addr+DVAL("0D",16);2
- 140 !Set Port 1 Transfer Control Register bit 1 to Enable Handshake.
- 150 A = READIO (9826,Base\_addr+DVAL("15",16))
- 160 Print A
- 170 !If more data to send, repeat lines 150 160.
- 180 WRITEIO 9826,Base\_Addr+DVAL("0D",16);0
- 190 !Clear Port 1 Transfer Control Register bit 1 to Disable Handshake.
- 200 END

### **C Version** /\* reading an 8-bit byte \*/

```
#include <stdio.h>
#include <chpib.h>
#define LOG_ADDR 144
#define BASE_ADDR (long) ((0x1FC000) + (64 * LOG_ADDR))
void send_info(char state[], float send_data[]);
main ()
{
     float send_data[3], read;
     char state[2] = \{13, 10\};int handshak_reg, delay_reg, normiz_reg,
              statuscont_reg, transfercont_reg, data_reg;
     handshak_reg = 0x19;
     delay_reg = 0x1D;
     normiz\_reg = 0x21;statuscont_reg = 0x11;
     transfercont_reg = 0x0D;
     data_reg = 0x15;
     send_data[1] = 16;
     send_data[0] = BASE_ADDR + handshak_reg;
     send_data[2] = 32;
     send_info(state, send_data);
     send_data[0] = BASE_ADDR + delay_reg;
     send\_data[2] = 00;send_info(state, send_data);
     send_data[0] = BASE_ADDR + normiz_reg;
     send_data[2] = 00;
     send_info(state, send_data);
     send_data[0] = BASE_ADDR + statuscont_reg;
     send_data[2] = 00;
     send_info(state, send_data);
     send_data[0] = BASE_ADDR + transfercont_reg;
     send data[2] = 2;
     send_info(state, send_data);
     send_data[0] = BASE_ADDR + data_reg;
     IOEOI (7L, 0); IOEOL (7L, " ",0);
     IOOUTPUTS (70900L, "DIAG:PEEK? ", 11);
     IOEOI (7L, 1); IOEOL (7L, state, 2);
     IOOUTPUTA (70900L, send_data, 2);
     IOENTER (70900L, &read);
     printf("\nData read from module = %X",(int)read);
     send_data[0] = BASE_ADDR + transfercont_reg;
     send_data[2] = 0;
     send_info(state, send_data);
return 0;
}
void send_info(char state[], float send_data[])
{
```
IOEOI (7L, 0); IOEOL (7L, " ", 0); IOOUTPUTS (70900L, "DIAG:POKE ", 10); IOEOI (7L, 1); IOEOL (7L, state, 0); IOOUTPUTA (70900L, send\_data, 3);

## **Reading a 16-Bit Word**

}

To read a 16-bit word, two consecutive ports are required (i.e. ports 0 and 1, 1 and 2, 2 and 3, or 3 and 4). Both ports must be configured exactly the same. Configuring consecutive port registers by addressing the lower port's register and sending a 16-bit word. Handshaking is accomplished using the lower port's handshake lines.

## **Debugging Basic Register-Based Programs**

Register-based programming may at times be difficult but this difficulty can be greatly minimized by having a little helpful code to ease the debugging task.

In order to do rapid debugging you need to be able to see program flow, program variables, and instrument errors. A good ERROR and TIME OUT handling shell is an essential part of this.

The main line of program PIR\_INT (lines 10-240) act as a shell that prevents your BASIC program from ever hanging up due to an I/O that is not proceeding. It will identify the LINE NUMBER of lines that have RUN TIME ERRORS or that have TIMED OUT. The shell will then call the subprogram E13xx\_errors which will query instruments for errors. Often time outs are caused by doing an ENTER after having sent incorrect commands to instruments.

Since the shell prevents I/O hang ups, BASIC's PAUSE, STEP, and CONT may now be used effectively to debug programs. When a program does not seem to be proceeding correctly, use PAUSE then STEP to trace the flow, type variable names to see their value when PAUSEd, and finally use CONT to proceed at full speed.

The main line of this program is the error handler. It will catch all TIME OUTS and ERRORS that are not caught by lower level contexts. Five softkeys are defined:

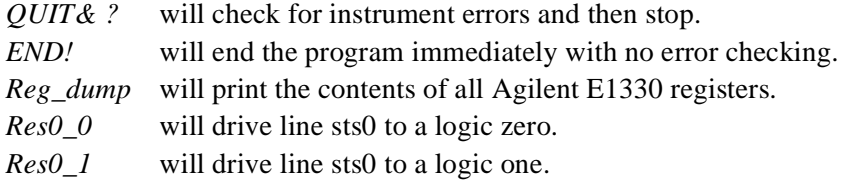

In order for this shell to catch errors and time outs, all application codes must start in the Subprogram Main (lines 390-680). The subprogram *Reg\_dump* (lines 760-910) will read all registers on the Agilent E1330 and display them in both decimal and hex format. When developing a program you may temporarily place calls to *Reg\_dump* in your program. This will allow you to see what the registers contain and accelerate your understanding of them. The subprogram *Reg\_dump* has also been assigned to a softkey so you may see the registers at any time.

The subprogram *Res0\_0* and *Res0\_1* are used to provide stimulus. These routines may be embedded in lines of code or the softkeys that have been assigned to them may be used to provide a testing stimulus. The important thing to make note of is the way that a testing stimulus has been made very visible, which will ease the testing and debugging of programs.

When debugging, it is often necessary to go between editing and running of the program. To accelerate this activity it is very helpful to assign a line label to the first line of a subprogram that is the same as the subprogram name. This makes it possible to start editing by typing EDIT <*subprogram>*.

## **PIR Interrupts on the Agilent E1330**

This example demonstrates how to use the four PIR interrupt lines that exist on the Agilent E1330A/B digital I/O module. This example produces true interrupts from these lines. Register programming must be used to access this capability as the Agilent E1330 SCPI driver does not use these lines.

The routines have been written in a style so it is easy to go between the Agilent E1330 register documentation and the code.

i.e. OUTPUT@Sys;"DIAG:POKE"&VAL\$(Base+(DVAL("10",16))) &",8,64".

This code means output write to register 10 (hex), a 8 bit byte of value 64.

*MAIN* The MAIN line code 10-240 provides a error handling shell. *E13xx\_errors*Checks for any errors in all instruments. *Reset dig* Resets the E1330 using the \*RST command.

The following subprograms do register programming to the Agilent E1330:

*Reg\_dump* Prints the full register contents for debugging. *Enable\_pir0* Enables pir0 to produce a interrupt*. Enable\_pir1* Enables pir1 to produce a interrupt. *Enable\_pir2* Enables pir2 to produce a interrupt*. Enable\_pir3* Enables pir3 to produce a interrupt*. Enable\_int* A second level enable that allows PIR0-3 to reach the backplane. *Res0\_0* Drives Res0 (pin 9) to 0 !Used as a testing signal source. *Res0\_1* Drives Res0 (pin 9) to 1 if pull-up is connected*.*

The following subprograms were added to show how to handle interrupts:

*Main* (lines 390-680) Initializes the Agilent E1330 and sets up for interrupts.

*Intr\_ser* (lines 930-1250) Provides on going servicing of PIR interrupts by determining which PIR occurred and then re-enables.

Since interrupts are events that get latched, once they have occurred most all features in the interrupt path must be re-enabled in order to prepare for another event. Re-enabling may require either a read or a write to each element in the interrupt path. To properly service a interrupt the Subprogram *Intr\_ser* does the following:

- 1. Re-enables the Agilent E1330 hardware to pull a backplane interrupt.i.e.
	- 1070 Enable pir0
	- 1110 Enable\_pir1
	- 1150 Enable pir2
	- 1190 Enable\_pir3
	- 1210 Enable\_int
- 2. Re-enables the System Instrument features that catch the backplane interrupt and pull the bus SRQ. i.e.
	- 960 A=SPOLL(@Sys)
	- 980 OUTPUT @Sys;"STAT:OPER:EVEN?"
	- 990 ENTER @Sys;Stat\_oper
	- 1010 OUTPUT @Sys;"DIAG:INT:RESP?"
	- 1020 ENTER @Sys;Int\_ack
	- 1220 OUTPUT @Sys;"DIAG:INT:SETUP2 ON;

:DIAG:INT:ACT ON"

3. Re-enable the BASIC Language interrupt features that catch the bus SRQ. i.e.

1240 ENABLE INTR 7;2

This program has been written to run on an external computer connected via GPIB to the Agilent E1300/01. All programming of the Agilent E1330 including catching interrupts is handled by the system instrument in the Agilent E1300/01. Firmware revision A.07 or later is required.

The two IRQ jumpers on the Agilent E1330 have been moved from the normal IRQ1 position to the IRQ2 position (you must move both of them!). This is necessary so the system instrument can catch interrupts instead of the operating system, which handles all interrupts on IRQ1. Once these jumpers are moved, only register programming is usually possible.

To produce a signal that can be wired to the PIR lines, two register routines *Res0\_0*, and *Res0\_1* were created and are called by pressing the defined Softkeys labeled Res0\_0 and Res0\_1. *Res0\_0* drives the Res0 line to 0 and *Res0\_1* drives the Res0 line high. A pull-up must also be attached to Res0 as it is an open collector device. In order to test the PIR interrupts you connect a wire from Res0 (pin 9) to one or more PIR inputs. Then, by pressing the softkeys Res0  $\,0$  followed by Res0  $\,1$ , you will produce the required signal.

10 !re-save "PIR\_INT" 20 !This main line code is reserved as a error handling shell. 30 !All application code must be at lower level context. 40 ASSIGN @Sys TO 70900 *!Define I/O paths.* 50 ASSIGN @Dig TO 70918 60 COM /Instr/ @Sys,@Dig 70 COM /Register/ Logical\_address 80 ON KEY 1 LABEL "QUIT& ?" RECOVER Quit *!Key to quit and check for errors.* 90 ON KEY 2 LABEL "END!" RECOVER End *!Key to END now, no error check.* 100 ON KEY 3 LABEL "REG\_DUMP" CALL Reg\_dump *!Key to see E1330 registers.* 110 ON KEY 5 LABEL "STS0=1" CALL Res0\_1 *!Key to drive line STS0 to 1* 120 ON KEY 6 LABEL "STSO=0" CALL Res0\_0 *!Key to drive line STSO to 0.* 130 ON TIMEOUT 7,3 GOTO End *!Turn TIMEOUTS to errors--this branch never taken.* 140 ON ERROR RECOVER Kaboom *!This handles timeouts and errors not handled at lower level contexts.*

150 ! 160 Main *!Put application code in this sub.* 170 Quit:PRINT "Checking for E13xx Errors at the end of the program" 180 E13xx\_errors 190 GOTO End 200 Kaboom:PRINT "" 210 PRINT ERRM\$ 220 PRINT "Checking for E13xx Errors as a BASIC Error has occurred" 230 E13xx\_errors 240 End:END 250 ! 260 SUB E13xx\_errors *!This sub reads all errors from E13xx instruments.* 270 COM /Instr/ @Sys,@Dig 280 DIM A\$[128] 290 ABORT 7 *!Free bus handshakes.* 300 ! 310 CLEAR @Sys *!Terminate instrument activity & clear I/O buffers.* 320 REPEAT 330 OUTPUT @Sys;"SYST:ERR?" 340 ENTER @Sys;A,A\$ 350 PRINT "SYSTEM ERROR ";A\$ 360 UNTIL A=0 370 SUBEND 380 ! 390 Main:SUB Main *!This subroutine is treated as the main line* 400 COM /Instr/ @Sys,@Dig 410 COM /Register/ Logical\_address 420 !Put application code here 430 CLEAR @Sys 440 OUTPUT @Sys;"\*RST;\*CLS;\*OPC?" 450 ENTER @Sys;A 460 Logical\_address=144 *!E1330 LOGICAL ADDRESS.* 470 CALL Reset\_dig *!Reset the E1330.* 480 ! 490 !Now setup the system instrument to catch backplane interrupt on IRQ2. 500 OUTPUT @Sys;"STATUS:OPER:ENAB 256;\*SRE 128" *!SRQ on backplane INT.* 510 OUTPUT @Sys;"DIAG:INT:SETUP2 ON" *!System instrument to catch IRQ2.* 520 OUTPUT @Sys;"DIAG:INT:ACT ON;\*OPC?" 530 ENTER @Sys;A 540 ! 550 !Enable the E1330 to produce PIR interrupts. 560 Enable\_pir0 570 Enable\_pir1 580 Enable\_pir2 590 Enable\_pir3 600 Enable\_int 610 ON INTR 7,2 CALL Intr\_ser 620 ENABLE INTR 7;2 630 !This is just a wait loop. 640 LOOP 650 PRINT TIMEDATE 660 WAIT .5

670 END LOOP

680 Main\_:SUBEND

690 !

700 SUB Reset\_dig

- 710 COM / Register / Logical address
- 720 COM /Instr/ @Sys,@Dig

730 OUTPUT @Dig;"\*RST;\*OPC?" *!May use SCPI as reset does not use* 

*interrupts as the IRQ2 jumper is being used.*

- 740 ENTER @Dig;A
- 750 SUBEND
- 760 Reg\_dump:SUB Reg\_dump
- 770 !This queries all E1330 registers to help debugging.
- 780 COM /Instr/ @Sys,@Dig
- 790 COM /Register/ Logical\_address
- 800 INTEGER Query,Reg
- 810 Base=2031616+49152+(Logical\_address\*64)
- 820 FOR Reg=0 TO 35<br>830 OUTPUT @ Svs:"D
- 830 OUTPUT @Sys;"DIAG:PEEK? "&VAL\$(Base+Reg)&",8"

*!Do 8 Bit reads.*

- 840 ENTER @Sys;Query
- 850 Query=BINAND(Query,255)
- 860 Hquery\$=IVAL\$(Query,16)
- 870 Bquery\$=IVAL\$(Query,2)
- 880 Hreg\$=IVAL\$(Reg,16)
- 890 PRINT "REGISTER--#D";Reg;" #H";Hreg\$[3,4];

"VALUE--#D";Query;" #H";Hquery\$[3,4];" #B";Bquery\$[9,16]

- 900 NEXT Reg
- 910 Reg\_dump\_:SUBEND

920 !

- 930 Int\_ser:SUB Intr\_ser *!This is the interrupt service routine.*
- 940 COM /Instr/ @Sys,@Dig
- 950 PRINT "got a interrupt"
- 960 A=SPOLL(@Sys) *!Must serial poll to clear status byte.*
- 970 PRINT "SERIAL POLL VALUE ";A
- 980 OUTPUT @Sys;"STAT:OPER:EVEN?" *!Must read Operation Status register* 990 ENTER @Sys;Stat\_oper
- 1000 PRINT "STATUS:OPERATION:EVENT ";Stat\_oper
- 1010 OUTPUT @Sys;"DIAG:INT:RESP?"<br>1020 ENTER @Sys:Int ack
	- 1020 ENTER @Sys;Int\_ack *!Must enter Interrupt Acknowledge query.*
- 1030 PRINT "INTERRUPT ACKNOWLEDGE ";Int\_ack;DVAL\$(Int\_ack,2);  $=$  LADD ";BINAND(Int\_ack,255)

*!Determine which PIR interrupt occurred & re-enable it.*

- 1040 !
- 1050 IF BIT(Int\_ack,9)=0 THEN
- 1060 PRINT "PIR0 OCCURRED"
- 1070 Enable\_pir0
- 1080 END IF
- 1090 IF BIT(Int\_ack,8)=0 THEN
- 1100 PRINT "PIR1 OCCURRED"
- 1110 Enable\_pir1
- 1120 END IF
- 1130 IF BIT(Int\_ack,11)=0 THEN
- 1140 PRINT "PIR2 OCCURRED"

1150 Enable\_pir2 1160 END IF 1170 IF BIT(Int\_ack,10)=0 THEN 1180 PRINT "PIR3 OCCURRED" 1190 Enable\_pir3 1200 END IF 1210 Enable int 1220 OUTPUT @Sys;"DIAG:INT:SETUP2 ON;:DIAG:INT:ACT ON;\*OPC?" 1230 ENTER @Sys;A 1240 ENABLE INTR 7;2 1250 Int\_ser\_:SUBEND 1260 ! 1270 Res0\_1:SUB Res0\_1 *!Subprogram to drive line RESO (PIN 5) to 1.* 1280 ! *!Must have a pullup on RES0 as it is open collector.* 1290 COM /Instr/ @Sys,@Dig 1300 COM /Register/ Logical\_address 1310 Base=2031616+49152+(Logical\_address\*64) 1320 OUTPUT @Sys;"DIAG:POKE "&VAL\$(Base+(DVAL("10",16)))&",8,96" 1330 PRINT "RES0 DRIVEN TO 1" 1340 Res0\_1\_:SUBEND 1350 ! 1360 Res0\_0:SUB Res0\_0 *!Subprogram to drive line RES0 (PIN 5) to 0.* 1370 COM /Instr/ @Sys,@Dig 1380 COM / Register/ Logical address 1390 Base=2031616+49152+(Logical\_address\*64) 1400 OUTPUT @Sys;"DIAG:POKE "&VAL\$(Base+(DVAL("10",16)))&",8,64" 1410 PRINT "STS0 DRIVEN TO 0" 1420 Res0\_0\_:SUBEND 1430 ! 1440 Enable\_pir0:SUB Enable\_pir0 1450 COM /Instr/ @Sys,@Dig 1460 COM / Register / Logical address 1470 Base=2031616+49152+(Logical\_address\*64) 1480 OUTPUT @Sys;"DIAG:POKE "&VAL\$(Base+(DVAL("0C",16)))&",8,0" *!PI=0* 1490 OUTPUT @Sys;"DIAG:POKE "&VAL\$(Base+(DVAL("08",16)))&",8,128" *!PIEN=1* 1500 OUTPUT @Sys;"DIAG:POKE "&VAL\$(Base+(DVAL("0C",16)))&",8,128" *!PI=1* 1510 Enable\_pir0\_:SUBEND 1520 ! 1530 Enable\_pir1:SUB Enable\_pir1 1540 COM /Instr/ @Sys,@Dig 1550 COM /Register/ Logical\_address 1560 Base=2031616+49152+(Logical\_address\*64) 1570 OUTPUT @Sys;"DIAG:POKE "&VAL\$(Base+(DVAL("0D",16)))&",8,0" *!PI=0* 1580 OUTPUT @Sys;"DIAG:POKE "&VAL\$(Base+(DVAL("09",16)))&",8,128" *! PIEN=1* 1590 OUTPUT @Sys;"DIAG:POKE "&VAL\$(Base+(DVAL("0D",16)))&",8,128" *! PI=1* 1600 Enable\_pir1\_:SUBEND 1610 ! 1620 Enable\_pir2:SUB Enable\_pir2

1630 COM /Instr/ @Sys,@Dig 1640 COM /Register/ Logical\_address 1650 Base=2031616+49152+(Logical\_address\*64) 1660 OUTPUT @Sys;"DIAG:POKE "&VAL\$(Base+(DVAL("0E",16)))&",8,0" *! PI=0* 1670 OUTPUT @Sys;"DIAG:POKE "&VAL\$(Base+(DVAL("0A",16)))&",8,128" *!PIEN=1* 1680 OUTPUT @Sys;"DIAG:POKE "&VAL\$(Base+(DVAL("0E",16)))&",8,128" *! PI=1* 1690 Enable\_pir2\_:SUBEND 1700 ! 1710 Enable\_pir3:SUB Enable\_pir3 1720 COM /Instr/ @Sys,@Dig 1730 COM /Register/ Logical\_address 1740 Base=2031616+49152+(Logical\_address\*64) 1750 OUTPUT @Sys;"DIAG:POKE "&VAL\$(Base+(DVAL("0F",16)))&",8,0" *!PI=0* 1760 OUTPUT @Sys;"DIAG:POKE "&VAL\$(Base+(DVAL("0B",16)))&",8,128" *!PIEN=1* 1770 OUTPUT @Sys;"DIAG:POKE "&VAL\$(Base+(DVAL("0F",16)))&",8,128" *!PI=1* 1780 Enable\_pir3\_:SUBEND 1790 Enable\_int:SUB Enable\_int *!Enables PIR0-3 INT to reach the backplane.* 1800 COM /Instr/ @Sys,@Dig 1810 COM / Register / Logical address 1820 Base=2031616+49152+(Logical\_address\*64) 1830 OUTPUT @Sys;"DIAG:POKE "&VAL\$(Base+(DVAL("05",16)))&",8,64" *!PIEN=1* 1840 Enable\_pir3\_:SUBEND

## **Agilent E1330 B Non-data Line I/O**

The Agilent E1330 has several signal lines other than the data lines which can be individually controlled. These lines are the FLG, CTL, STS, RES, and PIR lines. The following BASIC language program demonstrates how to control these lines.

FLG0–FLG3 are input lines input from the peripheral to the Agilent E1330 module) that can be used as individual input lines when not used as handshake lines. The subroutine *Ctl\_flg\_io* demonstrates using SCPI commands to control these lines.

CTL0–CTL3 are output lines (output from the Agilent E1330 module to your peripheral) which can be controlled individually when not used as handshaking lines. Subroutine *Ctl\_flg\_io* demonstrates driving these lines using SCPI programming commands.

STS0–STS3 are input lines that can be controlled using register based programming. Subroutine *Res\_sts\_io* demonstrates using register based programming of these lines.

RES0–RES3 are output lines that can be controlled using register based programming. Subroutines *Res\_sts\_io*, *Res\_pir\_io*, and *Res\_pi\_io* demonstrate register programming.

PIR0–PIR3 are input lines. Subroutine *Res\_pir\_io* demonstrates directly reading these input lines. Subroutine *Res\_pi\_io* demonstrates reading a latched version of these inputs.

10 !re-save "DIG\_NDL". 20 !Program to demonstrate the non-data lines—FLAG/CONTROL,RES/STS, PIR. 30 !This main line code is reserved as a error handling shell. 40 !All application code must be at lower level context. 50 ASSIGN @Sys TO 70900 *!Define I/O paths.* 60 ASSIGN @Dvm TO 70903 70 ASSIGN @Dig TO 70910 80 COM @Sys,@Dvm,@Dig 90 ON TIMEOUT 7,3 GOTO End *!Turn TIMEOUTS to errors—this branch never taken.* 100 ON ERROR RECOVER Kaboom *!This handles timeouts and errors not handled.* 110 !at lower level contexts. 120 Main *!Put application code in this sub.* 121 PRINT "" 130 E13xx\_errors 140 GOTO End 150 Kaboom:PRINT "" 160 PRINT ERRM\$ 170 PRINT "HERE IS THE E13XX ERROR STATUS" 180 El3xx\_errors 190 End:END 200 ! 210 SUB E13xx\_errors *!This sub reads all errors from E13xx instruments.* 220 COM @Sys, @Dvm, @Dig<br>230 DIM A\$[128] DIM A\$[128] 240 ABORT 7 250 CLEAR @DVM 260 REPEAT 270 OUTPUT @Dvm;"SYST:ERR?" 280 ENTER @Dvm;A,A\$ 290 PRINT "DVM ERROR ";A\$ 300 UNTIL A=0 310 ! 320 CLEAR @Sys 330 REPEAT 340 OUTPUT @Sys;"SYST:ERR?" 350 ENTER @Sys;A,A\$ 360 PRINT "SYSTEM ERROR ";A\$ 380 ! UNTIL A=0 390 CLEAR @Dig 400 REPEAT 410 OUTPUT @Dig;"SYST:ERR?" 420 ENTER @Dig;A,A\$ 430 PRINT "DIG I/O ERROR ";A\$ 440 UNTIL A=0 450 SUBEND 460 ! 470 SUB Main *!This subroutine is treated as the main line.* 480 COM @Sys,@Dvm,@Dig 490 Cnt\_flg\_io *!Demonstrate driving CONTROL0, receiving FLAG0.* 500 Res\_sts\_io *!Demonstrate driving RES0, receiving STS0.* 510 Res\_pir\_io *!Demonstrate driving RES0, receiving PIR0.* 520 Res\_pi\_io *!Demonstrate driving RES0, receiving PI0.* 530 !Put Application code here.

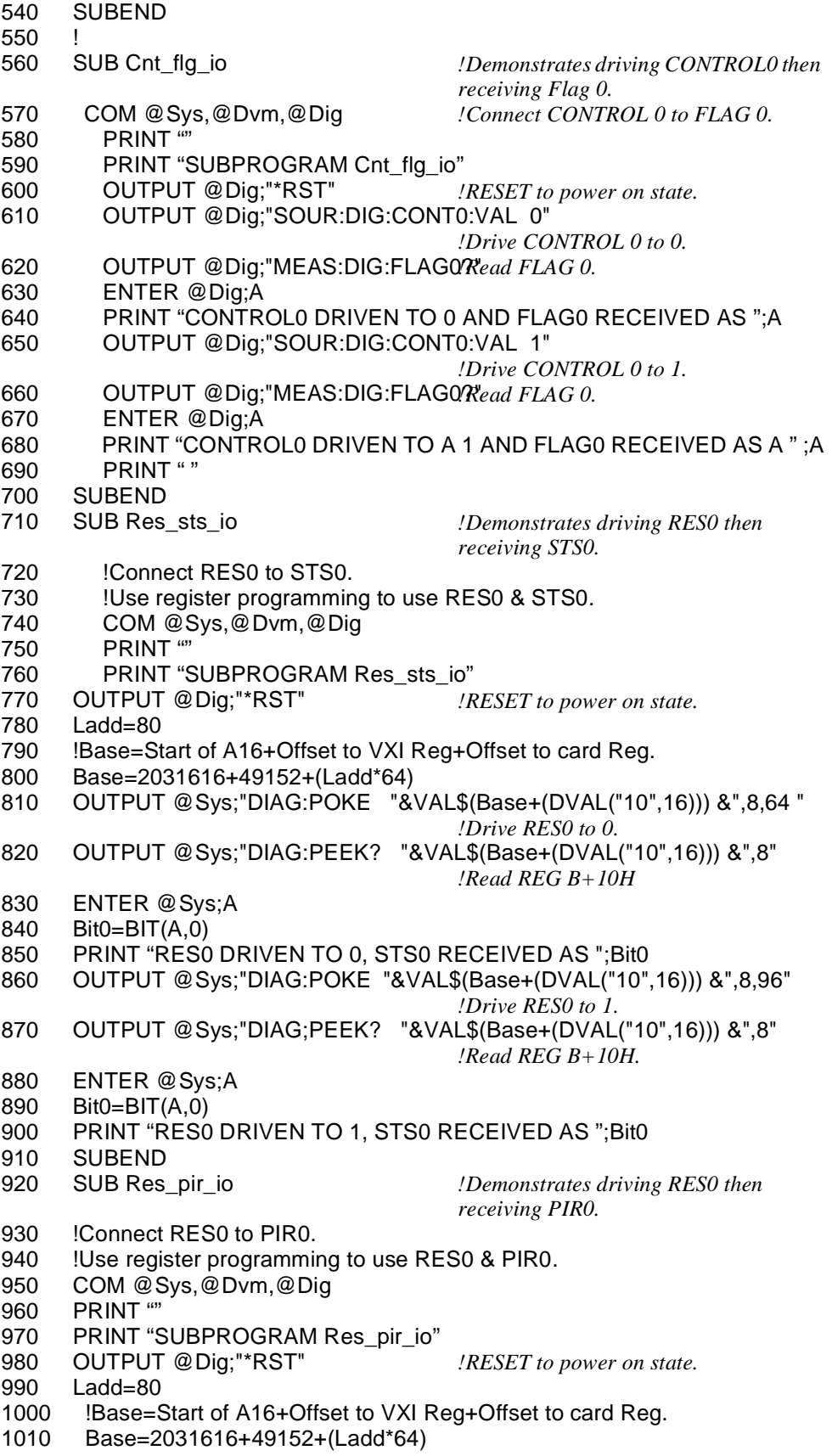

1020 OUTPUT @Sys;"DIAG:POKE "&VAL\$(Base+(DVAL("10",16))) &",8,64" *!Drive RES0 to 0.* 1030 OUTPUT @Sys;"DIAG:PEEK? "&VAL\$(Base+(DVAL("10",16))) &",8" *!Read REG B+10H.* 1040 ENTER @Sys;A 1050 Bit1=BIT(A,1) 1060 PRINT "RES0 DRIVEN TO 0, PIR0 RECEIVED AS ";Bit1 1070 OUTPUT @Sys;"DIAG:POKE "&VAL\$(Base+(DVAL("10",16))) &",8,96" *!Drive RES0 to 1.* 1080 OUTPUT @Sys;"DIAG:PEEK? "&VAL\$(Base+(DVAL("10",16))) &",8" *!Read REG B+10H.* 1090 ENTER @Sys;A 1100 Bit1=BIT(A,1) 1110 PRINT "RES0 DRIVEN TO 1, PIR0 RECEIVED AS ";Bit1 1120 SUBEND 1130 !<br>1140 SUB Res\_pi\_io 1140 SUB Res\_pi\_io *!Demonstrates driving RES0 then receiving PI.* 1150 !LATCHED PIR0. 1160 !Connect RES0 to PIR0. 1170 !Use register programming to use RES0 & PIR0. 1180 COM @Sys,@Dvm,@Dig 1190 PRINT "" 1200 PRINT "SUBPROGRAM Res\_pi\_io" 1210 OUTPUT @Dig;"\*RST" *!RESET to power on state.* 1220 Ladd=80 1230 !Base=Start of A16+Offset to VXI Reg+Offset to card Reg. 1240 Base=2031616+49152+(Ladd\*64) 1270 OUTPUT @Sys;"DIAG:POKE "&VAL\$(Base+(DVAL("08',16))) &",8,131" *!Set PIEN=1.* 1280 OUTPUT @Sys;"DIAG:POKE "&VAL\$(Base+(DVAL("0C",16))) &",8,128" *!Set PI=1.* 1290 OUTPUT @Sys;"DIAG:POKE "&VAL\$(Base+(DVAL("10",16))) &",8,64" *!Drive RES0 to 0.* 1300 OUTPUT @Sys;"DIAG;PEEK? "&VAL\$(Base+(DVAL("10",16))) &",8" *!Read REG B+10H.* 1310 ENTER @Sys;A 1320 Bit1=BIT(A,1) 1330 PRINT "RES0 DRIVEN TO 0, PIR0 RECEIVED AS ";Bit1 1340 OUTPUT @Sys;"DIAG:PEEK? "&VAL\$(Base+(DVAL("0C",16))) &",8" *!Read PI.* 1350 ENTER @Sys;A 1360 Bit7=BIT(A,7) 1370 PRINT "PERIPHERAL INTERRUPT = ";Bit7 1380 OUTPUT @Sys;"DIAG:POKE "@VAL\$(Base+(DVAL("10",16))) &",8,96" *!Drive RES0 to 1.* 1390 OUTPUT @Sys;"DIAG:PEEK? "&VAL\$(Base+(DVAL("10",16))) &",8" *!Read REG B+10H.* 1400 ENTER @Sys;A 1410 Bit1=BIT(A,1) 1420 PRINT "RES0 DRIVEN TO 1, PIR0 RECEIVED AS ";Bit1 1430 OUTPUT @Sys;"DIAG:PEEK? "&VAL\$(Base+(DVAL("0C",16))) &",8" *!Read PI.* 1440 ENTER @Sys;A 1450 Bit7=BIT(A,7) 1460 PRINT "PERIPHERAL INTERRUPT = ";BIT7 1470 SUBEND

## **Embedded Computer Example**

The following example was developed with the module at logical address 144. The **C** language programs were developed on an Agilent V382 using ANSI C programming language and SICL (Standard Instrument Control Library).

/\* C register programming example \*/

#include <stdio.h> #include <stdlib.h> #include <sicl.h>

/\* Setup the registers and offsets \*/

#define mfr\_id 0x00 #define dev\_id 0x02 #define card\_stat 0x04 #define port\_xfr\_0 0x0C #define port\_xfr\_1 0x0D #define port\_xfr\_2 0xOE #define port\_xfr\_3 0x0F #define port\_ctl\_0 0x10 #define port\_ctl\_1 0x11 #define port\_ctl\_2 0x12 #define port\_ctl\_3 0x13 #define port\_data\_0 0x14 #define port\_data\_1 0x15 #define port\_data\_2 0x16 #define port\_data\_3 0x17 #define port\_hand\_0 0x18 #define port\_hand\_1 0x19 #define port\_hand\_2 0x1A #define port\_hand\_3 0x1B #define port\_del\_0 0x1C #define port\_del\_1 0x1D #define port\_del\_2 0x1E #define port\_del\_3 0x1F #define port\_norm\_0 0x20 #define port\_norm\_1 0x21 #define port\_norm\_2 0x22 #define port\_norm\_3 0x23

/\* set up bytes to output \*/

#define pattern\_10xAA #define pattern\_20x55

/\* function to test the data register ready bit of the port transfer control register \*/

int test\_drr (int reg\_addr){ int test\_1; unsigned char reg\_byte; reg\_byte = ibpeek (reg\_addr); reg\_byte =  $reg\_byte \ll 7$ ; if (reg\_byte =  $0x80$ )

```
test_1 = 0; /* port is ready */else
            test 1 = 1; /* port not ready */
        return test_1; }
main () \{INST id;
        unsigned short data_word;
        unsigned char data_byte;
        int reg_num;
        char *base_addr;
        int errnum;
/* open a path to digital I/O module */
        id = iopen("vxi, 144");
        if (id == 0)errnum = igeterrno();
            printf ("iopen failed: error = %d,%s\n\n",errnum,igeterrstr(errnum));
            exit (-1); }
/* get base address */
        base_addr = imap(id,I_MAP_VXIDEV,0,0,NULL);
        if (base_addr == NULL){
            errnum = igeterrno();
            printf("imap failure: error = %d,%s\n",errnum,igeterrstr(errnum));
            exit (-1); }
/* perform a soft reset */
        iwpoke((base_addr + card_stat),0xFCBF);
        iwpoke((base_addr + card_stat),0xFCBE;
/* read MFR and device ID registers */
        data_word = iwpeek (base_addr + mfr_id);
        printf("MFR ID value = %04X\ln", data_word);
        data word = iwpeek (base_addr + dev_id);
        printf("Dev ID value = %04X\n<sub>n</sub>", data_word);
/* output data bytes to ports 0 and 3, no handshake */
        /* port 0 */
        ibpole((base<sub>1</sub>+port<sub>2</sub>hat 0),0x00);ibpoke((base_addr + port_del_0),0x00);
        ibpole((base<sub>1</sub>+port<sub>2</sub> - color<sub>1</sub> - color<sub>2</sub> - color<sub>3</sub> - color<sub>4</sub> - color<sub>5</sub> - color<sub>6</sub> - color<sub>7</sub> - color<sub>8</sub> - color<sub>9</sub> - color<sub>1</sub> - color<sub>1</sub> - color<sub>1</sub> - color<sub>1</sub> - color<sub>1</sub> - color<sub>1</sub> - color<sub>1</sub> - color<sub>1</sub> - color<sub>1</sub> - color<sub>1</sub> - color<sub>1</sub> - color<sub>1</sub> - color<sub>1</sub> - color<ibpoke((base_addr + port_ctl_0),0x00);
        ibpoke((base_addr + port_xfr_0),0x00);
        ibpoke((base_addr + port_data_0),pattern_1);
```

```
/* port 3 */
       ibpole((base<sub>1</sub>+port<sub>2</sub>hat 1),0x00);ibpoke((base_addr + port_del_1),0x00);
       ibpoke((base_addr + port_norm_1),0x00);
       ibpoke((base_addr + port_ctl_1),0x00);
       ibpoke((base_addr + port_xfr_1),0x00);
       ibpoke((base_addr + port_data_1),pattern_2);
       /* return ports back to input state */
       ibpoke((base_addr + port_ctl_0),0x40);
       ibpoke((base_addr + port_xfr_0),0x00);
       ibpoke((base_addr + port_ctl_1),0x40);
       ibpoke((base_addr + port_xfr_0),0x00);
/* input a data byte at port 2, no handshake */
       ibpoke((base_addr + port_hand_2),0x00);
       ibpoke((base_addr + port_del_2),0x00);
       ibpoke((base_addr + port_norm_2),0x00);
       ibpoke((base_addr + port_ctl_2),0x40);
       ibpoke((base_addr + port_xfr_2),0x00);
       data_byte = ibpeek(base_addr + port_data_2);
       printf(("port data register value = %02X\n", data_byte);
/* input a data byte at port 1, leading edge handshake */
       ibpole((base<sub>1</sub>+port<sub>2</sub>hat 1),0x20);ibpole((base<sub>1</sub>addr + port<sub>2</sub>det<sub>1</sub>andlet<sub>2</sub>det<sub>3</sub>det<sub>4</sub>det<sub>1</sub>andlet<sub>4</sub>det<sub>5</sub>det<sub>6</sub>det<sub>7</sub>det<sub>7</sub>det<sub>7</sub>det<sub>7</sub>det<sub>7</sub>det<sub>7</sub>det<sub>7</sub>det<sub>7</sub>det<sub>7</sub>det<sub>7</sub>det<sub>7</sub>det<sub>7</sub>det<sub>7</sub>det<sub>7</sub>det<sub>7</sub>det<sub>7</sub>det<sub>ibpoke((base_addr + port_norm_1),0x00);
       ibpoke((base_addr + port_ctl_1),0x40);
       ibpoke((base_addr + port_xfr_1),0x02);
       count = 0;
       while (test_drr(base_addr + port_xfr_1)){
           count = count++:
           if (count == 100) {
               printf("DRR bit not ready ");
               exit (-1); }
       }
       data byte = ibpeek(base_addr + port_data_1);
       printf(("port data register value = %02X\n",data_byte);
/* disable port handshake */
       ibpoke((base_addr + port_xfr_2),0x00);
       ibpoke((base_addr + port_xfr_1),0x00);
return 0; }
```
# **Appendix C Error Messages**

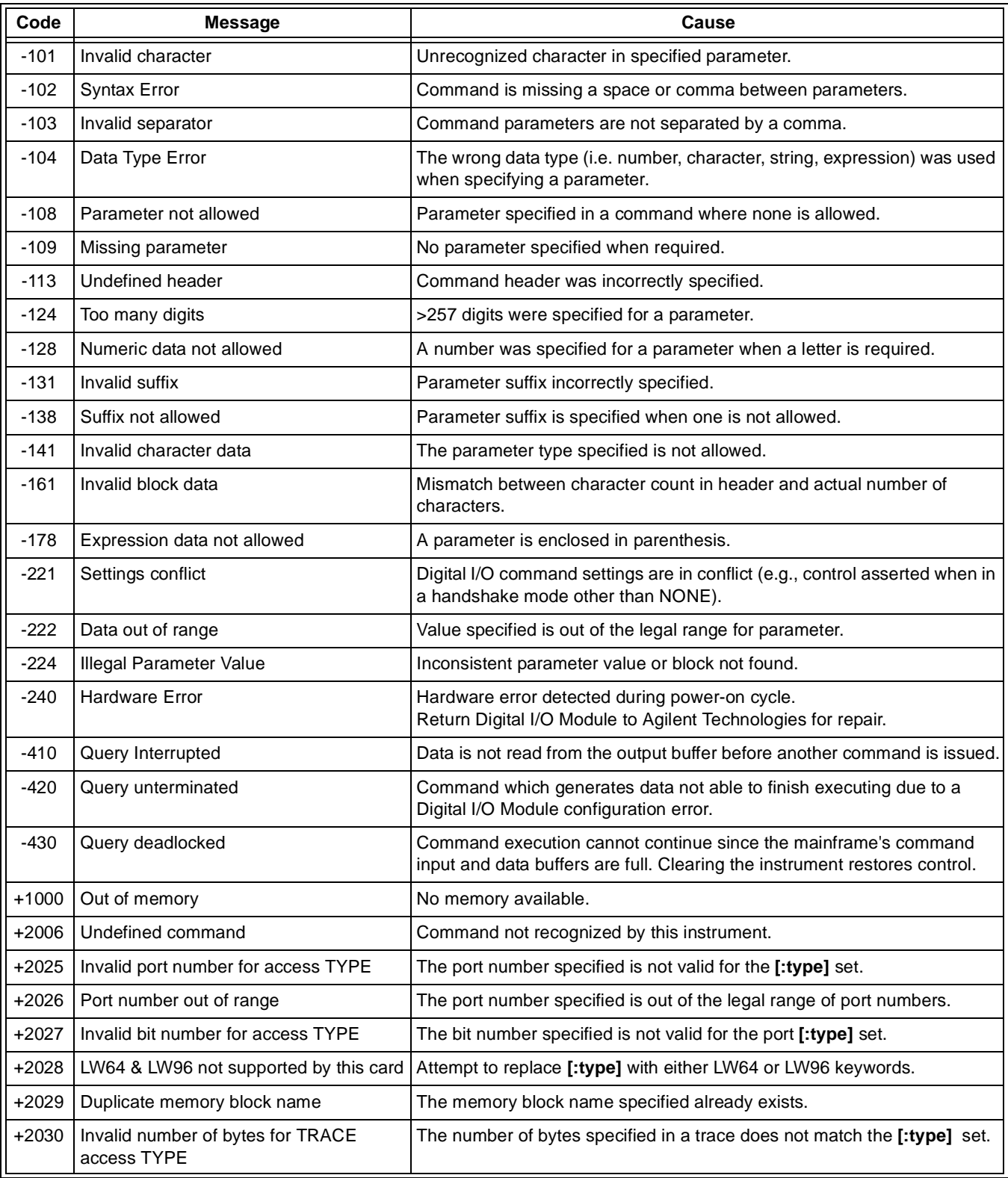

### **Symbols**

\*CLS, 98 \*DMC, 68, 98 \*EMC, 98 \*EMC?, 98 \*ESE, 98 \*ESE?, 98 \*ESR?, 98 \*GMC, 98 \*IDN, 98 \*LMC, 98 \*OPC, 98 \*OPC?, 98 \*PMC, 68, 98 \*RCL, 98 \*RMC, 98 \*RST, 33, 43, 98 \*SAV, 98 \*SRE, 98 \*SRE?, 98 \*STB?, 98 \*TRG, 98 \*TST?, 98 \*WAI, 98

# **A**

A16 Address Space, 105–107 inside the command module, 107 inside the mainframe, 107 outside the command module, 106–107 A24 Address Space, 68 Abbreviated Commands, 58 Address base, 106–107 GPIB, 31 LADDR, 18, 31 logical switch, 18, 31 module, 31 primary, 31 registers, 105–110 secondary, 31

Address (*continued*) space defined, 68, 105 switch, setting, 18, 31 VME memory, 69 Algorithm input register-based, 120 output register-based, 119

### **B**

Base Address, 106–107 Binary Format, 52, 54 BIT input, 35, 50 numbers, 50–51, 54 output, 36, 51 querying, 77 specifying, 50–51, 76 summary bit, 93–95 Boolean Command Parameters, 59 **BYTE** bit designations, 12 bit numbering, 50, 52, 54 data lines used, 51, 54 input, 35, 50 keyword described, 37, 53, 64–66, 76–85 least significant bit, 52 most significant bit, 52 output, 36, 51–52 range of values, 54 reading an 8-bit, 128–129 status byte, 93 writing an 8-bit, 125–126

### **C**

C Program Examples reading an 8-bit byte, 129 registers, 124 resetting the module, 122 using an embedded computer, 140 writing a 16-bit word, 127 an 8-bit byte, 126 Cables digital I/O, connecting, 24 ribbon cable data line location, 24 ordering, 12 Card Edge Connector, 25 Card Status/Control Register, 111 \*CLS, 98 Combining Flag Lines, 21 Command Parameters, rules for use, 14, 59 Command Reference, 57–101 abbreviated commands, 58 command quick reference, 99–101 separator, 58 types, 57 common command format, 57 DISPlay subsystem, 61–63 IEEE 488.2 common commands, 98 implied commands, 58 keyword substitutions, 59 linking commands, 59 MEASure subsystem, 64–67 MEMory subsystem, 68–71 parameters, 59 SCPI command format, 57–59 SOURce subsystem, 72–92 STATus subsystem, 93–95 SYSTem subsystem, 96–97 Commands abbreviated, 58 IEEE 488.2, 57, 98 implied, 14, 58 keyword substitutions, 59 linking, 59 optional, 14, 58 optional parameters, 14, 59 parameters, 59 quick reference, 99–101 SCPI, 57, 99–101 format, 14, 57–59

Commands (*continued*) separator, 58 types, 57 Common (\*) Commands, 57, 98 \*CLS, 98 \*DMC, 68, 98 \*EMC, 98 \*EMC?, 98 \*ESE, 98 \*ESE?, 98 \*ESR?, 98 \*GMC, 98 \*IDN?, 98 \*LMC, 98 \*OPC, 98 \*OPC?, 98 \*PMC, 68, 98 \*RCL, 98 \*RMC, 98 \*RST, 33, 43, 98 \*SAV, 98 \*SRE, 98 \*SRE?, 98 \*STB?, 98 \*TRG, 98 \*TST?, 98 \*WAI, 98 format, 57 listing, 98 Condition Register, 93–95 Configuring for open collector, 28 for VXIbus, 18, 20 isolated digital I/O, 25 system, 121 the Agilent E1330B, 17–29 Connecting computers to peripherals, 26–27 digital I/O cables, 24 GPIO peripheral, 26–27 ribbon cables, 25 Connections GPIO, 26–27 open collector, 28 to peripheral, 22–23 typical, 29 **Connectors** card edge connector, 25 header connector, 25 pin assignments, 22–24 ribbon cable, 24–25

#### **C (***continued* **)**

Control Lines CTL , 12, 21 –22, 42, 115, 136 FLG, 12, 16, 21 –22, 42, 114, 136 I/O , 12, 22, 42, 89, 115 PIR , 12, 22, 43, 114, 136 polarity , 33, 43, 74 RES , 12, 22, 43, 114, 136 setting value , 75 specify logic sense , 118 STS , 12, 22, 43, 114, 136 CTL Control Line , 12, 21 –22 clearing value , 75 controlling , 114 default/reset state , 33, 43 description , 42 for handshaking , 21 input/output handshaking , 54 invert CTL , 118 operation , 42 operation of , 115 polarity , 33, 43 setting polarity , 33, 42 –43, 74 value , 75 status , 115 using as output lines , 136

# **D**

Data input , 54 from multiple ports , 54 output , 54 to multiple ports , 54 Data Bits inputting , 35, 50 outputting , 36, 51 querying , 77 specifying , 15, 76 Data Bytes inputting , 35, 50 outputting , 36, 51 –52 Data Lines data bits , 15 default/reset state , 33, 43 description , 41 invert DATA , 118 mapping , 12 numbers , 50 –51, 54 open collector , 28 –29 polarity , 33, 41, 43, 82

Data Lines (*continued*) ports , 41 pull-up , 19, 28 setting polarity , 82 specify logic sense , 118 termination , 19 TTL levels , 52 Debugging Programs , 130 Decimal Format , 52 Default and Reset States , 33, 43 Deleting automatic data handshaking , 88 macros , 68 memory data blocks , 92 Device Identification Register , 111 DIAG:PEEK? , 108 DIAG:POKE , 108 Disable VME Memory , 71 Discrete Command Parameters , 59 DISPlay Subsystem , 61 –63 DISPlay:MONitor:PORT , 61 DISPlay:MONitor:PORT? , 62 DISPlay:MONitor[:STATe] , 62 DISPlay:MONitor[:STATe]? , 63 \*DMC , 68, 98 Drivers downloading SCPI , 13 SCPI , 13 typical connection , 29

# **E**

Embedded Computer Example , 140 \*EMC , 98 \*EMC? , 98 Enable inhibit , 116 mask , 93 VME memory , 71 Error messages and numbers , 143 query for , 97 register, 97 \*ESE , 98 \*ESE? , 98 \*ESR? , 98 Event Register , 93 –95 Example Programs (VXI*plug&play* ) *See* online help External pull-up , 28 –29 VME memory , 70

### **F**

Flag Control Line *See* FLG Control Line Flag Line polarity, 86 query status, 67 specify logic sense, 118 FLG Control Line, 12, 22 combining, 21 description, 42 factory setting, 21 input/output handshaking, 54 invert FLG, 118 operation, 42 operation of, 114 polarity, 33, 43, 86 setting polarity, 16, 33, 42–43, 86 status, 114 using as input lines, 136 Format common commands, 57 output, 52 SCPI commands, 57–59 Function Reference (VXI*plug&play*) *See* online help

# **G**

Getting Started, 11–14, 16 \*GMC, 98 GPIO Interface, 26–27 connecting, 26

# **H**

Handshake default/reset mode, 33 delay, 34, 49, 78–79, 87–88 flag combining, 21 LEADing edge mode, 34, 44–45, 80–81, 88–89, 117 multiple ports, 53 NONE mode, 34, 44, 49, 80–81, 88–89, 117 PARTial mode, 34, 44, 48, 80–81, 88–89, 117 PULSe mode, 34, 44, 47, 78, 80–81, 87–89, 117 querying mode, 81, 89 setting mode, 34, 44–49, 80, 88 STRobe mode, 34, 44, 49, 78, 80–81, 87–89, 117 timing, 34, 44, 49, 78–79, 87–88 TRAiling edge mode, 34, 44, 46, 80–81, 88–89, 117 types of, 116

Handshake (*continued*) using CTL line, 54 using FLG line, 54, 86 with peripheral, 21, 80, 88 Header Connector, 25 Hexadecimal Format, 52, 54 IBASIC Examples reading an 8-bit byte, 128 registers, 123 resetting the module, 122 using non-data I/O lines, 136 PIR interrupt lines, 132 writing a 16-bit word, 127 an 8-bit byte, 125 GPIB description of, 16 primary and secondary address, 31

# **I**

 $I/\overline{O}$  Control Line, 12, 22 controlling, 114 default/reset state, 33, 43 description, 42 operation, 42 operation of, 115 query condition of, 89 status, 115 \*IDN, 98 IEEE-488.2 Common Commands Common (\*) Commands, 98 Implied Commands, 14, 58 Initial Operation, 16 Input byte, 35, 50 changing polarity, 41 data bits, 35, 50 bytes, 35, 50 from multiple ports, 54 format, 54 range of values, 54 register-based algorithm, 120 Input/Output Control Line *See* I/O Control Line Interface GPIO, 26–27 select code, 31 standard parallel, 26–27

#### **I (***continued***)**

Internal Pull-up, 19, 29 Interrupts disable, 20 flags, 111 line, 20 peripheral, 114 PIR control line, 131 setting priority, 20 VXIbus, 20, 110

### **J**

**Jumpers** flag combining, 67 hardware configuration, 12 interrupt line, 20, 132 JM15 and JM16, 20 pull-up enable, 19

### **K**

Keyword rules for use, 58 substitutions, 59

### **L**

LADDR, 18, 31 LEADing Edge Handshake Mode, 34, 44–45, 80–81, 88–89, 117 Linking Commands, 59 \*LMC, 98 Logical Address, 18, 31 changing, 18, 31 factory setting, 18, 31, 107 switch, setting, 18, 31 LWORd bit designations, 12 numbering, 54 data lines used, 54 keyword described, 37, 53, 64–66, 76–85

### **M**

Macro, deleting, 68 Manufacturer ID Register, 111 MEASure Subsystem, 64–67 MEASure:DIGital:DATA*n* [:BYTE]BIT*m*?, 64 [:BYTE]TRACe, 65 [:BYTE][:VALue]?, 66 :LWORd:BIT*m*?, 64 :LWORd:TRACe, 65 :LWORd[:VALue]?, 66 [:type]BIT*m*?, 15, 64 [:type]TRACe, 65 [:type][:VALue]?, 37, 50, 53, 66 :WORD:BIT*m*?, 64 :WORD:TRACe, 65 :WORD[:VALue]?, 66 MEASure:DIGital:FLAG*n*?, 67 Memory add-on VME, 69 catalog mainframe system, 90 catalog VME blocks, 90 define user block, 91 delete blocks from, 92 disable/enable VME, 71 external VME, 68–71 query block size, 92 query VME size, 70 read data from block, 91 setting VME size, 70 using trace, 38–39, 83 write data to block, 90 MEMory Subsystem, 68–71 MEMory:DELete:MACRo, 68 MEMory:VME:ADDRess, 69 MEMory:VME:ADDRess?, 69 MEMory:VME:SIZE, 70 MEMory:VME:SIZE?, 70 MEMory:VME:STATe, 71 MEMory:VME:STATe?, 71 Module base address, 106–107 configuring the, 17–29 description, 96 manufacturer, 96 number, 96 register information, 105–142 resetting, 122 specifications, 103–104 understanding the, 41–54 using the, 31–39

#### **M (***continued***)**

Multiple port handshaking, 53 input/output, 54 operations, 37, 53 ports single handshake line, 21 specifying, 15, 37, 53 SCPI commands, linking, 59

### **N**

Non-Data Line I/O, 136 NONE Handshake Mode, 34, 44, 49, 80–81, 88–89, 117 Numeric Command Parameters, 59

# **O**

Octal Format, 52, 54 \*OPC, 98 \*OPC?, 98 Open Collector configuration, 28–29 data lines, 29 **Operation** flowchart, 32 overview, 32 Operation Event Status Register, 94 Operation Status condition register, 94 enable register, 94 event register, 94 register, 93 query mask set, 94 Optional command parameters, 14, 59 commands, 14, 58 Opto 22 Mounting Rack, 25 Output bit, 36, 51 byte, 36, 51–52 changing polarity, 41 data bits, 36, 51 bytes, 36, 51–52 to multiple ports, 54 format, 52, 54 range of values, 54 register-based algorithm, 119 using open collector, 28

# **P**

Parameters, 59 PARTial Handshake Mode, 34, 44, 48, 80–81, 88–89, 117 Peripheral connecting to computers, 26–27 GPIO, connecting to, 26–27 handshake, 21, 80, 88 interrupt, 22 bus, 20 interrupts, 114 pinout, 22–23 reset, 22 Peripheral Control Line *See* PIR Control Line Pinouts connectors, 24 peripheral, 22–23 PIR Control Line, 12, 22 description, 43 interrupts, 131 operation, 43 operation of, 114 status, 114 using as input lines, 136 *Plug&Play See* online help \*PMC, 68, 98 Polarity changing, 41–42 CTL line, 33, 42–43, 74 data lines, 82 default/reset state, 33, 43 FLG line, 33, 42–43, 86 setting, 33, 41, 43, 74, 82 Ports bit designations, 12 combining, 21 control (CTL) line, 42 control/status register, 114 data lines, 15, 41 data register, 115 delay register, 117 description, 12, 41–43 flag (FLG) line, 42 flag line, 21, 86 handshake register, 116 input/output (I/O) line, 42 interrupt control register, 112 multiple port handshaking, 53 normalization register, 118

#### **P (***continued***)**

Ports (*continued*) peripheral interrupt request (PIR) line, 43 reset ( $\overline{\text{RES}}$ ) line, 43 specifying, 14 specifying multiple, 15, 37, 53 status (STS) line, 43 transfer control register, 113 transfer mode, 116 type combinations allowed, 55 writing data to, 83–84 Primary Address, 31 Program Examples combine all 4 ports, 37 input data bits and bytes, 35 output data bits and bytes, 36 reading an 8-bit byte, 128–129 registers, 123–124 register access, 121 resetting the module, 122 set the handshake mode, 34 system configuration, 121 trace memory, 38–39 using non-data I/O lines, 136 PIR interrupt lines, 132 verify initial operation, 16 writing a 16-bit word, 127 an 8-bit byte, 125–126 Programming debugging register-based, 130 the Digital I/O module, 13–15 using SCPI, 13–15 Pull-up calculating resistor value, 28 discrete resistive, 29 enable jumpers, 19 external, 28–29 internal, 19, 29 resistor, 19, 28 PULSe Handshake Mode, 34, 44, 47, 78, 80–81, 87–89, 117

# **Q**

**Ouery** data bits, 77 blocks available, 90 lines polarity, 82 error register, 97 external memory state, 71 flag line polarity, 86 status, 67 handshake delay time, 79, 88 mode, 81, 89  $I/\overline{O}$  control line, 89 memory block size, 92 module description, 96 monitor mode state, 63 operation event status register, 94 status condition register, 94 questionable status condition register, 95 event register, 95 register, 95 SCPI version, 97 VME memory address, 69 size, 70 Questionable Status condition register, 95 enable register, 94 event register, 95 register, 93 query mask set, 95

# **R**

Range Multipliers, 117 \*RCL, 98 Reading a 16-bit word, 130 an 8-bit byte, 128–129 data from memory block, 91 operation event status register, 94 status condition register, 94 questionable status condition register, 95 event register, 95 registers, 123–124

#### **R (***continued* **)**

Register-Based debugging programs , 130 input algorithm , 120 output algorithm , 119 programming examples , 121 Registers addressing , 105 –110 base address , 106 –107 card status/control , 111 condition register , 93 –95 definitions , 109 –110 descriptions , 111 –118 Device Identification Register , 111 event register , 93 –95 information , 105 –142 manufacturer ID , 111 map , 109 –110 offset , 108 operation event status , 94 operation status condition register , 94 enable register , 94 event register , 94 register , 93-94 port control/status , 114 data , 115 delay , 117 handshake , 116 interrupt control , 112 normalization , 118 transfer control , 113 questionable status condition register , 95 enable register , 94 event register , 95 register , 93 , 95 reading , 123 –124 reset states , 109 standard event register , 93 status register , 93 RES Control Line, 12, 22 controlling , 114 description , 43 operation , 43 operation of , 114 status , 114 using as output lines , 136 Reset Control Line *See* RES Control Line

Reset States , 33, 43, 109 Resetting Module , 122 Ribbon Cable connecting , 25 pins , 24 –25 replacement , 12 \*RMC , 98 \*RST , 33, 43, 98

### **S**

\*SAV, 98 SCPI drivers, downloading , 13 status registers , 93 version query , 97 SCPI Commands , 57, 99 –101 abbreviated , 58 abbreviated commands , 58 command separator , 58 DISPlay subsystem , 61 –63 format used , 14, 57 –59 handshake modes , 34, 44 implied , 14, 58 implied commands , 58 –59 linking , 59 long form , 14, 58 MEASure subsystem , 64 –67 MEMory subsystem , 68 –71 multiple port operations , 37, 53 optional , 14, 58 optional parameters , 14, 59 parameters , 14, 59 quick reference , 99 –101 reference , 60 short form , 14, 58 [SOURce:] subsystem , 72 –92 specifying , 14 STATus subsystem , 93 –95 SYSTem subsystem , 96 –97 [:type] keyword substitutions , 37, 53, 59, 64 –66, 76 –85 Secondary Address , 31 Select Code Interface , 31 Selecting Interrupt Line , 20 Setting address switch , 18, 31 CTL line polarity , 33, 42 –43, 74 value , 75 data lines polarity , 82 FLG line polarity , 33, 42 –43, 86

#### **S (***continued***)**

Setting (*continued*) handshake mode, 34, 44–49, 80, 88 interrupt line, 20 polarity, 33, 41, 43, 74, 82 VME external memory, 70 Soft [SOURce:]Front Panel (VXI*plug&play*) *See* online help SOURce Subsystem, 72–92 [SOURce:]DIGital:CONTrol*n* :POLarity, 33, 43, 74 :POLarity?, 74 [:VALue], 75 [:VALue]?, 75 [SOURce:]DIGital:DATA*n* [:BYTE]BIT*m*, 76 [:BYTE]BIT*m*?, 77 [:BYTE]HANDshake:DELay, 78 [:BYTE]HANDshake:DELay?, 79 [:BYTE]HANDshake[:MODE], 80 [:BYTE]HANDshake[:MODE]?, 81 [:BYTE]POLarity, 82 [:BYTE]POLarity?, 82 [:BYTE]TRACe, 83 [:BYTE][:BYTE][:VALue], 84 [:BYTE][:type][:VALue]?, 85 :LWORd:BIT*m*, 76 :LWORd:BIT*m*?, 77 :LWORd:HANDshake:DELay, 78 :LWORd:HANDshake:DELay?, 79 :LWORd:HANDshake[:MODE], 80 :LWORd:HANDshake[:MODE]?, 81 :LWORd:POLarity, 82 :LWORd:POLarity?, 82 :LWORd:TRACe, 83 :LWORd[:VALue], 84 :LWORd[:VALue]?, 85 :POLarity, 33, 43 [:type]BIT*m*, 50–51, 76 [:type]BIT*m*?, 77 [:type]HANDshake:DELay, 34, 44, 49, 53, 78 [:type]HANDshake:DELay?, 79 [:type]HANDshake[:MODE], 34, 44, 53, 80 [:type]HANDshake[:MODE]?, 81 [:type]POLarity, 82 [:type]POLarity?, 82 [:type]TRACe, 83 [:type][:VALue], 14, 52, 84 [:type][:VALue]?, 85

[SOURce:]DIGital:DATA*n* (*continued*) :WORD:BIT*m*, 76 :WORD:BIT*m*?, 77 :WORD:HANDshake:DELay, 78 :WORD:HANDshake:DELay?, 79 :WORD:HANDshake[:MODE], 80 :WORD:HANDshake[:MODE]?, 81 :WORD:POLarity, 82 :WORD:POLarity?, 82 :WORD:TRACe, 83 :WORD[:VALue], 84 :WORD[:VALue]?, 85 [SOURce:]DIGital:FLAG*n* :POLarity, 33, 43, 86 :POLarity?, 86 [SOURce:]DIGital:HANDshake*n* :DELay, 34, 44, 49, 87 :DELay?, 88 [:MODE], 34, 44, 88 [:MODE]?, 89 [SOURce:]DIGital:IO*n*?, 89 [SOURce:][:BYTE]DIGital:TRACe :CATalog?, 90 [:DATA], 90 [:DATA]?, 91 :DEFine, 91 :DEFine?, 92 :DELete:ALL, 92 :DELete[:NAME], 92 Specifications, 103–104 Specifying bits for input, 50 bits for output, 51 bytes for input, 50 data bits, 15, 76 multiple ports, 15, 37, 53 ports, 14 SCPI commands, 14 \*SRE, 98 \*SRE?, 98 Standard Commands for Programmable Instruments *See* SCPI Commands Standard Event Register, 93 Status Byte, 93 Status Control Line *See* STS Control Line Status Register, 93 STATus Subsystem, 93–95 STATus:OPERation:CONDition?, 94 STATus:OPERation:ENABle, 94 STATus:OPERation:ENABle?, 94 STATus:OPERation[:EVENt]?, 94

#### **S (***continued***)**

STATus:PRESet, 94 STATus:QUEStionable:CONDition?, 95 STATus:QUEStionable:ENABle, 95 STATus:QUEStionable:ENABle?, 95 STATus:QUEStionable[:EVENt]?, 95 \*STB?, 98 STRobe Handshake Mode, 34, 44, 49, 78, 80–81, 87–89, 117 STS Control Line, 12, 22 description, 43 operation, 43 operation of, 114 status, 114 using as input lines, 136 Summary Bit, 93–95 Switches flag combining, 21 logical address, 18, 31 System Configuration, 121 SYSTem Subsystem, 96–97 SYSTem:CDEScription?, 96 SYSTem:CTYPe?, 96 SYSTem:ERRor?, 97 SYSTem:VERSion?, 97

# **T**

Technical Description, 11–12 Trace Memory, using, 38–39, 83 TRAiling Edge Handshake Mode, 34, 44, 46, 80–81, 88–89, 117 Transfer Mode, 116 Transition Filters, 93 \*TRG, 98 \*TST?, 98 [:type] keyword described, 37, 53 substitutions, 37, 53, 59, 64–66, 76–85 port combinations allowed, 55 Typical Driver/Receiver Connection, 29

### **U**

Understanding the Agilent E1330B, 41–54 Using external pull-ups, 28 handshake mode, 44–49, 80–81, 88 the Agilent E1330B, 31–39 trace memory, 38–39, 83

### **V**

VMEbus, 11, 68 add-on VME memory, 69 catalog memory, 90 external memory, 68–71 size, 70 query memory address, 69 VXIbus A16 address space, 105–107 data acknowledge line, 116 interrupt level, 11 interrupts, 20, 110 transferring data, 116 VXI*plug&play See* online help

# **W**

\*WAI, 98 **WORD** bit designations, 12 numbering, 54 data lines used, 54 keyword described, 37, 53, 64–66, 76–85 reading a 16-bit, 130 writing a 16-bit, 127 Writing a 16-bit word, 127 an 8-bit byte, 125–126 data to memory block, 90 to ports, 83–84